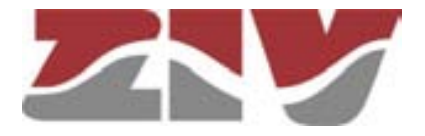

### <span id="page-0-0"></span>**SERIAL TO IP ENCAPSULATION TYPE CIC**

<span id="page-0-3"></span><span id="page-0-2"></span><span id="page-0-1"></span>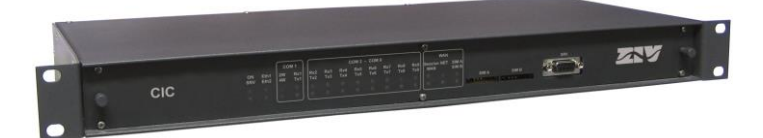

### **USER GUIDE**

V03 - June 2018

<span id="page-0-4"></span>M0CIC1806IV03

ZIV Antonio Machado, 78-80 08840 Viladecans, Barcelona-Spain

Tel.: +34 933 490 700 Fax: +34 933 492 258 Mail to: ziv@zivautomation.com

*www.zivautomation.com*

### *SAFETY SYMBOLS*

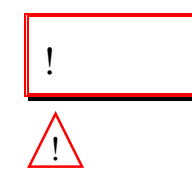

**CIC**

#### **WARNING OR CAUTION:**

This symbol denotes a hazard. Not following the indicated procedure, operation or alike could mean total or partial breakdown of the equipment or even injury to the personnel handling it.

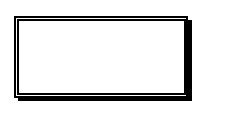

#### **NOTE:**

Information or important aspects to take into account in a procedure, operation or alike.

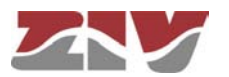

### **CONTENTS**

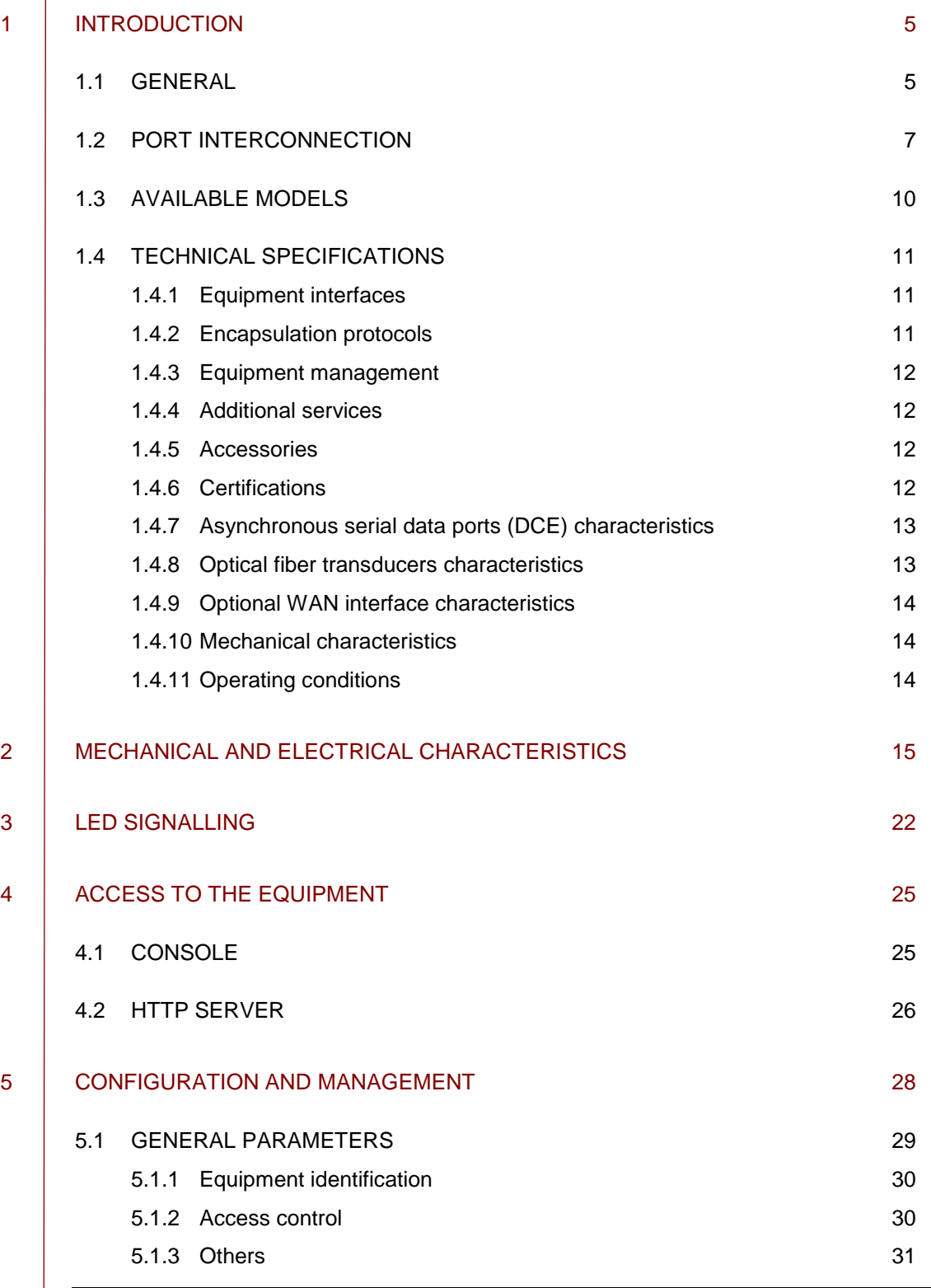

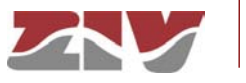

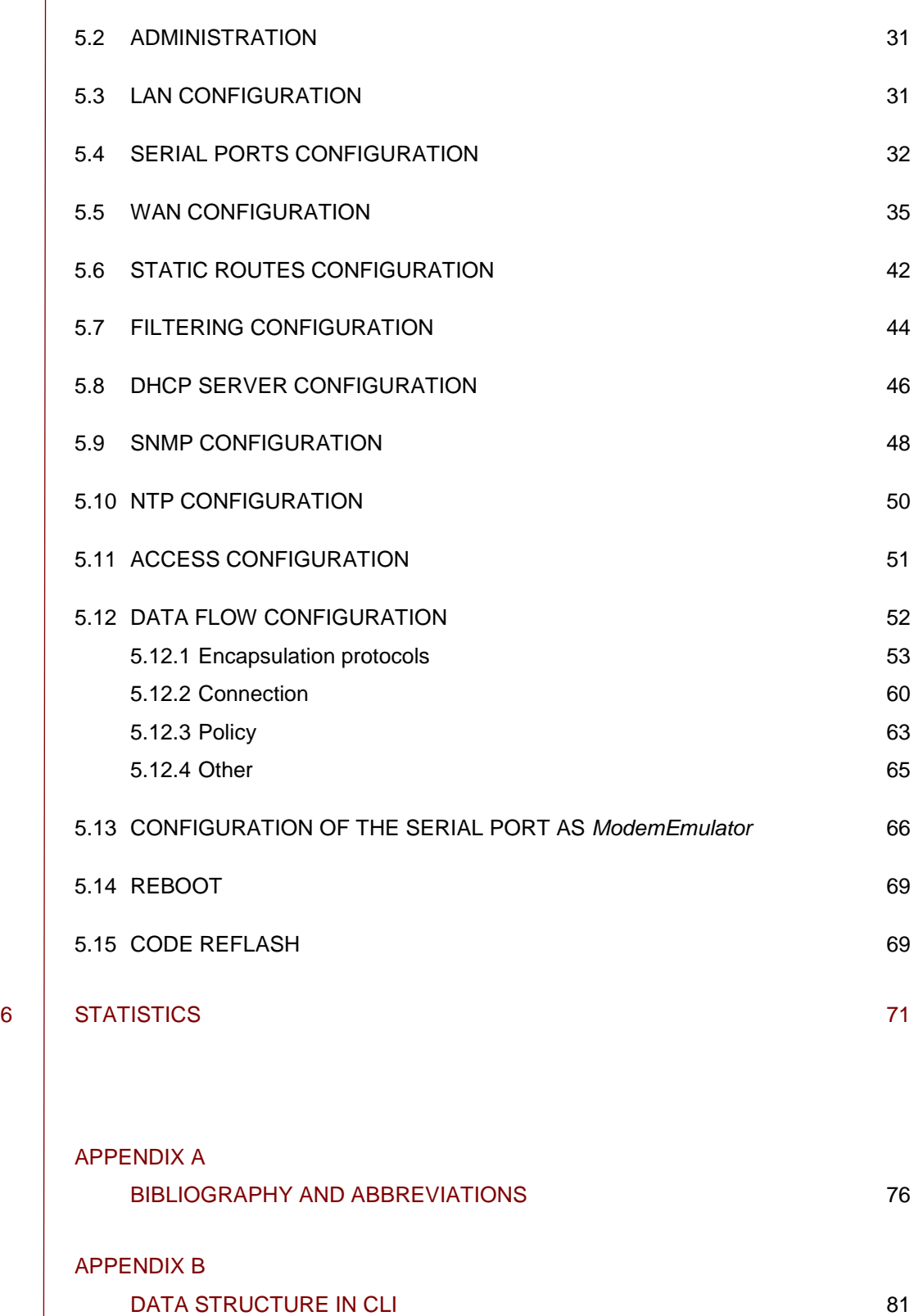

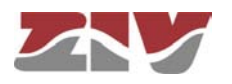

### **1 INTRODUCTION**

### **1.1 GENERAL**

The CIC is a serial to IP encapsulator with a larger number of access ports than the serial to IP encapsulator type SIP.

The CIC has two possible configurations as far as the number of serial ports is concerned; a basic serial port with RS-232/RS-485 interface, and four or eight additional RS-232 serial ports. The basic port always operates with a 9-pin SUB-D connector, while the additional serial ports are offered either with 9-pin SUB-D connectors or optical fiber transducers, in groups of four.

The CIC has two Ethernet interfaces that work as a part of a two-port Ethernet switch, 10/100Base-Tx or 100Base-Fx.

The equipment also allows traffic to be routed, working as a level 3 router.

All serial ports are configured as **DCE** (Data Communications Equipment).

Optionally, the CIC may be equipped with a WAN GPRS or UMTS network device.

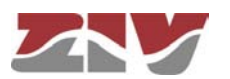

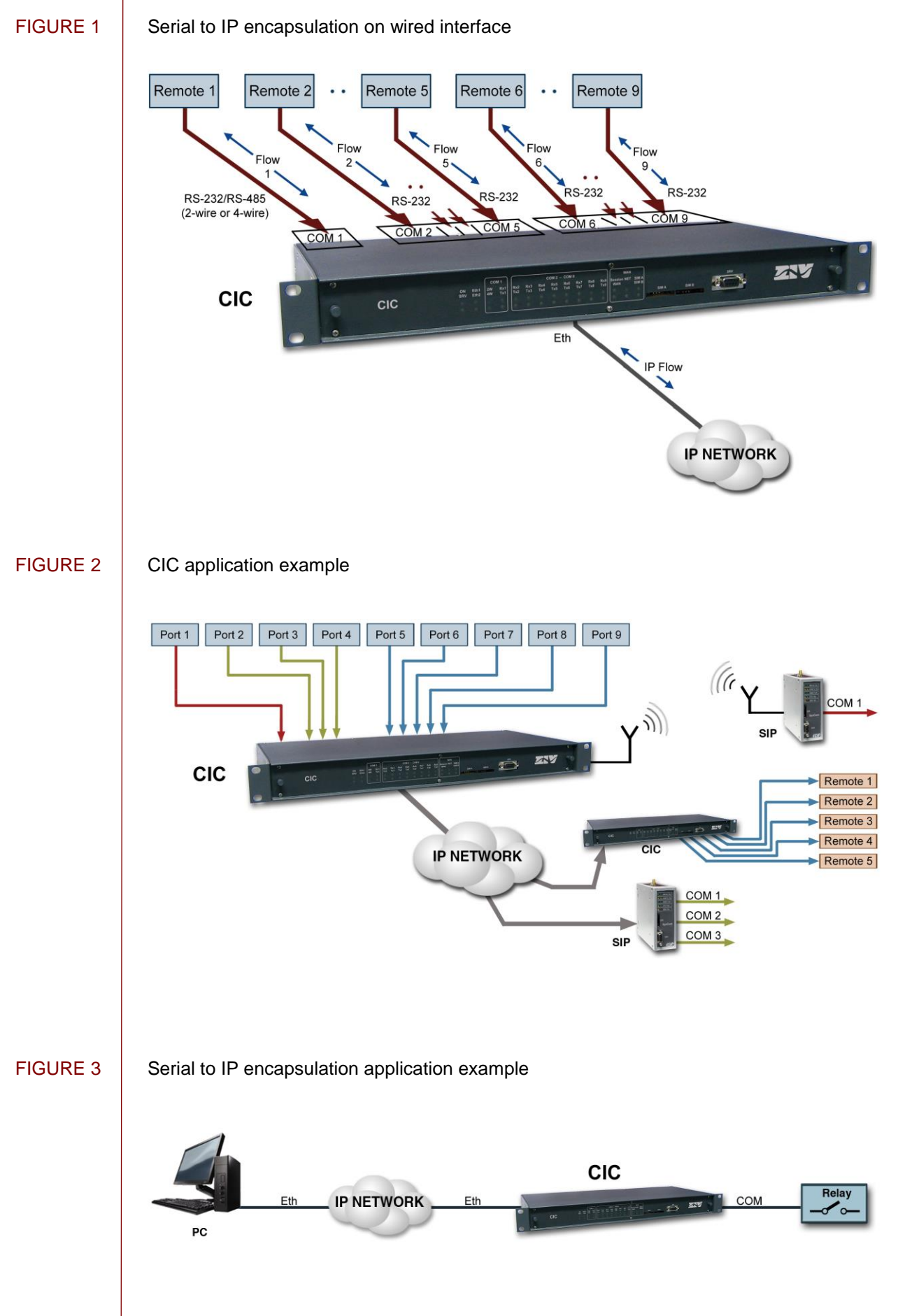

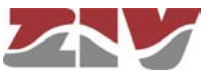

The CIC can be managed locally and remotely, through a local console, Telnet server and SSH server, or through a built-in web server, HTTP.

The CIC also supports the SNMPv1 and SNMPv2c protocols, as well as other protocols and services such as DHCP, NTP and TACACS+.

The basic encapsulation function is the creation of a point-to-point connection, equivalent to a direct connection between two serial devices, even when the actual data transfer is done on a TCP/IP network.

The encapsulation function guarantees delivery of the data accepted in one of the serial ports of an end, free of errors, and with unaltered order at the other end of the connection. This function is usually called PAD (Packet Assembler-Disassembler).

The encapsulation function does not depend on the user data content. The equipment admits two processing modes with the PAD function: direct or with packets.

Even though the encapsulator basic function is the execution of the PAD processes, the CIC equipment has the necessary procedures to perform an intelligent encapsulation so as to process the data as higher level transmission units for a series of specific protocols of Telemetry and Telecontrol. Thus, the operations on the data are not limited to their mere transmission, but possible errors are identified, or the CIC is capable of identifying different data flows in a unique shared channel and of transferring them towards differentiated destinations (demultiplexing).

Some of the supported protocols are IEC 60870-5-101/102/103, DLMS, GESTEL, DNP3.0, PROCOME, SAP20, MODBUS, Pid1, Twc, etc.

Another additional characteristic for any of the encapsulator operations modes is the CIC capability to offer the basic HAYES modem behaviour towards the client equipment, so that the encapsulator point-to-point connections are made upon demand and with the determined receiver by application or the client equipment. The operation in HAYES mode is enabled separately for each one of the serial ports present in the CIC.

### **1.2 PORT INTERCONNECTION**

In addition to the serial ports -which are called *physical ports*-, the equipment operates with resources that are TCP/UDP connections, which are used to encapsulate data on the TCP/IP networks; these TCP/UDP connections are called *virtual ports*, as opposed to the tangible ports.

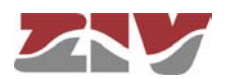

The equipment basic operation is the determination of the port characteristics, both physical as well as virtual, and then establishes the "connections" between them; which in practice sets the ends where the transfer of encapsulated data is done.

On the other hand, if the equipment has an optional WAN interface, there will be an additional virtual port related to the GSM data call, in order to establish a connection between said virtual port and a serial port.

Next, for a better understanding when approaching the CIC configuration by accessing the equipment HTML pages, there is a description of the main operations that should be performed for *the interconnection between physical ports (COM) and virtual ports (TCP/UDP).* It is advisable to perform the indicated operations in the order that they appear.

See chapter 5 for more detailed information about the configuration menus and their parameters.

- **1.** Configure the serial port parameters. For this, access the *Serial* menu (see section 5.4 for more information).
	- El *Serial* menu has two well differentiated sections: *Physical* and *Logical*.

In the *Physical* section, configure the basic operation parameters of the COM ports (speed, data bits, parity and stop bits).

In the **Logical** section, configure either the encapsulation protocol or the use of an encapsulation policy (*policy-based* option), and an identifier for it. The policy configuration itself is done from the *Policy* submenu from the *Flow* menu.

The identification of each COM port, that is, the name, is done in the *Physical Ports*  section of the *Flow* menu configuration screen.

**2.** Create and configure the parameters of the TCP/UDP virtual ports. For this, access the *Flow* menu configuration screen (see section 5.12 for more detailed information). The *Flow* menu configuration screen has two well differentiated sections. *Physical Ports* and *Virtual Ports*.

Establish a different and unequivocal name for each COM port in the *Physical Ports*  section.

All the ports have the name *serial0* configured by default and, therefore, it is essential to assign a specific name to each of them.

On the other hand, if the equipment has a WAN interface, the *Use autocli* box should be OFF, that is, not ticked, in the *Datacall* parameter so that the data call-serial connection (GSM) is effective.

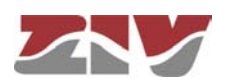

Define the configuration of the virtual ports in the *Virtual Ports* section. For this, take into account the following:

- The **TCP** connections may have two behaviours, active and passive. Active means that the equipment will take the initiative as regards establishing the TCP connection. On the contrary, passive means that the equipment will await for external connection requests. The behaviours are complementary between them.

- The **UDP** connections do not need any prior establishment procedure; it is just assumed that the receiver is configured to accept data in the indicated port. The UDP connections do not offer end-to-end confirmation, or any guarantee as long as the delivery sequence is the original one.

- It is usual to configure ports with values above 1000 since there are pre-established ports for the use of general services in TCP/IP networks; thus, possible collisions are avoided.

- The virtual ports may also have an assigned encapsulation protocol or policy, although, as a general rule, just one encapsulation protocol or policy is assigned to a sole end of each connection, understanding that it already includes a physical and a virtual port as well. Thus, **it is usual to assign the encapsulation protocol to the physical port and leave the virtual port without a protocol, that is, with the raw protocol option (default option).**

The inactivity time is the maximum period of time desired to maintain the connection in the case of a lack of data, either in transmission or reception. This parameter is configured at 0 by default, that is, the activity is not monitored at the data level, which implies that the connection will be permanent regardless of its activity. The parameter units are seconds.

- The active TCP connections have an *On Demand* parameter. Said parameter indicates if the establishment should start just because the connection is configured, or just when the equipment has encapsulated data to be transmitted.

The *On Demand* parameter is configured by default to establish the communication start permanently. If the *On Demand* option is activated, the duration of the connection will be established by the inactivity parameter, which limits the connection to the activity periods.

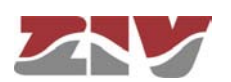

**3.** Establish the connections between the ports through their identifiers. For this, access the *Connection* submenu (see section 5.12.2 for more information) from the *Flow*  menu.

For an effective connection it is essential to correctly enter the name of the identifiers established in the *Physical Ports* and *Virtual Ports* sections of the *Flow* menu configuration screen. In order to avoid possible errors, it is advisable to use the commands *Ctrl.+C* (copy) and *Ctrl.+V* (paste) instead of the keyboard.

Second, for connection to be operative, the *CheckBox* for the *Enable* parameter should be active, that is, ticked.

### **1.3 AVAILABLE MODELS**

ļ

The CIC includes, as standard features, a *serial maintenance interface*, *two Ethernet interfaces* type 10/100Base-Tx (with RJ-45 connector) or 100Base-Fx multimode (with MT-RJ connector), and **1** *asynchronous serial port* configurable by software with V.24/V.28 electrical interface or RS-485 interface (2 or 4 wires).

The equipment may be completed with *four* or *eight additional RS-232 serial ports,* with 9-pin SUB-D connectors and/or optical fiber transducers.

Optionally, it may equipped with *1 wireless WAN interface* (GPRS/UMTS/HSDPA) which, in turn, can be equipped with *one or two slots for SIM cards*.

There are two versions for the power supply:

- Multirange (85-360 Vdc, 60-260 Vac).
- $\blacktriangleright$  Isolated DC (20-75 Vdc).

As regards its installation, the CIC is made up of a 19" shelf that is 1 standard unit (s.u.) in height, prepared for rack mounting.

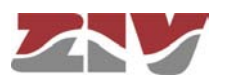

### **1.4 TECHNICAL SPECIFICATIONS**

### **1.4.1 Equipment interfaces**

- ➢ 2 ports with Fast Ethernet interfaces type 10/100Base-Tx with RJ-45 connector or type 100Base-Fx multimode (1300 nm) with MT-RJ connector.
- ➢ 1 asynchronous serial port (COM1), configurable by software for RS-232 interface or RS-485 interface (2-wire or 4-wire).
- ➢ Optional Block 1: 4 asynchronous serial ports (COM2 to COM5), configurable by software for RS-232 interface, all of them with 9-pin SUB-D connectors or optical fiber transducers (plastic or glass).
- $\geq$  Optional Block 2: 4 asynchronous serial ports (COM6 to COM9), configurable by software for RS-232 interface, all of them with 9-pin SUB-D connectors or optical fiber transducers (plastic or glass).
- ➢ 1 service console.
- ➢ Optionally, 1 wireless WAN interface (GPRS/UMTS/HSDPA), with one or two slots for Mini Sim (2FF) cards.

See for more electrical details chapter 2, *Mechanical and electrical characteristics.*

#### **1.4.2 Encapsulation protocols**

- $\triangleright$  IEC 60870-5-101/102/103 (the first two with the variants to support link addresses of 1 or 2 bytes).
- ➢ DLMS.
- ➢ GESTEL.
- ➢ MODBUS.
- $\triangleright$  DNP 3.0.
- $>$  SAP20.
- ➢ PROCOME.
- $\triangleright$  Pid1.
- $\triangleright$  Twc.

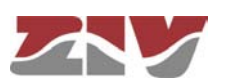

### **1.4.3 Equipment management**

➢ Local and remote access, through a local console, Telnet server and SSH server, or through a built-in web server, HTTP.

### **1.4.4 Additional services**

- ➢ SNMP agent (SNMPv1 and SNMPv2c).
- ➢ DHCP server and client.
- ➢ NTP server and client.
- ➢ IPSec or SSL/TLS client (according to configuration).
- ➢ TACACS+ client.

### **1.4.5 Accessories**

- ➢ Ethernet cables.
- ➢ Serial cables.
- ➢ Optical fiber pigtails.
- ➢ Antenna cables.
- ➢ Antennas.

### **1.4.6 Certifications**

 $\triangleright$  CE.

- ➢ Designed for Electrical Substations.
- ➢ Designed for industrial applications.

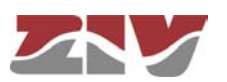

### **1.4.7 Asynchronous serial data ports (DCE) characteristics**

- $\triangleright$  Data bits: 5, 6, 7 or 8.
- ➢ Stop bits: 1 or 2.
- ➢ Parity: odd, even or none.
- ➢ Speed: 600 bit/s to 115200 bit/s.
- ➢ Flow control: none, hardware or software.
- ➢ Interface: V.24/V.28 of the ITU-T (EIA RS-232C) and RS-485 (2-wire or 4-wire) for COM 1.

See for COM connector use details chapter 2, *Mechanical and electrical characteristics.*

### **1.4.8 Optical fiber transducers characteristics**

- ➢ Glass fiber.
	- Type of connector: ST
	- Wavelength: 820 nm
	- Transmission rate: 5 MBd
	- Type of fiber:  $50/125 \mu m$ ,  $62.5/125 \mu m$ ,  $100/140 \mu m$  and  $200 \mu m$
	- Typical maximum distance: 2 km with 62.5/125 µm fiber
	- Type of emitter: LED

#### ➢ Plastic fiber.

- Type of connector: Versatile Link
- Wavelength: 660 nm
- Transmission rate: 40 kBd
- Type of fiber: POF (Plastic Optical Fiber) with a diameter of 1mm
- Typical maximum distance: 120 m
- Type of emitter: LED

See for connector details chapter 2, *Mechanical and electrical characteristics.*

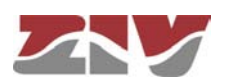

### **1.4.9 Optional WAN interface characteristics**

- ➢ Quad band: 850/900/1800/1900MHz.
	- Class 4 (+33dBm ±2dB) for EGSM850
	- Class 4 (+33dBm ±2dB) for EGSM900
	- Class 1 (+30dBm ±2dB) for GSM1800
	- Class 1  $(+30$ dBm  $\pm$ 2dB) for GSM1900
- ➢ UMTS/HSDPA: Dual band, 900/2100MHz.
- ➢ GSM/GPRS: Dual band, 900/1800MHz.
	- Class 4 (+33dBm ±2dB) for EGSM900
	- Class 1 (+30dBm ±2dB) for GSM1800
	- Class E2  $(+27dBr + 3dB)$  for GSM 900 8-PSK
	- Class E2 (+26dBm +3 /-4dB) for GSM 1800 8-PSK
	- Class 3 (+24dBm +1/-3dB) for UMTS 2100, WCDMA FDD BdI
	- Class 3 (+24dBm +1/-3dB) for UMTS 900,WCDMA FDD BdVIII

#### **1.4.10 Mechanical characteristics**

- $\geq$  A shelf that is 19" wide and 1 s.u. high, which is prepared for rack mounting. Height: 45 mm; Width: 484 mm; Depth: 213 mm (with connector).
- ➢ Weight: 2 kg

See for more mechanical details chapter 2, *Mechanical and electrical characteristics.*

#### **1.4.11 Operating conditions**

- ➢ Power supply: 20-75 Vdc (isolated) or multirange (85-360 Vdc, 60-260 Vac).
- $\geq$  Temperature and humidity: from -20°C to +70°C and relative humidity not greater than 95%, in accordance with IEC 721-3-3 class 3K5 (climatogram 3K5).
- ➢ Maximum power consumption: 20 W.
- ➢ Electrical safety: in accordance with EN 60950 standard.
- ➢ R.F. emissions: in accordance with EN 55022 standard.
- ➢ Immunity to electrostatics discharges: In accordance with UNE-EN 61000-4-2 standard.
- ➢ Immunity to R.F. permanent electromagnetic fields: In accordance with UNE-EN 61000- 4-3 standard.

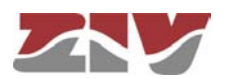

### **2 MECHANICAL AND ELECTRICAL CHARACTERISTICS**

The diverse elements comprising the CIC are supplied in a shelf that is 19" wide and one standard unit (s.u.) high, which is prepared for rack mounting.

FIGURE 4 shows the general dimensions of the shelf in mm, as well as the position of the fastening holes.

FIGURE 4 General dimensions in mm of the CIC shelf

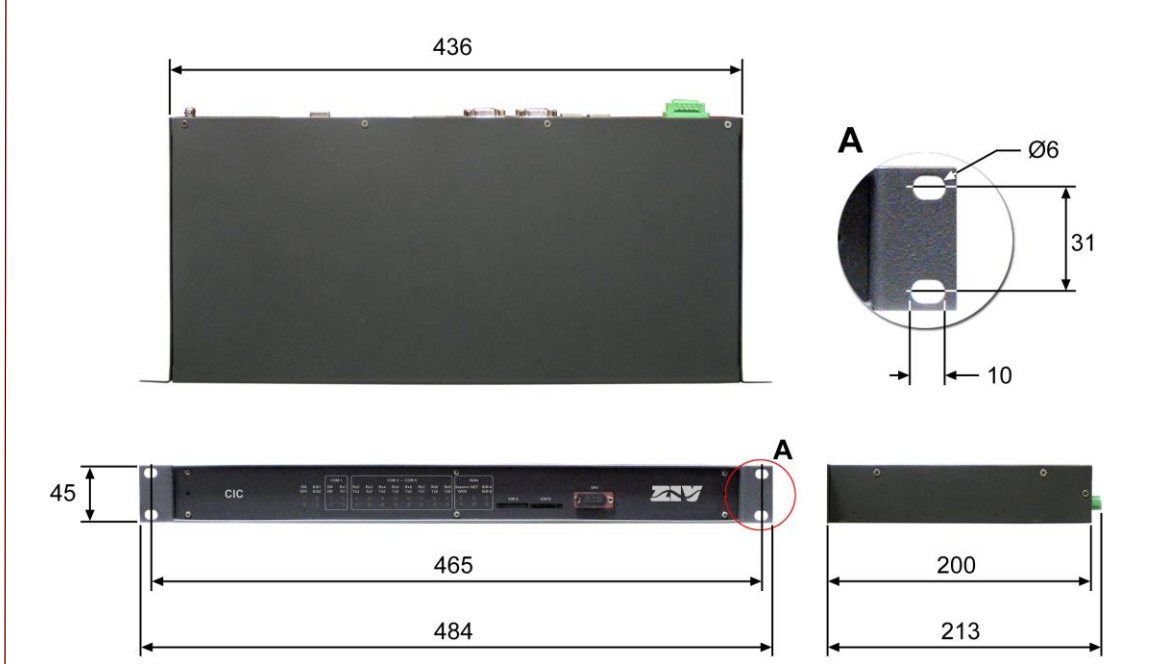

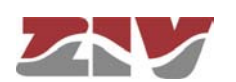

FIGURE 5 shows the rear view of the CIC shelf equipped with 8 additional ports, the first four have a 9-pin SUB-D connector and the other four are for optical fiber connectors.

FIGURE 5 Rear view of the CIC shelf with 8 additional ports (SUB-D and glass optical fiber)

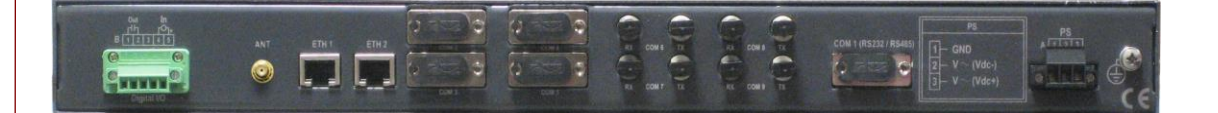

The CIC is powered with a nominal voltage of 48  $V_{DC}$  (isolated) or allows DC and AC supply-voltage operation (85-360 Vdc, 60-260 Vac), through the connector shown in FIGURE 6.

FIGURE 6 | Location of the power-supply connector in the CIC shelf

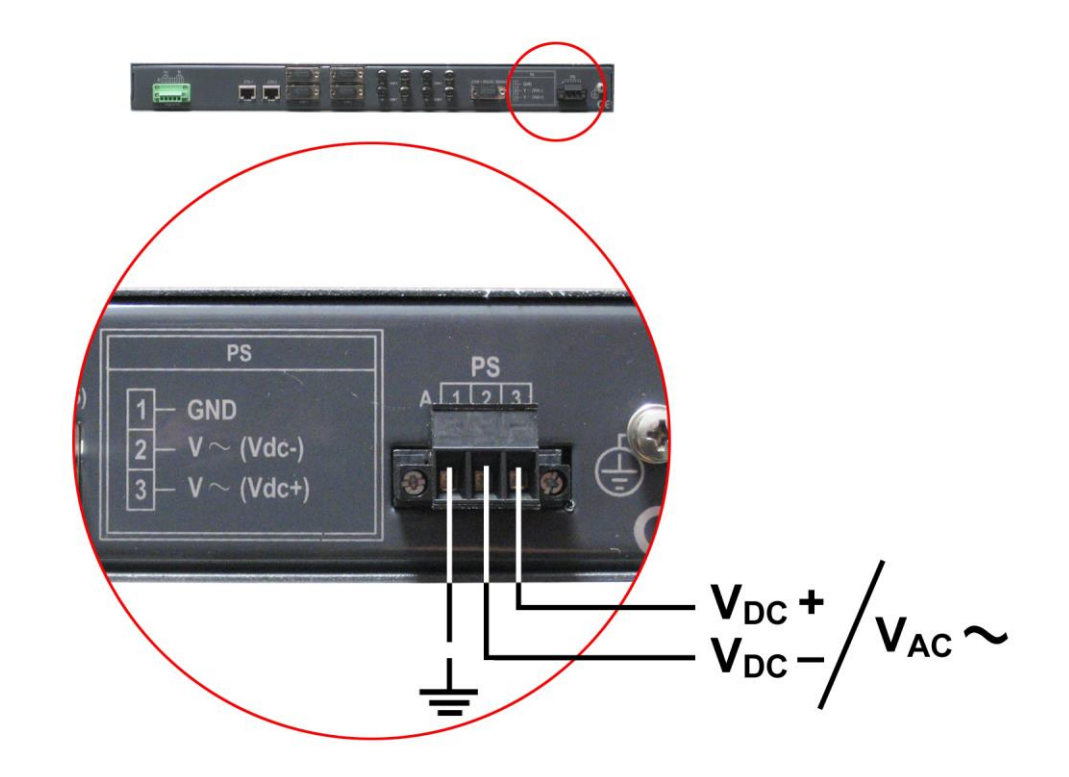

Next to the power-supply connector, see FIGURE 7, there is the asynchronous serial port (COM1), configurable by software for RS-232 interface or RS-485 (2-wire or 4-wire) interface.

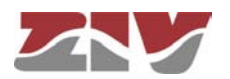

FIGURE 7 Location of the COM1 connector in the CIC shelf

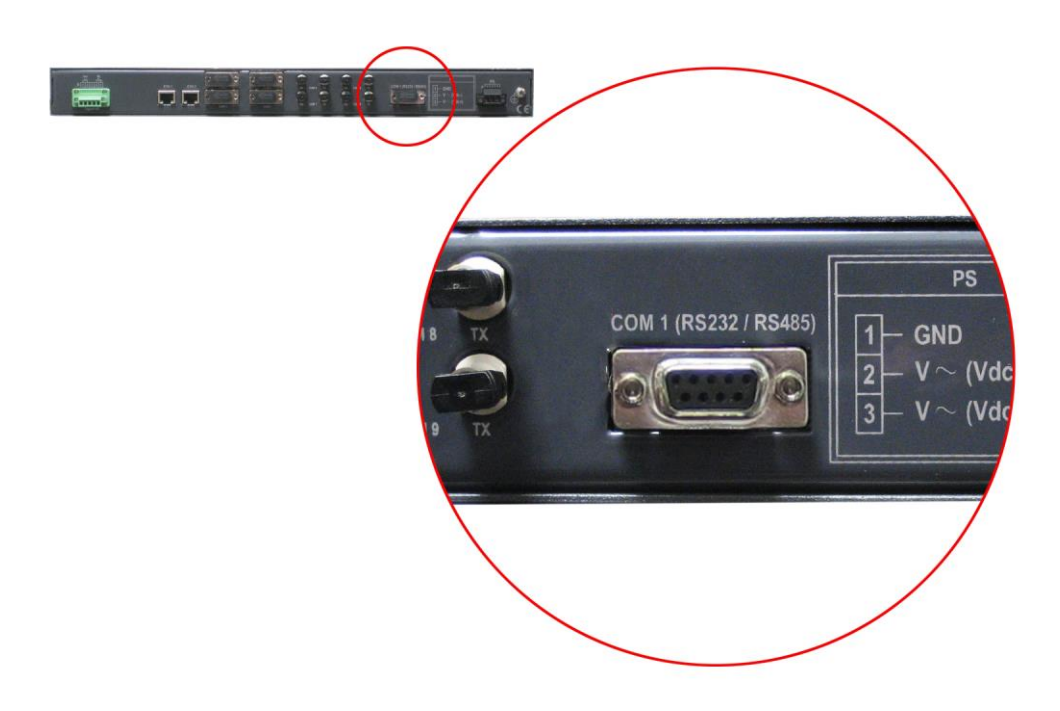

The electrical characteristics of the connector are configured by software among the ones indicated in the technical characteristics; see section 1.4.7, *Asynchronous serial data ports (DCE) characteristics*. Its use is indicated below. The connector has a protective cap.

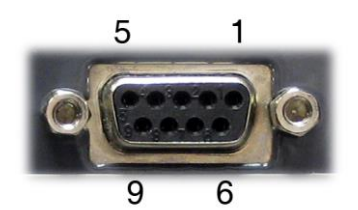

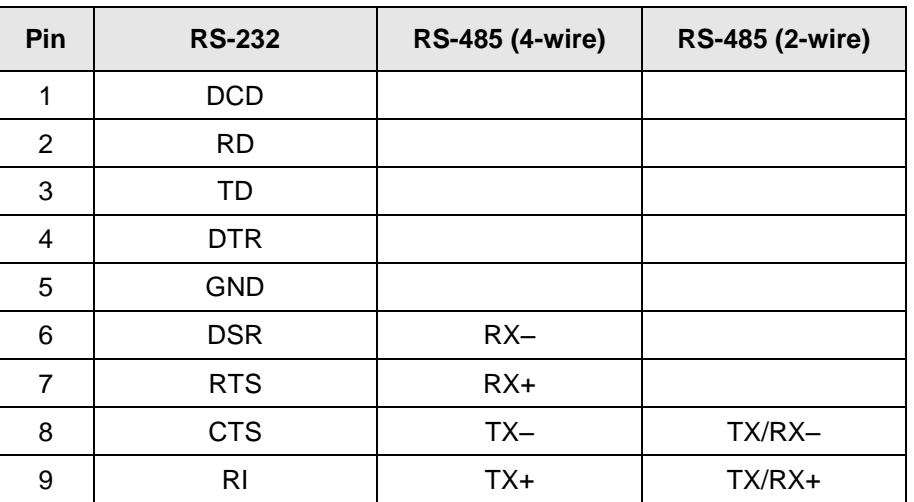

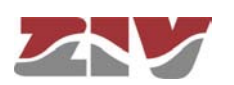

FIGURE 8 shows the location of the four additional connectors for RS-232 interface (COM2 to COM5) with 9-pin SUB-D connector.

FIGURE 8 | Location example of the additional RS-232 connectors (SUB-D) in the CIC shelf

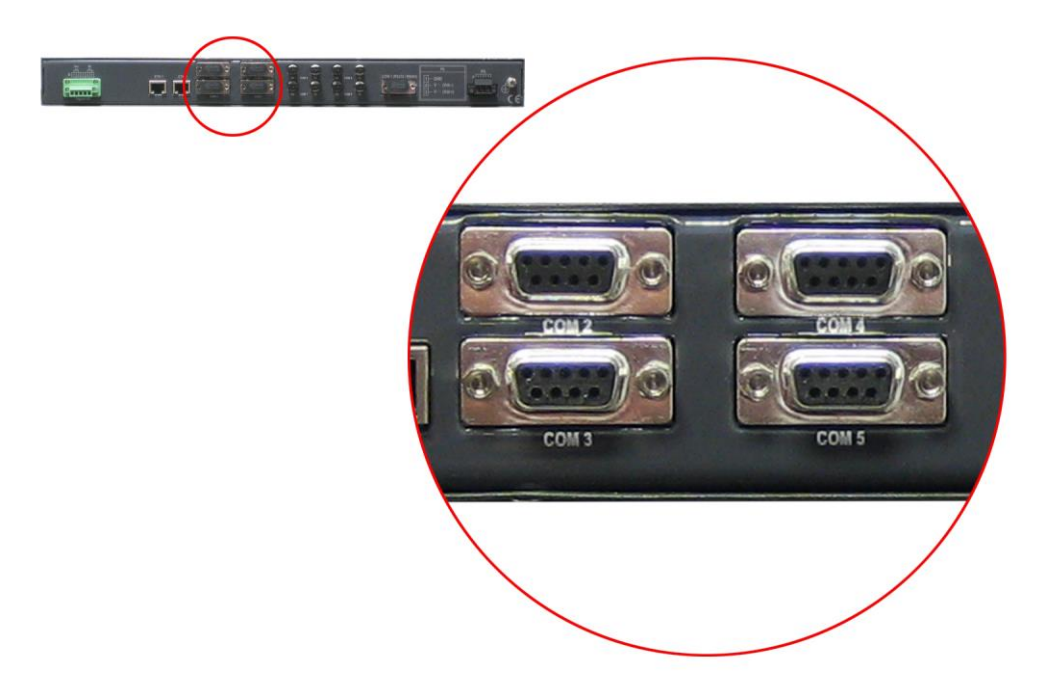

Each connector has a protective cap. Connector use is indicated below.

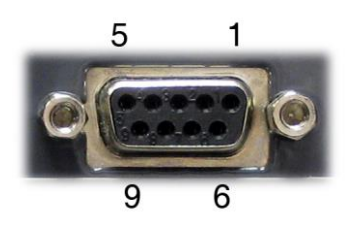

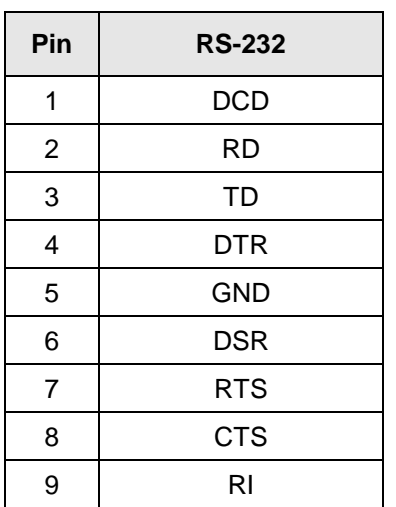

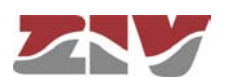

FIGURE 9 shows the location of the four additional connectors for plastic or glass optical fiber (COM6 to COM9). The characteristics of the connectors are indicated in the technical characteristics; see section 1.4.8, *Optical fiber transducers characteristics*.

FIGURE 9 Location example of additional connectors (COM) in the CIC shelf

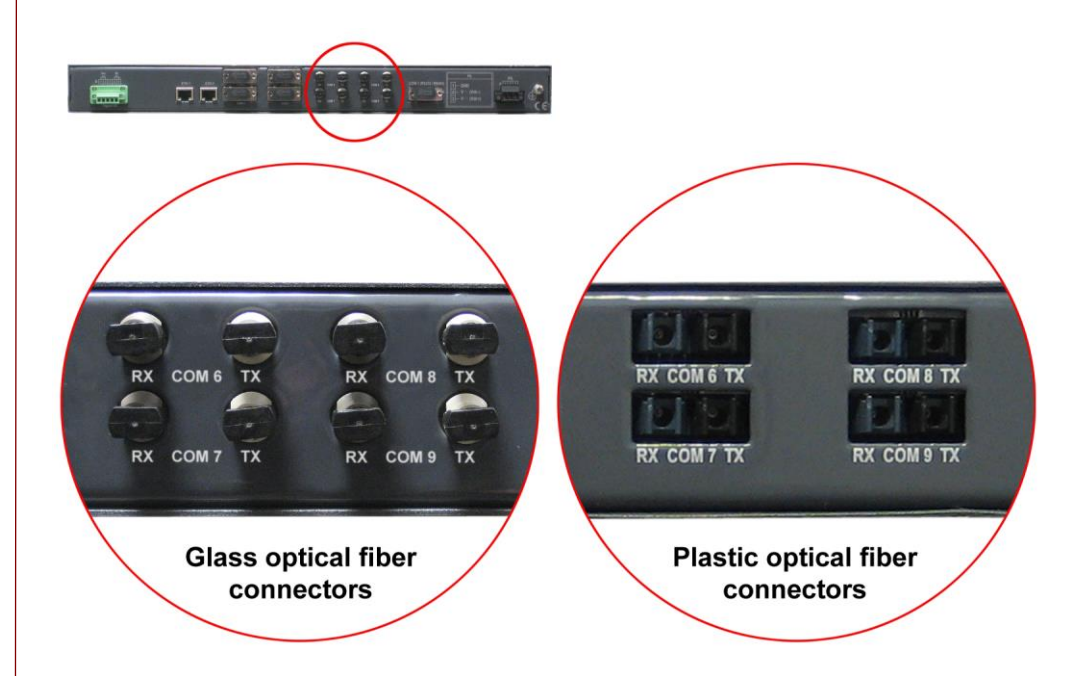

As regards the network interface, it may have 10/100Base-Tx Fast Ethernet interfaces with RJ-45 connectors, as it can be seen in FIGURE 10, or 100Base-Fx multimode (1300 nm) interfaces with MT-RJ type optic connector.

### FIGURE 10 Location of Ethernet ports in the CIC shelf

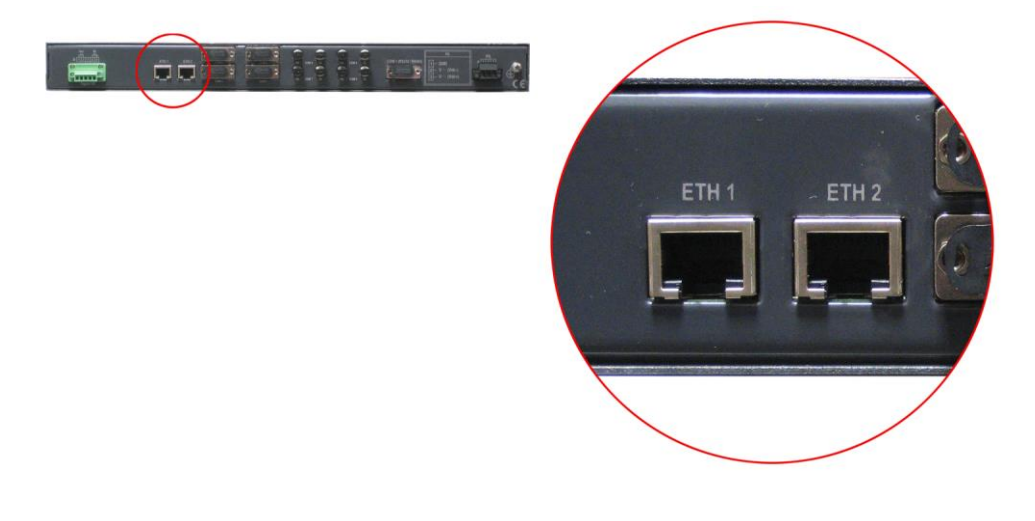

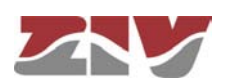

FIGURE 11 shows that there is a maintenance connector, identified as SRV, on the front plate of the shelf, for accessing the equipment through a console. The electrical characteristics of the connector and its use are indicated below. The connector has a protective cap.

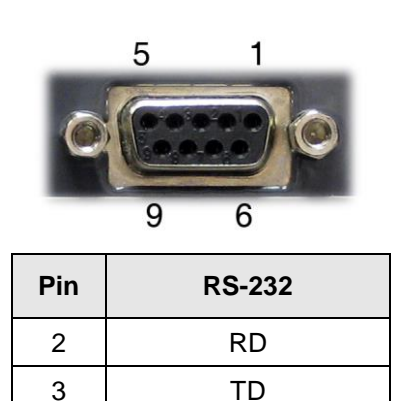

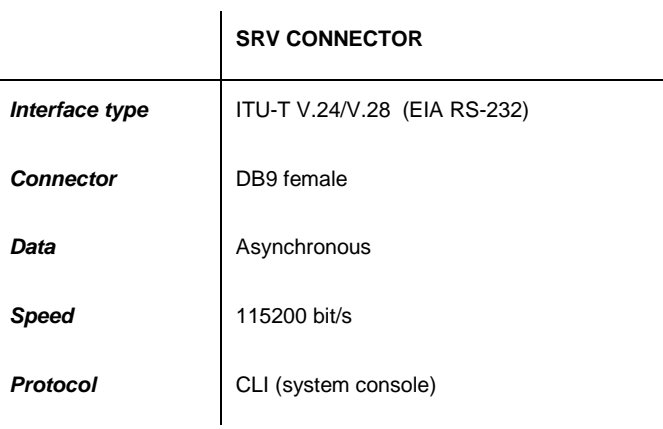

5 GND

FIGURE 11 | Location of the maintenance connector on the front plate of the CIC shelf

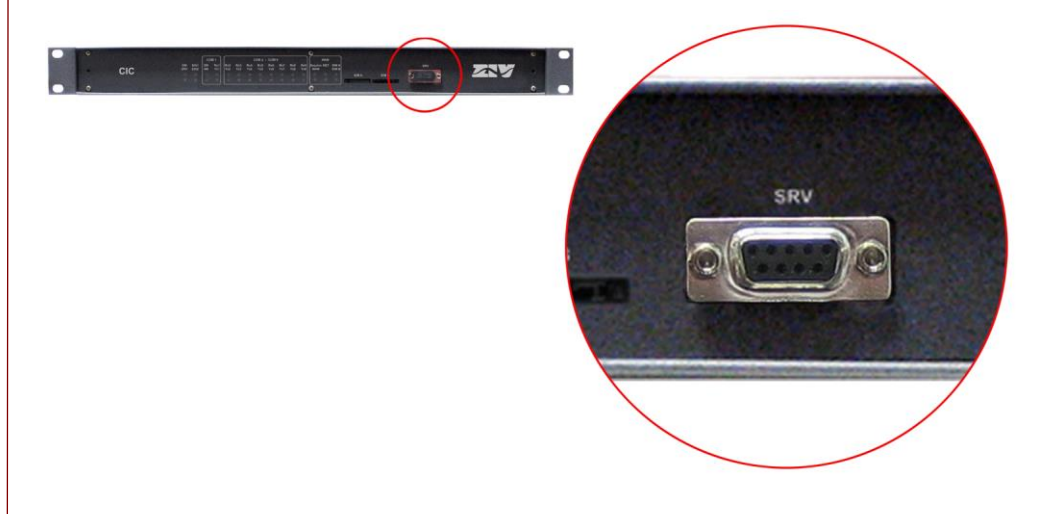

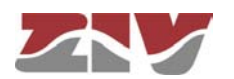

Optionally, the CIC may be equipped with a WAN GPRS or UMTS network device. In this case, next to the Ethernet connectors, there is a SMA female connector for GSM/GPRS antenna and, on the front plate, there is two slots for housing Mini Sim (2FF) cards.

Both SIMs **CANNOT** be activated simultaneously. It is used a *dual SIM* operation, that is to say, one SIM acting as the primary one and the other as the secondary or back-up one.

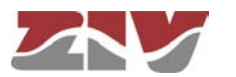

### **3 LED SIGNALLING**

The CIC has on the front plate two basic LEDs (ON and SRV), two LEDs related to the Ethernet ports (Eth1 and Eth2), four LEDs related to the COM1 basic port, up to sixteen LEDs related to the eight additional ports (COM2 to COM9), two per port, and several LEDs associated with the optional WAN interface.

FIGURE 12 Front view of the CIC shelf

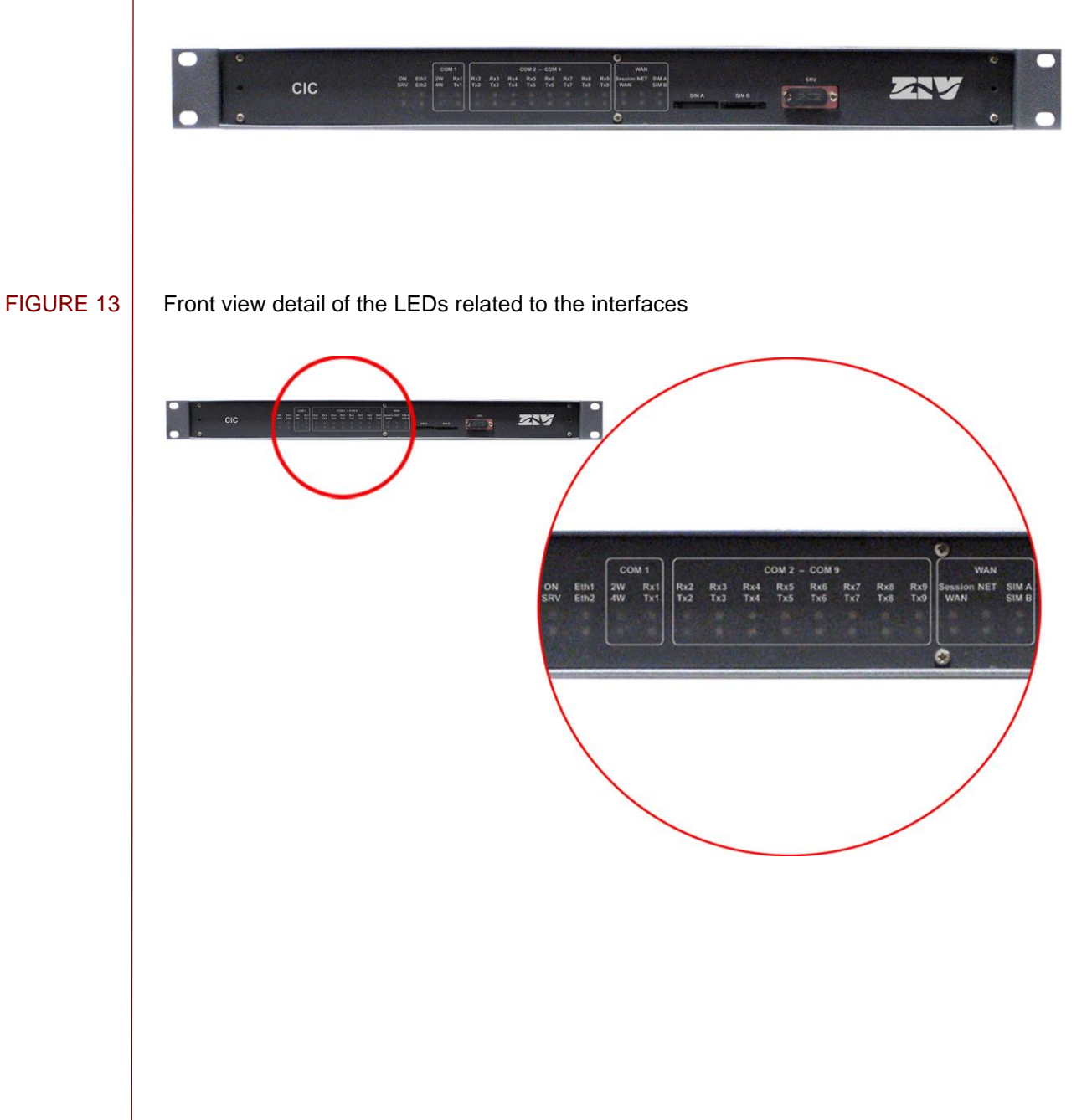

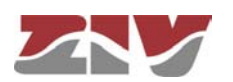

The function of the different LEDs is described below.

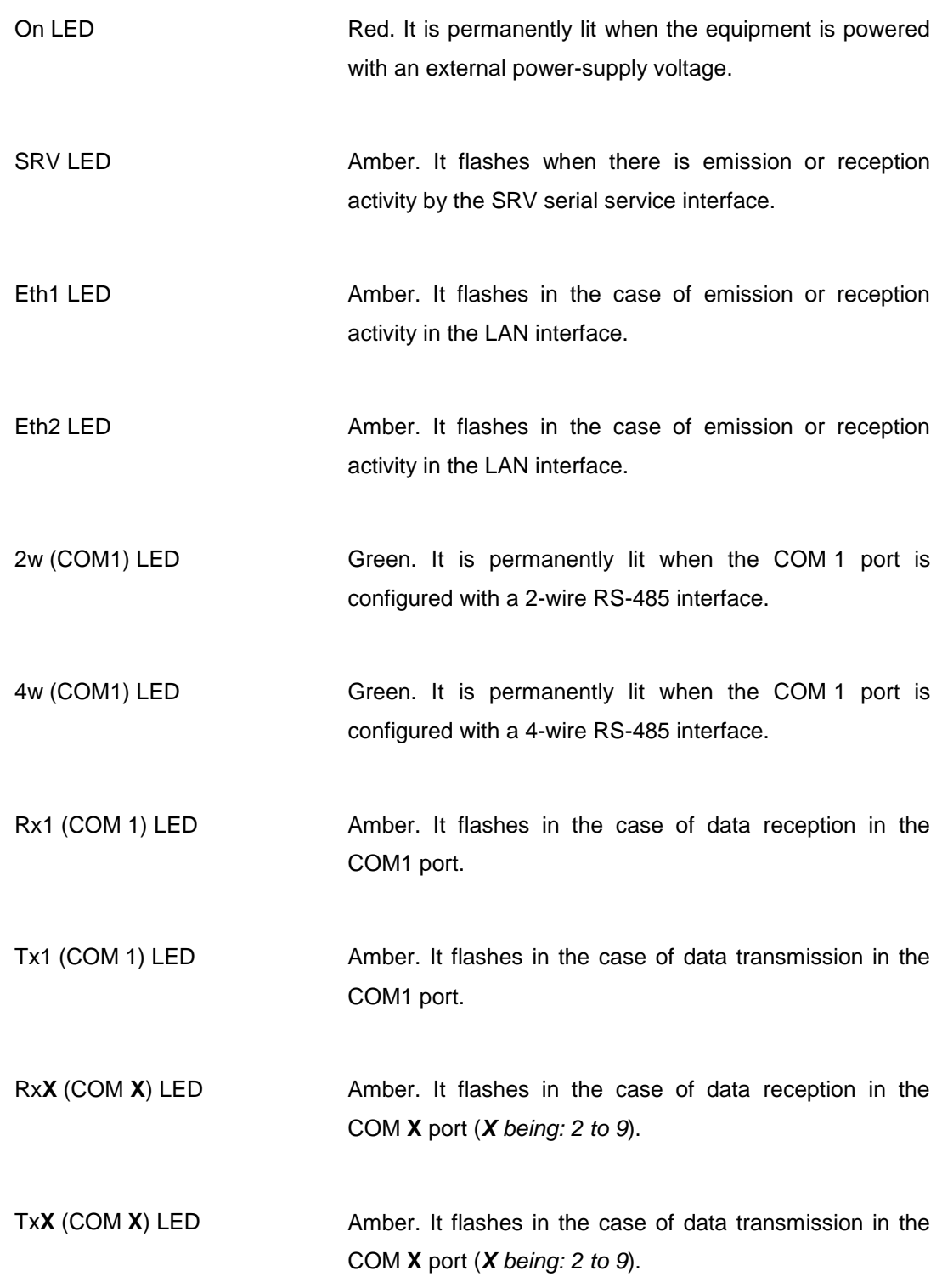

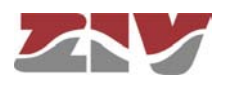

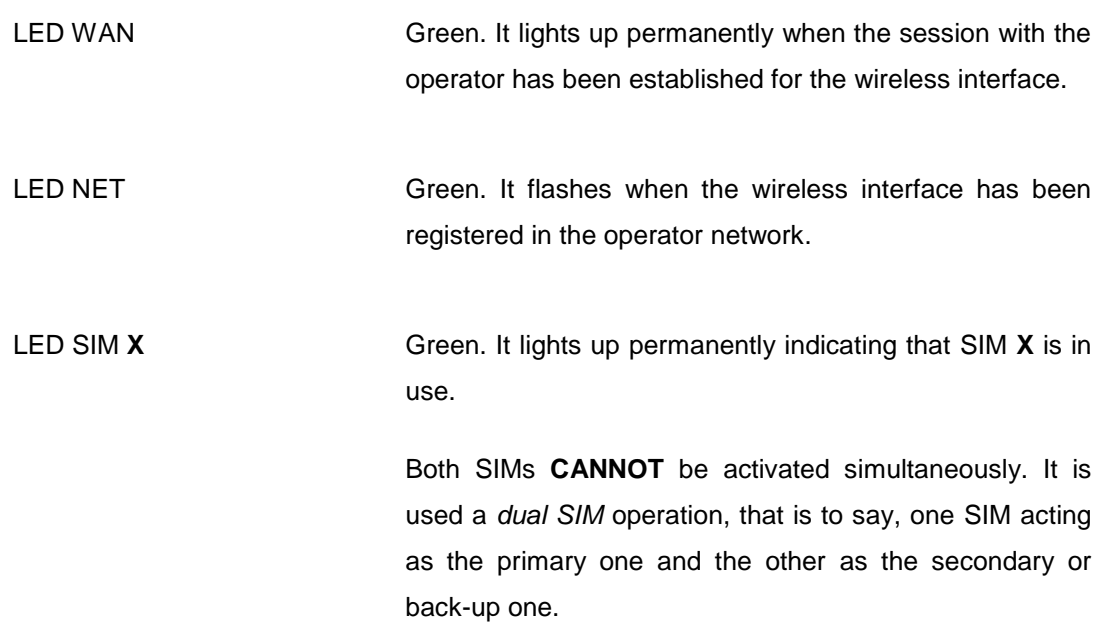

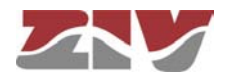

### **4 ACCESS TO THE EQUIPMENT**

The CIC can be managed locally and remotely, through a console or through a built-in web server. The server operates with the HTTP protocol.

### **4.1 CONSOLE**

The equipment provides a user console application called *CLI (*see *Appendix B*), accessible through the SRV connector, a standard DB9 female connector in DCE mode that operates at 115200 bit/s, with 8-bit characters, without parity and with a stop bit.

The system makes a distinction between upper and lower case characters.

Depending on the user identity, the user console provides full access to all the equipment configuration data.

The console has a small help section about the available commands that is obtained by executing the *help* command.

The data are grouped virtually into directories and subdirectories. To browse through the directories the *cd* **(***change directory***)** command is used. The value of an individual data item or a group of data is obtained in response to a *get* command, indicating the specific data item or giving the value of all the data located in the current directories and subdirectories. To establish a new value, it is necessary to execute the *set* command, indicating the parameter to be changed and then the desired value; if the value to be configured is not provided, the system will explicitly request it.

The data stored in tabulate form, identified by the inclusion in the variable name of the symbol [], have specific commands for adding and removing rows, which are *add* and *remove* respectively. To query or establish the value of the data in one row, the row identifier must be included between square brackets in the *get* or *set* command.

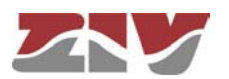

Changes made with the *set* command are not operative merely because they have been executed. Effective, immediate use of the changes made is achieved by executing the **Apply** command. On the contrary, the **Save** commands entails storing the changes made permanently, without requiring their immediate use, but applied in the case of an initialisation.

In this way, the changes are implemented as an operating procedure through the *Apply* command, and after checking that the behaviour is correct, it is saved using the *Save* command. Consequently in the case of obtaining undesirable results, it is always possible to eliminate the *Save* command and reboot the equipment to recover the previous status, even in the case that the changed activated lead to the user not being able to obtain access.

Access can also be obtained to the console remotely through SSH connection and Telnet.

### **4.2 HTTP SERVER**

The HTTP server included provides access to the HTML pages giving access to all the configuration data.

The procedures for the effective configuration of the parameters are identical, that is to say, it is necessary to execute the *Apply* command and/or the *Save* command, as indicated in the section on using the console, but before executing these commands, the system must be informed that the data have been changed through the *Send* command (the button is present in all the HTML pages).

The *Apply* and *Save* commands are at the bottom of the tree menu and are only visible when the user profile has administration rights. The commands indicated are shown on FIGURE 14.

For information about the *Reboot* and *Reflash* commands see sections 5.15 and 5.16, respectively.

The *Apply*, *Save* and *Reboot* commands request confirmation of the operation from the user before it is actually executed.

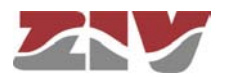

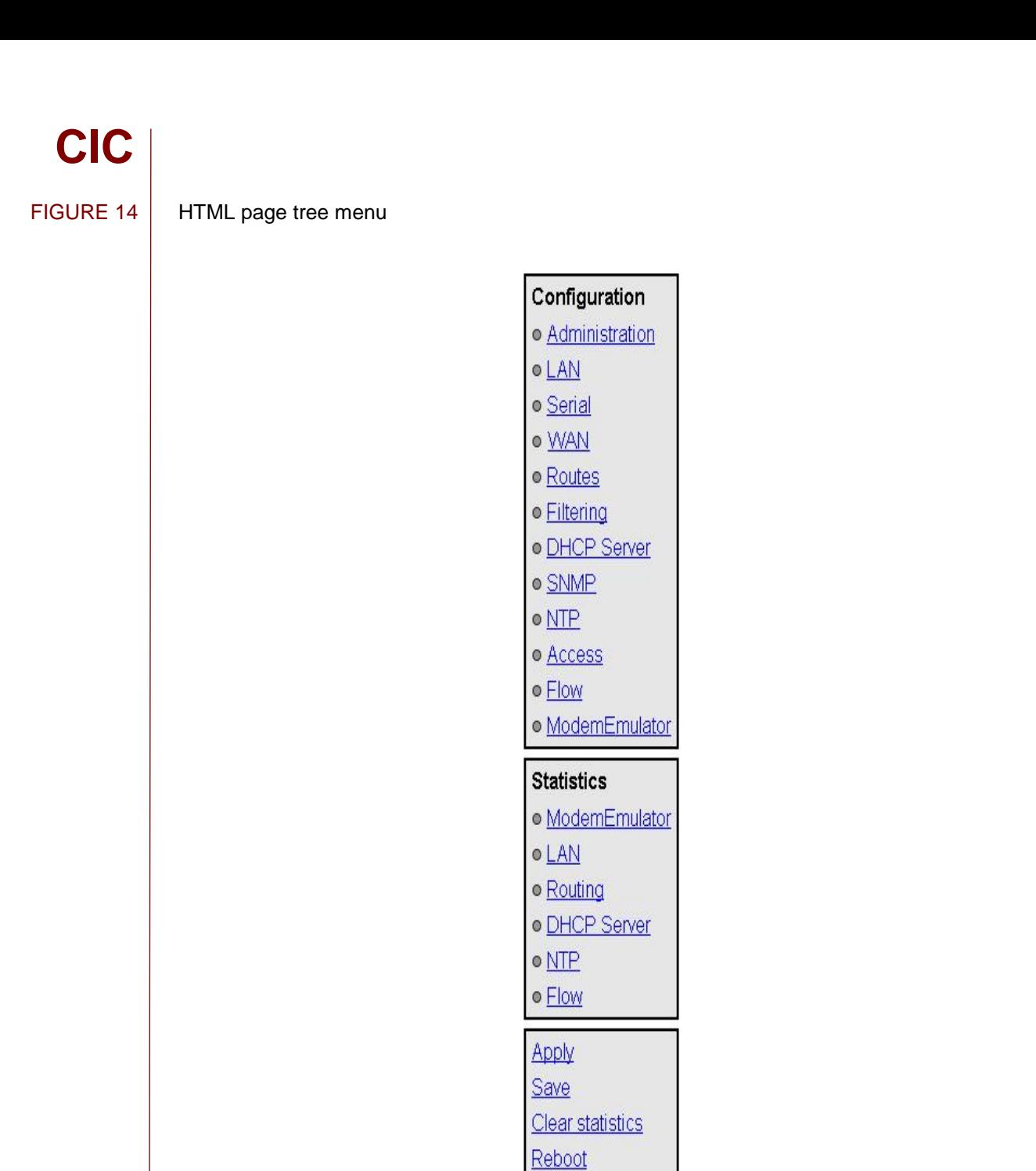

In the HTML pages the commands for adding and removing elements from the tabulate data are explicitly shown as buttons labelled *Add* and *Delete*, located on each of the objects that use them.

Reflash

The factory IP address of the equipment is 192.168.0.1, meaning it is possible to access the HTTP server to configure it from the very start (see chapter 5).

It should be borne in mind that if the IP address is changed, the IP address of the client equipment must also be changed accordingly.

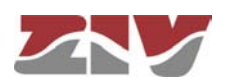

### **5 CONFIGURATION AND MANAGEMENT**

Configuration and management of the CIC is performed through the console and through access to the equipment HTML pages.

All the parameters controlling the equipment operation are described below in detail, using the real HTML pages, as shown in the auxiliary graph.

Whenever changes are made, regardless of whether they are made through the console or the HTTP server, the equipment must be informed what is to be done with them. There are two options:

- the first is to execute the *Apply* command, which entails the immediate use of the changes made.

- the second is to execute the *Save* command, which means that the changes will be operative once the equipment is rebooted.

If accessing through the HTTP server, after making the changes and before executing *Apply* or *Save*, the *Send* button must be pushed to allow the equipment to obtain the new desired values.

If executing the *Apply* command, if the changes are required to be permanent, the *Save* command must also be executed.

The only exceptions are changes affecting the SNMP configuration. Changes made to the SNMP agent configuration will **only** be active after **RESETTING** the equipment. The **Apply** command is not sufficient, and so the changes must previously be saved using the *Save* command before requesting the re-initialisation.

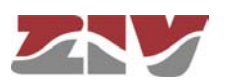

### **5.1 GENERAL PARAMETERS**

The general parameters are grouped on the first page, see FIGURE 15, which is shown when the CIC validates the user identity.

In addition to the configuration parameters, which will be described in the following sections, as shown in the figure, the system provides information about the equipment software, that is to say, version being executed, and equipment hardware, that is to say, serial and tracking number.

The tree menu is permanently located on all the pages used by the HTTP server.

#### FIGURE 15 | Main HTML page

**CIC**

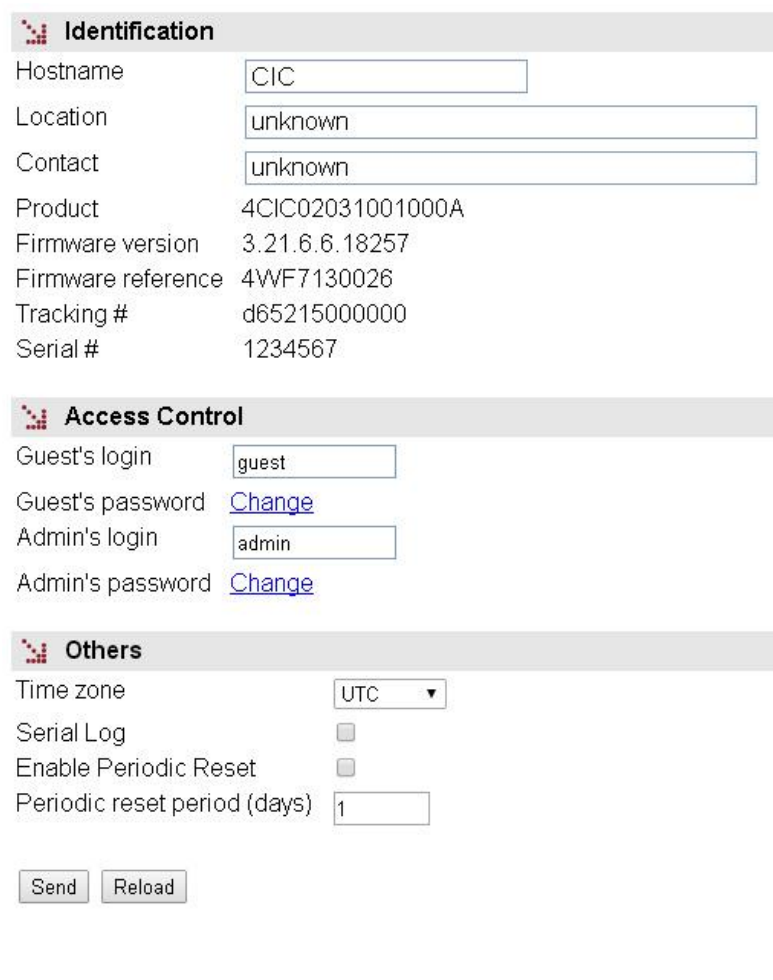

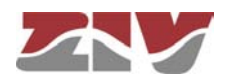

### **5.1.1 Equipment identification**

**CIC**

The identification zone has three parameters; the equipment name (*hostname*), its location (*location*) and the contact data of the responsible person or company (*contact*). At least one string of text is required, with at least one character.

The *hostname* is used automatically as a prompt value on the console.

The identification parameters coincide with those assigned with the same name in the SNMP data.

#### **5.1.2 Access control**

Access control allows the user logins and associated passwords to be determined for the two pre-established profiles: guest and admin.

The guest profile can only access query operations. On the contrary, the admin. profile has access to all the system configuration data.

As summarised in TABLE 1, the default values of these parameters are *guest* and *admin* as the logins, with *passwd01* and *passwd02* being the respective passwords.

It should be borne in mind that the system makes a distinction between upper and lower case characters.

#### TABLE 1 System default access codes

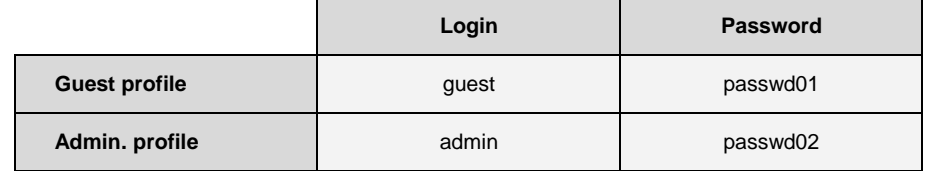

It is highly recommended to change at least the password of the admin. profile when executing the first configuration in each equipment.

It is advisable to store the new password in some type of register as, should the new password be forgotten, it is not possible to access the web server.

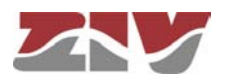

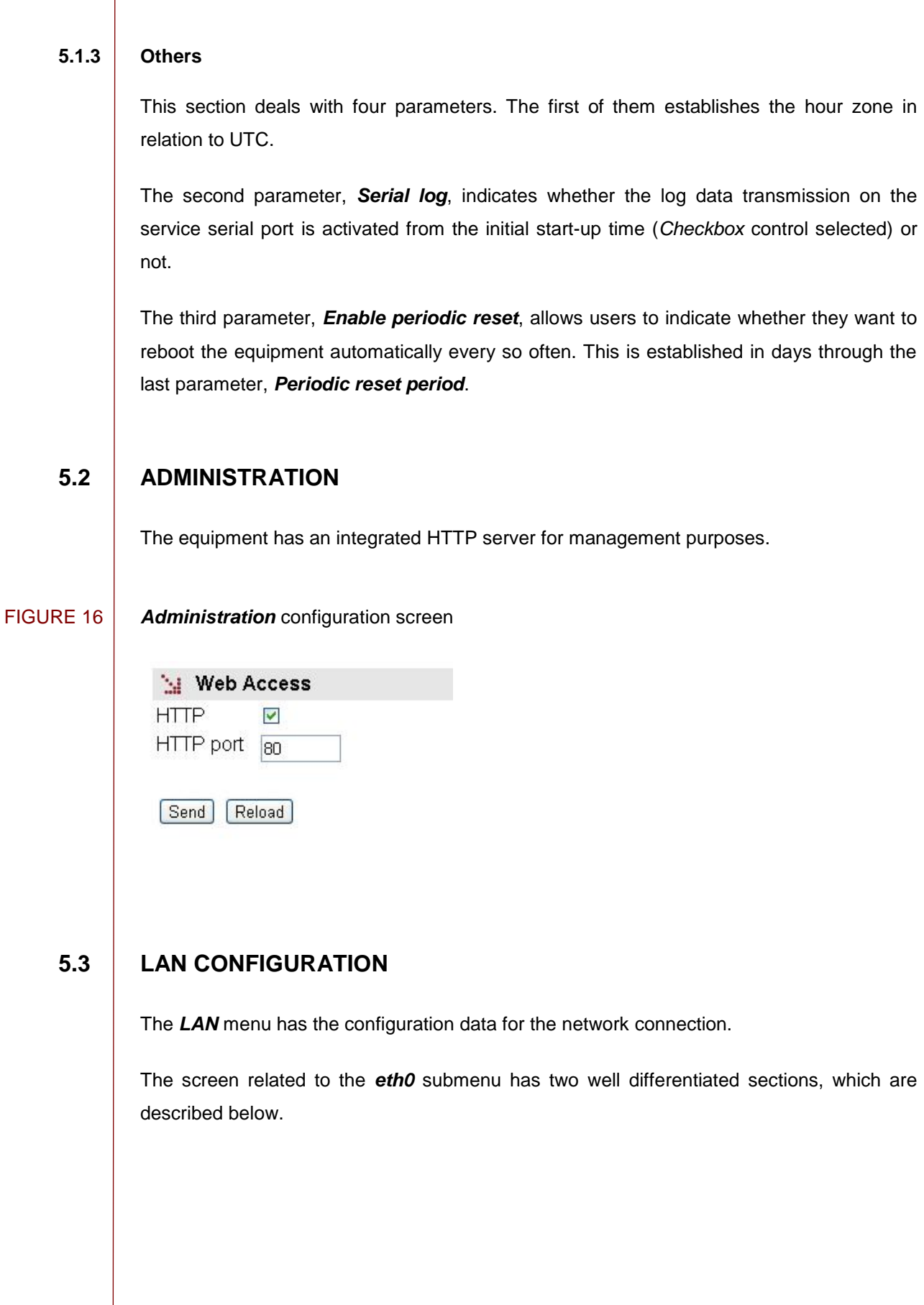

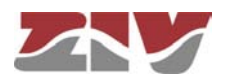

FIGURE 17 Configuration screen associated with the *eth0* submenu

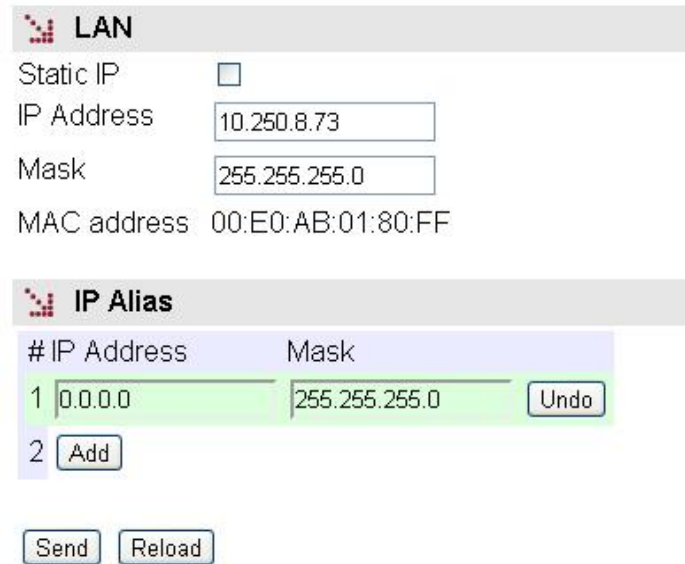

### **LAN:**

The main IP address and its mask may be obtained automatically through the DHCP client, which is called dynamic or NON-static configuration.

The user can activate the static configuration through the *CheckBox* type control with the **Static IP** label. When the control is ticked, the equipment uses the data provided by the user.

#### **IP Alias:**

The equipment is capable of responding to IP addresses different from the main one if they have been previously added through the *Add CommandButton*.

### **5.4 SERIAL PORTS CONFIGURATION**

The *Serial* menu provides access to the equipment serial port (COM) configuration screen.

The basic equipment has 1 asynchronous serial port, COM 1, configurable by software for RS-232 interface or RS-485 (2-wire or 4-wire) interface. In addition, the equipment may be completed with four (COM2 to COM5) or eight (COM6 to COM9) additional RS-232 serial ports with 9-pin SUB-D connector and/or optical fiber transducers.

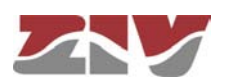

The screen related to the *Serial* menu has two well differentiated sections, which are described below. See section 1.2 for more general information about the port interconnection.

#### FIGURE 18 *Serial ports (COM)* configuration screen

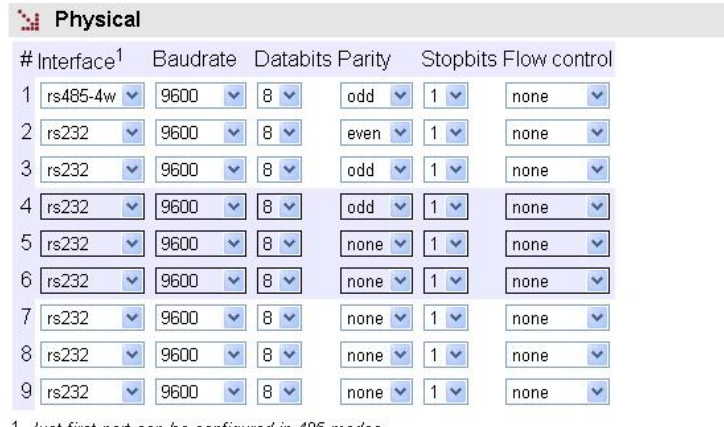

1 Just first port can be configured in 485 modes

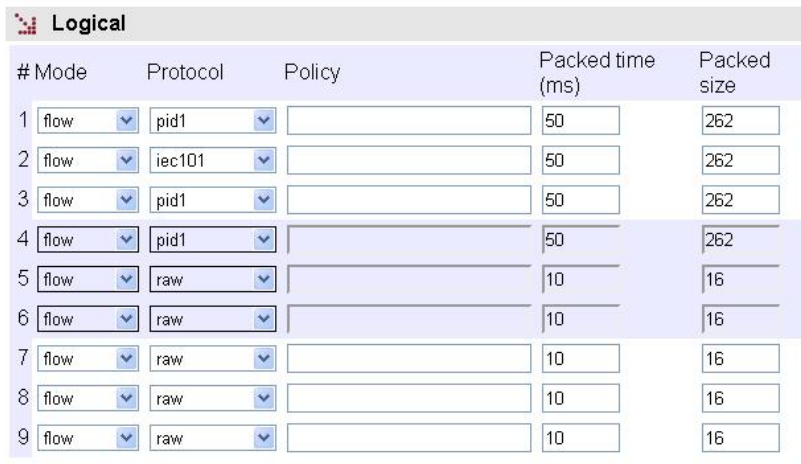

Send Reload

#### **Physical:**

- **#.** It establishes the equipment physical port number. Port 1 for port COM1, Ports 2 to 5 for block COM2 to COM5, and Ports 6 to 9 for block COM6 to COM9.
- **Interface.** It establishes the type of the interface. RS-232 by default. Port 1 is the only one that also admits the RS-485 interface with 2-wire or 4-wire.
- **Baudrate.** It establishes the serial port speed. The available values are the following: 600, 1200, 2400, 4800, 9600, 19200, 38400, 57600 and 115200 bit/s.

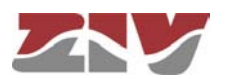

- **Databits.** It establishes the character length. The available values are the following: 5, 6, 7 and 8.
- **Parity.** It establishes the parity. The available values are the following: odd, even or none.
- **Stopbits.** It establishes the number of stop bits. The available values are the following: 1 and 2.
- **Flow control.** It establishes the flow control mechanism. The available values are the following: none, hardware (control signals) and software (Xon and Xoff).

### **Logical:**

- #. It establishes the equipment physical port number. Port 1 for port COM1, Ports 2 to 5 for block COM2 to COM5, and Ports 6 to 9 for block COM6 to COM9.
- **Mode.** It establishes the port operation mode: *flow* or *emulator*. *Flow*, that is, serial port mode. The *emulator* mode implies the activation of the HAYES modem emulator additional characteristic, and it should only be selected to define a *ModemEmulator* behaviour for the port, which is similar to a HAYES modem. In this last case, there are additional options in the *ModemEmulator* menu.
- **Protocol.** It establishes the protocol of the data to be encapsulated; the possible values are the following: **r***aw* (without processing, it is transparent to the information), *packed*, (the data will be grouped in packets according to the related parameters, being also transparent as regards the encapsulated information), one of the identifiers of the **telecontrol protocols being hold** (iec101\_1, iec101, iec102\_1, iec102, pid1, dlms, gestel, sap20, twc, dnp3, procome, iec103, modbusrtu, modbusrtu\_cc) or the policy-based mode (*policybased*).
- **Policy.** This field should be configured when the *policybased* mode has been established in the *Protocol* parameter. It establishes an identifier, whose policy should be configured in the *Policy* submenu of the *Flow* menu.
- **Packed time (ms).** This field should be configured when the *packed* mode has been established in the *Protocol* parameter*.* It establishes the maximum waiting time after receiving the last character, in ms, before sending a packet with the data received so far. It forces sending the data for inactivity time when not reaching the data established as desired packet size (see following parameter).
- **Packed size.** This field should be configured when the *packed* mode has been established in the *Protocol* parameter. It establishes the maximum number of characters to be transmitted in a packet on the network.

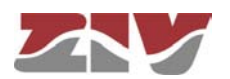

### **5.5 WAN CONFIGURATION**

This menu only appears when the CIC equipment has the optional wireless WAN interface (GPRS/UMTS/HSDPA).

### FIGURE 19 *WAN* interface configuration screen

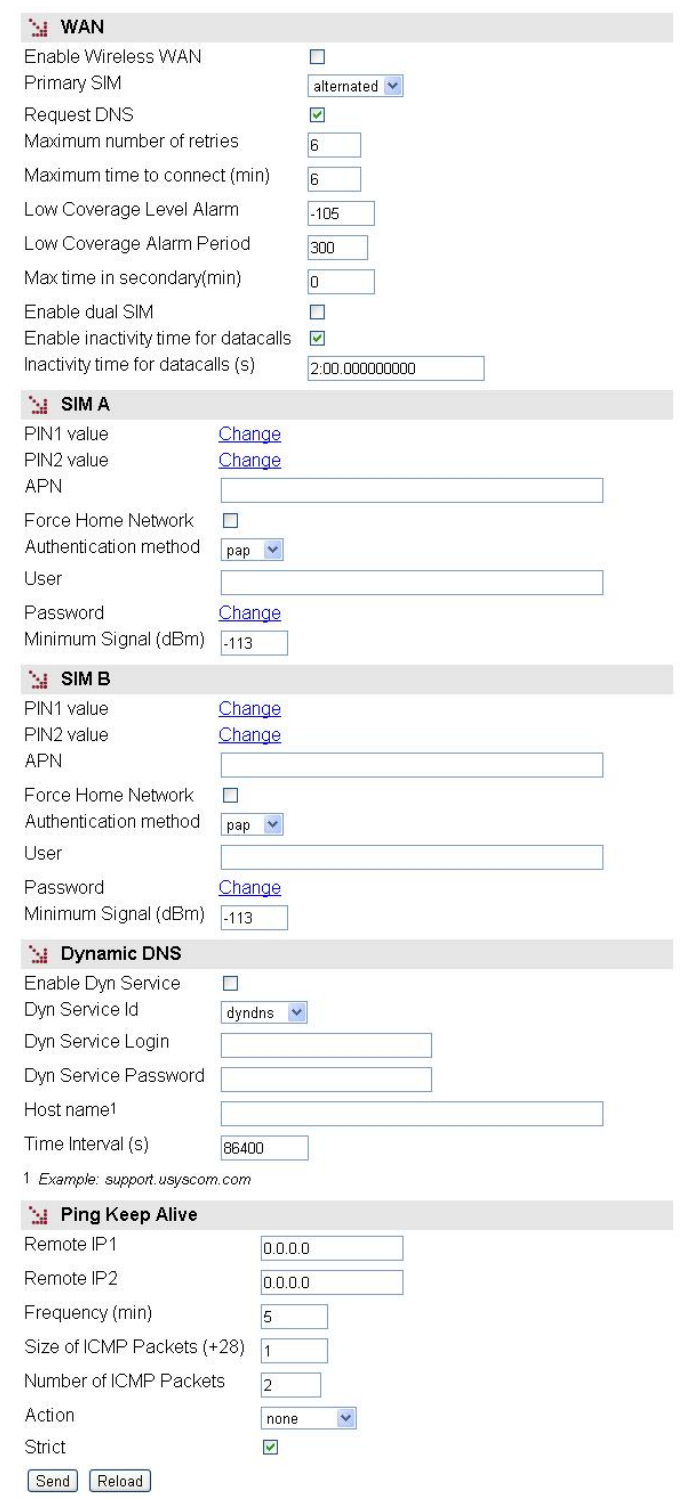

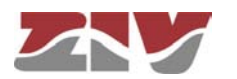

The menu has four different sections, which are described below.

#### **WAN:**

**Enable Wireless WAN.** This allows the WAN interface of the equipment to be enabled and disabled by selecting ON and OFF, respectively. Selecting the **ON** option will make the equipment try a new GPRS/UMTS/HSDPA session, in accordance with the subscriber data (PIN, APN, Authentication method, user, password). In the case of **dual SIM** functionality, the subscriber data will be those corresponding to the primary SIM.

The **OFF** option disables the WAN interface, and is the default option. Consequently, you should enable this option if you want the GPRS/UMTS service, after FIRST configuring the necessary parameters for establishing the operator session.

- **Primary SIM.** In the case of **dual SIM** functionality, this permits users to determine which of the two available SIMs will act as the primary one: SIMA or SIMB. In this operating mode the SIM that is not selected is therefore the secondary or back-up SIM.
- **Request DNS.** Tick this box and the equipment will request the addresses for DNS servers to the operator when the connection with it is available.
- **Maximum number of retries.** This gives the number of retries (3 to 10) that can be made to try and establish the operator session. If the number of retries is used up, the equipment will be rebooted.

In the case of **dual SIM** functionality, the number of retries is for each of the SIMs. In this way, once the number of retries with the primary SIM has been used up, the equipment will try to establish connection using the secondary SIM. If it is not possible to connect with the secondary SIM, once the number of retries has been used up, or if the secondary SIM is disabled, the equipment will be rebooted.

• **Maximum time to connect (minutes)**. This specifies the time in minutes (3 to 20) for the equipment to wait in order to obtain the WAN IP address from the operator. If after that time, a WAN IP has not been obtained, the equipment will be rebooted. In the case of **dual SIM** functionality, it must be taken into account that the **Maximum time to connect** counter starts operation at the same time that the **Maximum number of retries** counter. In this way, the equipment will be rebooted when one of the two counters reaches at zero, that is to say, when it is not possible to connect once the number of retries of both SIMs has been used up (see Maximum number of retries counter) or once the time configured in the Maximum time to connect counter has been used up.

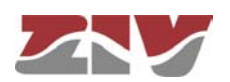
- **Low Coverage Level Alarm**. It specifies the coverage level under which the low coverage level alarm should be activated.
- **Low Coverage Alarm Period**. It specifies the time the coverage level should remain below the level indicated in the previous paragraph before the low coverage alarm is activated.
- **Max time in secondary (minutes)**. This parameter is associated with the **dual SIM** functionality. It allows the time during which the equipment is connected to the secondary SIM to be limited. After that time, the equipment will again try to connect to the primary SIM. The maximum time permitted is 1440 minutes.
- **Enable dual SIM.** This box must be ticket to determine whether the equipment will use the secondary SIM or not.
- **Enable inactivity time for datacalls.** Selecting this box determines if the equipment will use the following parameter.
- **Inactivity time for datacalls (s).** It establishes the inactivity time in seconds that will imply the voluntary and controlled shutdown of the GSM datacall connection.

#### **SIM:**

• **PIN 1 and PIN 2 values.** These are the safety codes associated with the SIM card. Normally, PIN1 is sufficient to access the general services provided by the operator. Check that the code entered is correct. Entering a wrong code will block the SIM card.

Once the **PIN 1** and **PIN 2** values are introduced from the **Change** option, execute the **send** command of said option, and then, if you want the values to be applied and saved in the equipment, **DO NOT forget** to execute the **apply** and **save** commands from the main menu tree.

• **Preferred network. Only for the UMTS interface**. This allows the equipment behaviour to be specified in the case of a failure in UMTS/HSDPA coverage. When **UMTS** is selected, the equipment will always try to connect to a UMTS/HSDPA network. This option therefore involves the disconnection of the equipment, due to the lack of UMTS/HSDPA reception. If **UMTS/GPRS** is selected, the equipment will try to connect to a UMTS/HSDPA network, but if there is no UMTS/HSDPA coverage it will connect to a GPRS network. With this option, the equipment will permanently monitor the UMTS/HSDPA network coverage, and as soon as the

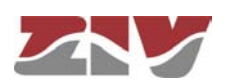

UMTS network becomes available again, it will switch from a GPRS network to a UMTS/HSDPA network.

- APN. This establishes the identity of the operator access point.
- **Force Home Network.** On ticking this box connection with the operator of the local network associated with the SIM card is forced (home network). If this option is selected, the equipment will not connect to any operator other than the one specified.
- **Authentication method.** The authentication method to be used when establishing the PPP session must be selected. The possible values are None, PAP and CHAP.
- **User Name.** User name established by the operator during the authentication process (see preceding point).
- **Password.** Password established by the operator to validate the user name in the preceding point. The password is not shown for security reasons and so when it is changed (**Change** option), it must be entered twice.

Once the **Password** is introduced from the **Change** option, execute the **send** command of said option, and then, if you want the password to be applied and saved in the equipment, **DO NOT forget** to execute the **apply** and **save** commands from the main menu tree.

• **Minimum Signal (dBm).** This parameter allows a minimum coverage level to be specified (in dBm) as a quality parameter for WAN connection. When the coverage level is below this value the equipment will not try to establish the operator session and will remain disconnected. The default values are -113 dBm (0%, no coverage) and -51 dBm (100%, coverage).

TABLE 2 relates the AT command for coverage measurement (AT+CSQ), the value in dBm of said coverage, and the level of coverage the equipment is receiving, which is shown in the coverage bar on the upper strip of any of the pages on the user interface.

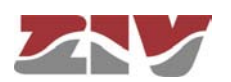

#### TABLE 2 | AT command for coverage measurement (AT+CSQ)

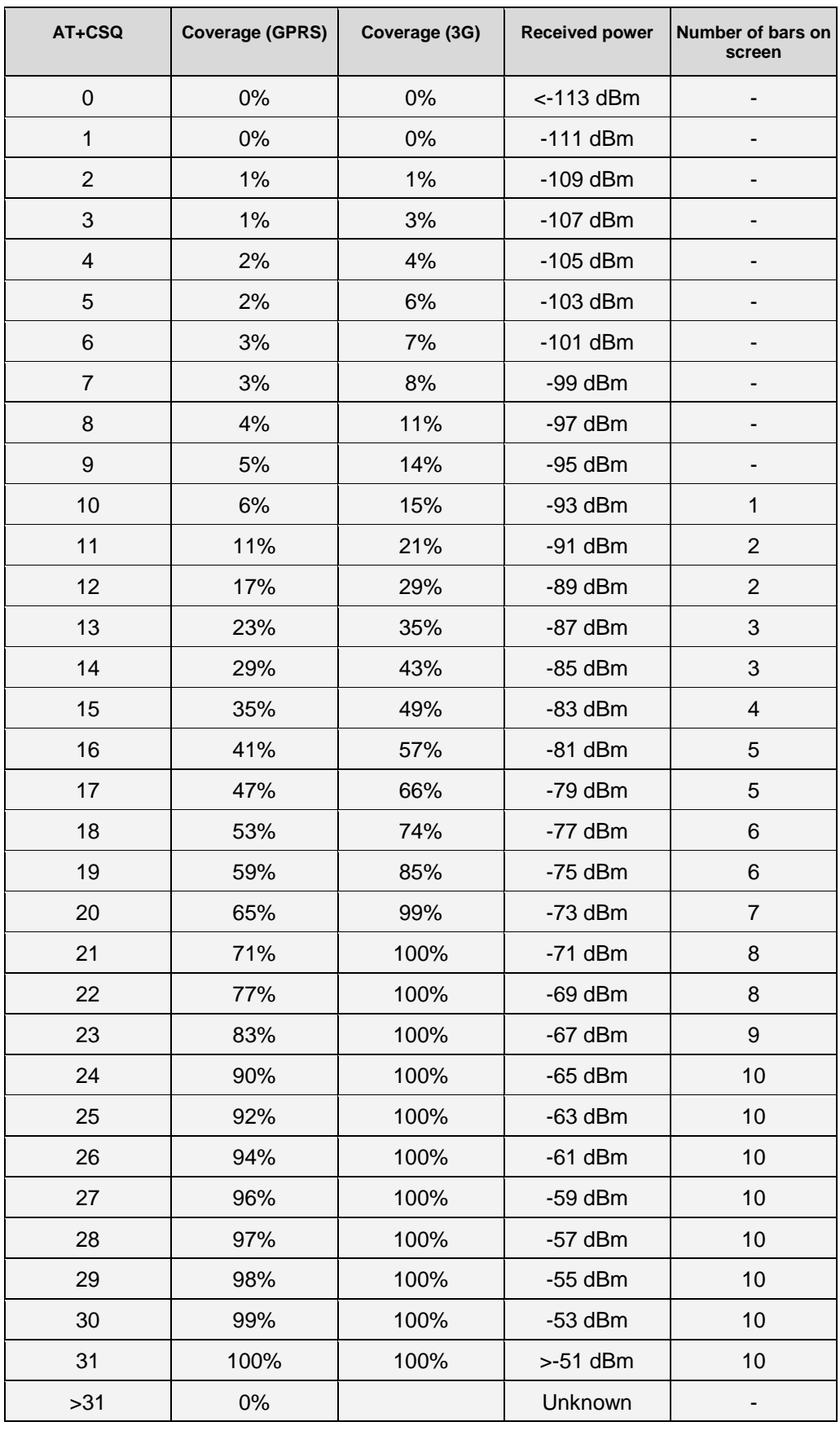

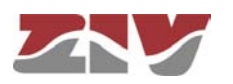

#### **Dynamic DNS:**

A dynamic DNS service permits the assigning of a DNS name to equipment with a non-permanent IP address, and the Dynamic DNS client is responsible for updating it when it changes. In this way, from the user standpoint the equipment is always accessible via a DNS name, and so it is not necessary to always know the IP address assigned.

The Dynamic DNS client is entrusted with connecting to the chosen server and updating the IP address.

To use the Dynamic DNS client, users must first register the DNS name of the equipment with the service provider. The client can only update the IP address.

The parameters are as follows:

- **Enable Dyn Service.** Enables the Dynamic DNS client execution.
- **Dyn Service Id.** Allows you to select one of the dynamic DNS service providers supported.
- **Login and Password.** Establishes the user name (login) and password (password) for accessing the service provider.
- **Host name.** Name of the equipment registered with the service provider, i.e., the name of the equipment used to identify the CIC via DNS.
- **Time interval (seconds).** Time between accesses for the Dynamic DNS client to update the IP address.

#### **Ping Keep Alive:**

This is a facility for checking the status of the WAN interface.

- **Remote IP1 and Remote IP2.** This establishes the IP addresses of the equipment with which accessibility will be checked, through the sending of ICMP (ping) packets. If the fields are at 0.0.0.0 this means the "Ping Test" function is disabled. It is sufficient for any one of the remote equipment to respond to consider the accessibility test valid. A field with the value 0.0.0.0 means that the option is not enabled.
- **Frequency (minutes).** This allows the time passing between the sending of ICMP (ping) packets to be specified.

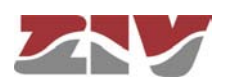

- **Size of ICMP packets.** This allows the size of the ICMP packet to be specified. The configuration consists of indicating the extra bytes to be added to the smallest ICMP packet, which is, by default, 28 bytes.
- **Number of ICMP packets.** This allows the number of ICMP packets that are sent in each verification to be specified.
- **Action.** This establishes the desired behaviour of the equipment if the accessibility test is failed. The options are: **None** (no action taken), **Reconnect** (set up a new GPRS/UMTS session) or **Reboot** (reboot the equipment).
- **Strict.** This option allows users to inhibit the accessibility test in the presence of traffic. If the option is not activated, the test will only be executed when the period of time indicated in **frequency** without traffic has passed. When the option is enabled, the test will be performed regardless of whether traffic is present or not.

In the figure given as an example in the Ping Keep Alive configuration, connectivity of the IP addresses 192.168.1.5 and 192.168.1.10 is verified every **15** minutes by sending **2** ICMP packets of 29 bytes (28+**1**). If there is no response to the "Ping Test", the equipment will be rebooted.

To prevent "Ping Test" failures occurring due to the simultaneous reception of traffic, the equipment will check the activity through the WAN interface for 30 seconds prior to executing the "Ping Test". If the reception of traffic is detected, the "Ping Test" function will not be executed.

#### FIGURE 20 Example of the *Ping Keep Alive* configuration

#### **Nall Ping Keep Alive**

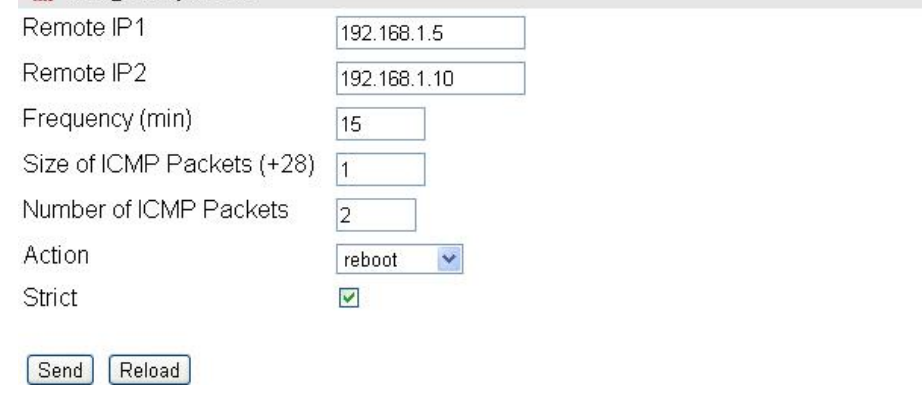

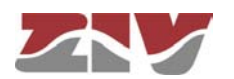

### **5.6 STATIC ROUTES CONFIGURATION**

The *Routes* menu provides access to the configuration screen through which the user can provide the system with the static and permanent data for the routing service.

The screen related to the *Routes* menu has two well differentiated sections. Explicit static routes are configured in the *Static Routes* section. The address acting as a route by default in the case that the service has no specific data for reaching a destination is configured in the *Default Static Routes* section.

If the equipment has the optional wireless interface, the operator will not only provide the IP address of the interface but also establish a default router associated with that interface, which takes precedence over any configuration established by the user.

**CIC**

FIGURE 21 | Static routes configuration screen

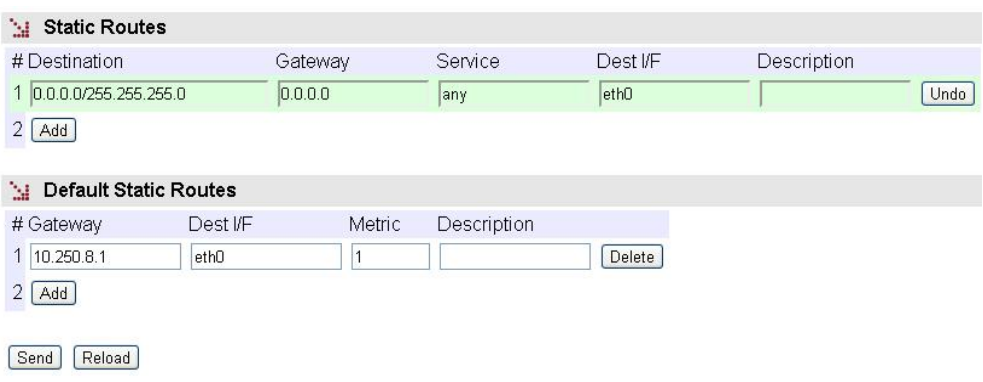

The parameters for configuring a static route are:

- **Destination.** This allows the IP address to be specified, and the remote or destination network subnet mask. The field requires the values to be entered in the IP address format. Example: 192.168.0.0/255.255.255.0 or 192.168.0.0/24.
- **Gateway.** This allows the IP address of the router to which the traffic destined for the remote network of the previous field must be sent.
- **Service**. This allows an additional filter to be established in the remote IP address for determining the selection of the next jump. The condition is established based on a specific service (tcp/udp/icmp). After the service the port number (1÷65535) must be indicated, separated by two points. The default value is **any**, that is to say, the route applies for all types of traffic (only the IP destination is taken into account). Example:

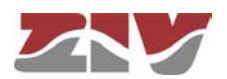

tcp:5000, which means that all the packets with tcp traffic on port 5000 will be sent to the indicated router.

- **Dest I/F (Destination interface)**. This allows the interface through which the routed traffic coinciding with this route will be sent.
- **Description.** This permits a description of up to 15 alphanumerical characters to be specified.

#### **Example**:

The figure shows an example of assigning a static route between two different network segments. All the TCP packets of port 40000 can reach the network segment 172.23.0.0/24 through router 192.168.0.11.

#### FIGURE 22 Example of how a static route is configured

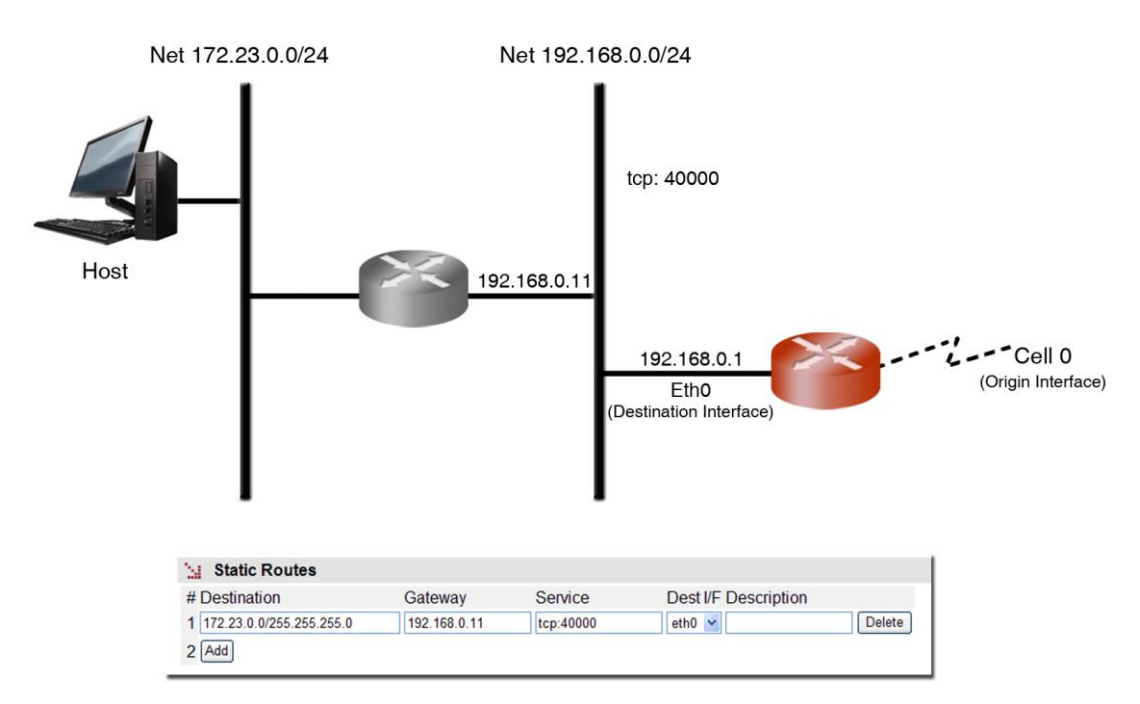

The default parameters for configuring a static route are:

- **Gateway.** This allows the IP address of the next router to be specified for routing traffic whose destination does not coincide with any known route.
- **Dest I/F (Destination interface)**. This permits the specification of the interface through which traffic routed to the router indicated in the previous field will be sent.

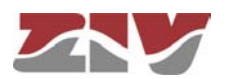

- **Metric**. This permits a value to be established originating from among the default different routes that could be created. A higher metric means a lower priority.
- **Description.** This permits a description of up to 15 alphanumerical characters to be specified.

### **5.7 FILTERING CONFIGURATION**

The *Filtering* menu permits firewall functionalities, defining which traffic is allowed and which traffic is rejected and the application of additional conditions to the traffic processed through the routing function.

The menu parameters are divided into three quite different blocks, which are:

- Filtering of packets for local services (http, Telnet or *any*)
- Filtering of packets through the incoming/outgoing service for the GPRS/UMTS (cell0) interface, if the equipment has the optional WAN interface.
- Filtering of packets through the incoming/outgoing service for the Ethernet (eth0) interface.

#### FIGURE 23 *Filtering menu* configuration screen

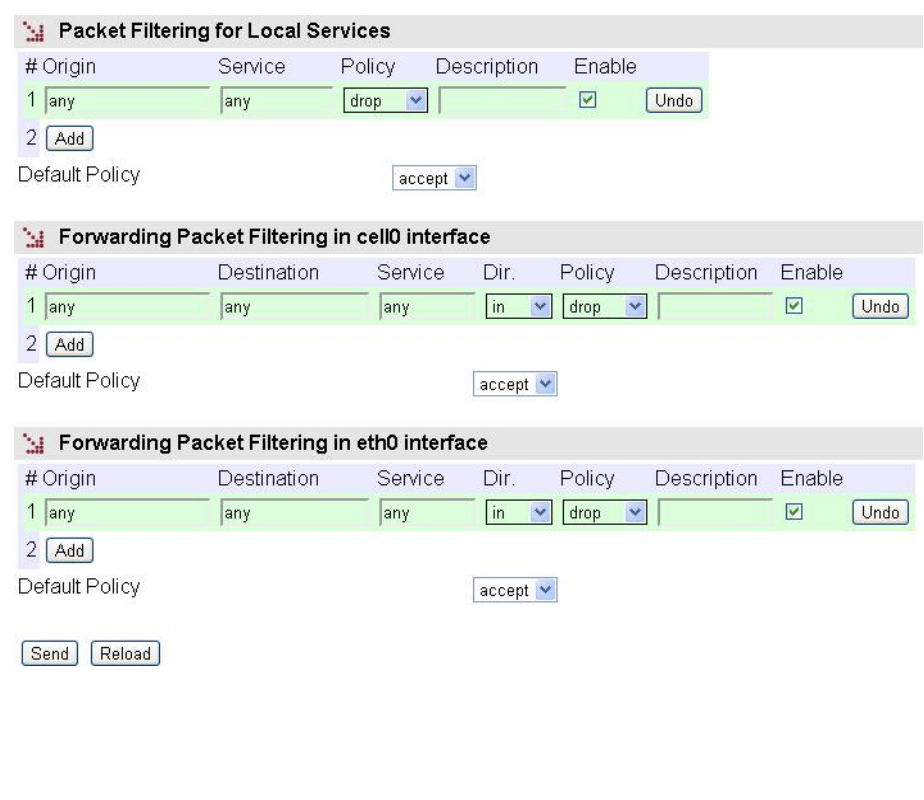

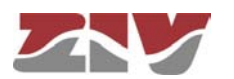

- **Origin.** This allows the IP source of the traffic to be specified, i.e., from a specific IP address or any IP address (**any**). The default value is **any.** The specification of a particular IP address requires the values to be entered in the IP address format. Example: Subnet (192.168.50.0/255.255.255.0 or 192.168.50.0/24) or Host (192.168.50.5/255.255.255.255 or 192.168.50.5/32 or 192.168.50.5). Only present in the sections in which this makes sense.
- **Destination.** This allows the IP source of the traffic to be specified, i.e., to a specific IP address or from any IP address (**any**). The default value is **any.** The specification of a particular IP address requires the values to be entered in the IP address format.

Example: Subnet (192.168.50.0/255.255.255.0 or 192.168.50.0/24) or Host (192.168.50.5/255.255.255.255 or 192.168.50.5/32 or 192.168.50.5).

- **Service**. This allows any type of traffic to be specified (**any**) or a specific traffic (**tcp/udp/icmp)**. The default value is **any**. If a specific traffic is indicated, the port number can be indicated together with the service, if required (1÷65535) or a range. Example: tcp or tcp:23 or udp:5001-5005.
- **Dir**. This allows the traffic direction to be specified, i.e., whether it is incoming (**in**) or outgoing (**out**).
- **Policy**. This allows the filtering policy to be specified (**accept**, **drop** or **reject**). When the filtering policy is **accept**, only packets complying with the established rule are accepted. When the filtering policy is **drop**, on the other hand, packets complying with the established rule are dropped. The **reject** filtering policy also rules out packets complying with the established rule, but unlike drop, when the packet is ruled out, the appropriate ICMP message is sent to the source address of the packet.
- **Description.** This permits a description of up to 15 alphanumerical characters to be specified.
- **Default Policy**. This allows the behaviour of the equipment filtering to be determined as regards not being included in any specific rule of the respective section.

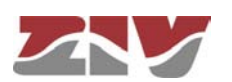

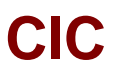

#### **Example:**

A filtering policy is to be established to eliminate traffic present in the ethernet (eth0) interface coming from host 10.0.0.5, whose destination is within the IP range 192.168.0.0/24. The **eth0** block configuration will be that shown in the figure.

FIGURE 24 | Example of filtering configuration

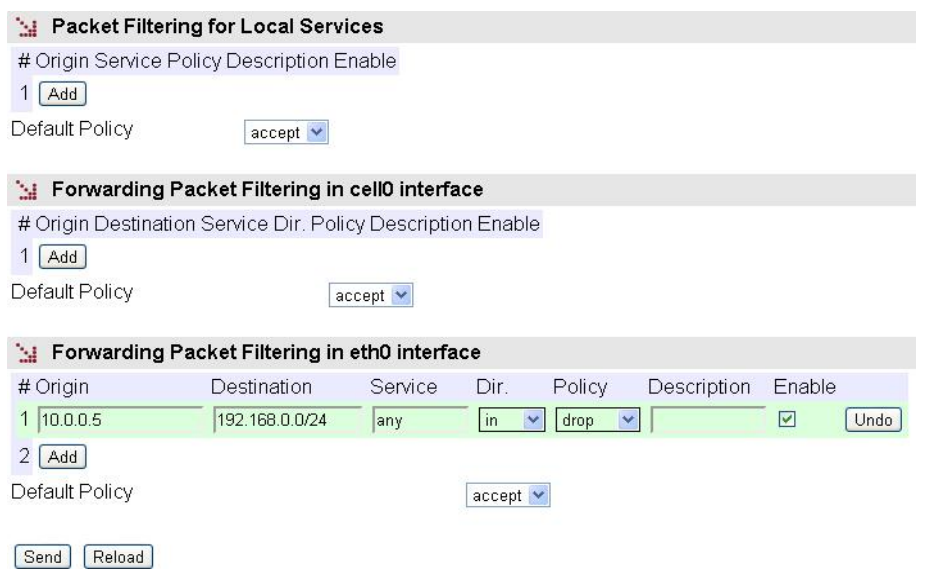

### **5.8 DHCP SERVER CONFIGURATION**

The CIC has a built-in DHCP server which allows IP addresses to be assigned automatically to the equipment requesting this.

This service is available for the *eth0* interface (ETH1 physical) only.

The configuration parameters are:

• **Enable DHCP server.** This allows the DHCP service to be activated. Users should indicate whether they want to use a DHCP server.

This parameter is activated by default.

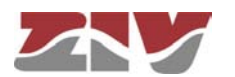

#### FIGURE 25 *DHCP server* configuration screen

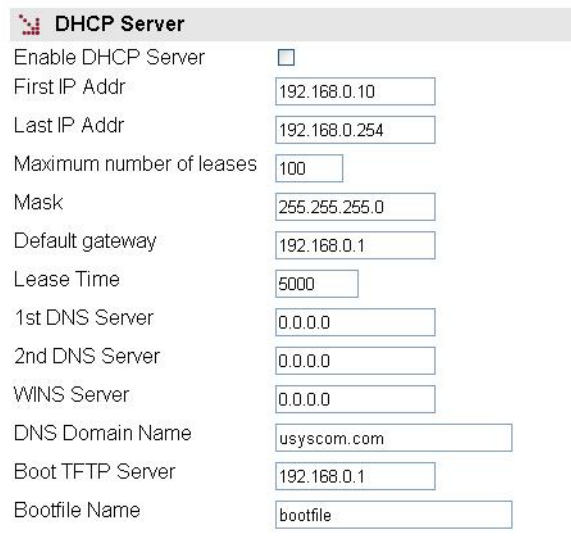

DHCP Server to be specified.

Send Reload

• **First IP Addr.** Allows the **first** IP address of the IP addresses pool managed by the

- **Last IP Addr.** Allows the **last** IP address of the IP addresses pool managed by the DHCP Server to be specified.
- **Maximum number of leases.** Allows the maximum number of IP addresses simultaneously assigned in use to be specified.
- **Mask.** This establishes the net mask that will communicate with the DHCP clients.
- **Default Gateway.** This establishes the default router address (Default Gateway) that will communicate with the DHCP clients.
- Lease time. This allows the time in seconds to be specified for an IP address to be assigned following a request from a DHCP client. After the indicated time, if the DHCP has not requested a renewal, the IP address will be considered available for dealing with new requests.
- **1st DNS server.** This allows the specification of the primary DNS server IP address which the DHCP server will provide to the DHCP client. If left blank (0.0.0.0) no information on DNS servers will be sent to the client.

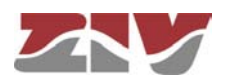

- **2nd DNS server**. This allows the IP address of a secondary DNS server to be specified to the DHCP client. If left blank (0.0.0.0) this means that no information will be sent to the client in this respect.
- **WINS server**. This allows the IP address of the WINS server to be established, which will be notified to the DHCP client. WINS is a names resolution system owned by Microsoft for equipment executing the Windows operating system.
- **DNS Domain Name**. This establishes the DNS domain to be used by the client for creating its full DNS name.
- **Boot TFTP Server**. This establishes the IP address of the TFTP server that stores the remote boot file, thereby allowing the client to execute a request to download the file.
- **Bootfile Name**. This establishes the name of the remote boot file which the client will request from the TFTP server configured in the preceding point.

### **5.9 SNMP CONFIGURATION**

The equipment has an SNMP agent with the capacity to generate spontaneous messages to control equipment, based on that protocol.

The agent admits the emitting of messages based on the SNMPv1 [1] and SNMPv2c [2] protocol, and the selection of the type of message, *trap* and *inform*.

Changes made to the SNMP agent configuration will **only** be active after **RESETTING** the equipment. The *Apply* command is not sufficient, and so the changes must previously be saved using the *Save* command before requesting the reboot.

The configuration parameters are:

- **Enable:** Enables/disables the execution of the SNMP agent. The agent is operative when the option is selected.
- **Community:** Tabulate information that allows several operating profiles to be defined, including the rights of access associated with each one, read only rights (*ro*) or reading/writing rights (*rw*). The profiles are called *communities*.

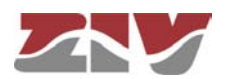

- **Enable Traps:** Enables/disables the generation and transmission of spontaneous messages by the SNMP agent. The agent will send messages when the option is selected.
- **Traps:** Tabulate information allowing several destination equipment for the *traps* to be defined.
- **Trap v1 agent address:** This establishes the IP address the agent will communicate as being its own when sending spontaneous messages. This parameter is only used to create the traps when using SNMPv1.

For each of the spontaneous SNMP message addressees, a profile must be provided, which must be included in the spontaneous message, the SNMP protocol version with which it will be coded, the IP address of the addressee and the UDP port to which the messages will be sent. The default value established in the standard is port 162. It can be changed to adapt to the operating data of each addressee.

#### FIGURE 26 *SNMP menu* configuration screen

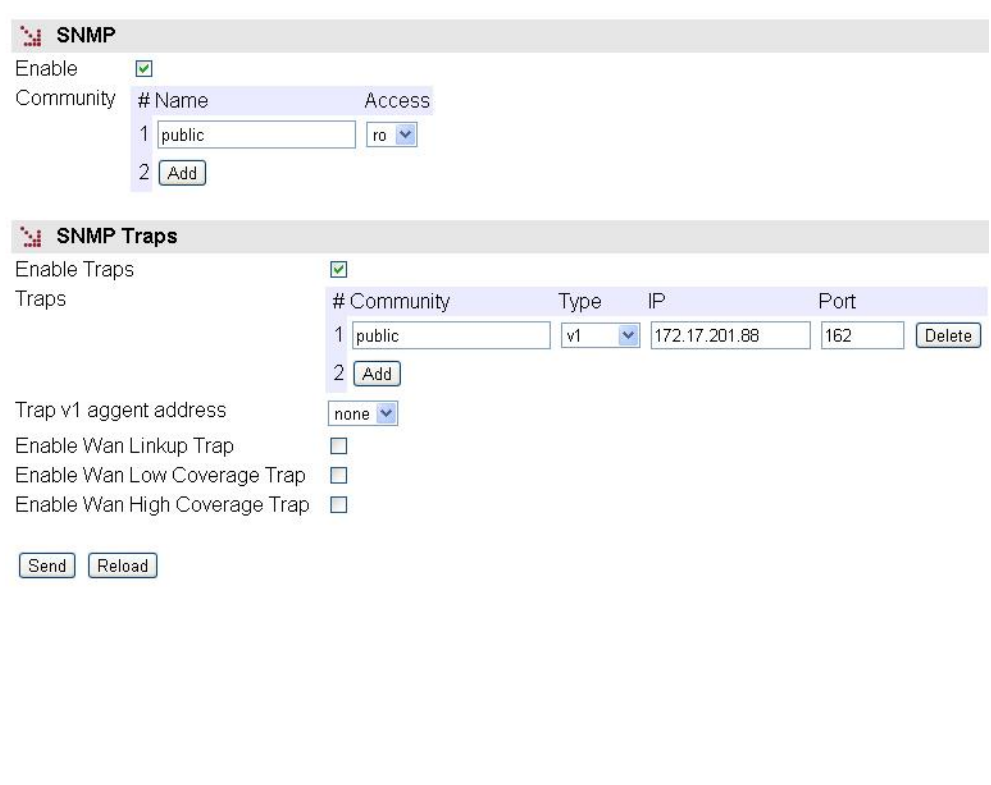

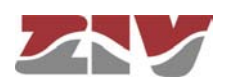

### **5.10 NTP CONFIGURATION**

The equipment has an NTP client, meaning that it can synchronise time-related information by accessing NTP servers. The NTP [3] protocol is a standard that is widely used in TCP/IP-based networks. It admits the use of several NTP servers simultaneously, and the option of using authentication.

#### FIGURE 27 *NTP menu* configuration screen

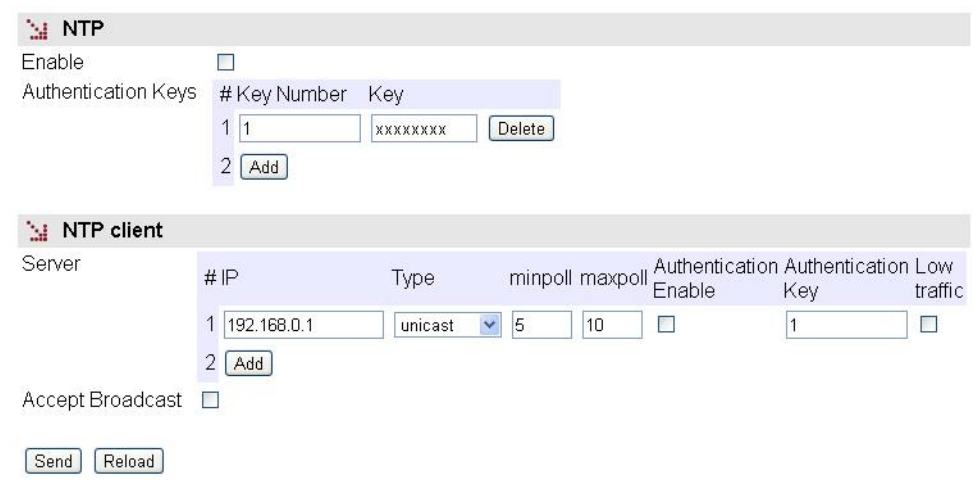

The usage parameters are:

- **Enable:** Enables/disables the execution of the NTP client. The client is operative when the option is selected.
- **Authentication keys:** Tabulate information allowing the definition of different authentication codes to be used subsequently in communicating with the different NTP servers.
- **Server:** Tabulate data that includes the NTP servers access data. Each row contains data related to one NTP server.
- **Accept broadcast:** This establishes whether the NTP client will accept messages transmitted with broadcast-type NTP messages.

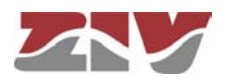

For each of the NTP servers configured, an IP address must be provided, as well as the type of IP message it will use to access the individual server (*unicast*) or collective Server (*manycast*), the minimum time between requests, with the parameter establishing the exponent of the power of 2 in seconds; the maximum time between requests, also as the exponent of the power of 2 in seconds, and a selection option that determines whether authentication should be used, in which case it is necessary to indicate which previouslydefined code the client with the server in question will use.

### **5.11 ACCESS CONFIGURATION**

The equipment offer users several means of access: operating console, access via HTTP server (web) and telnet.

Local users predefined in the system are always present but an external resources can be used to validate users for different types of access, for which reason the user database is a centralised and independent resource with respect to the equipment itself. For this purpose the equipment has a TACACS+ client.

TACACS+ (Terminal Access Controller Access Control System) is a remote authentication protocol used to manage access to servers and communication devices; it provides separate authentication, authorisation and registration services.

#### FIGURE 28 *Access menu* configuration screen

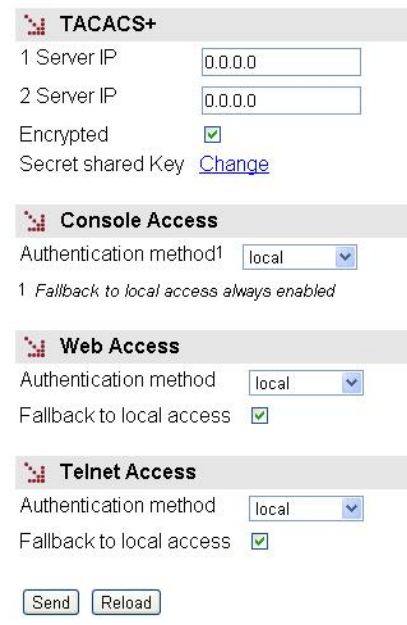

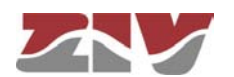

The general configuration parameters are the following:

- **Server IP 1.** This establishes the IP address of the primary TACACS+ server.
- **Server IP 2.** This establishes the IP address of the secondary TACACS+ server.
- **Encrypted.** This permits user to select whether the equipment communication with the TACACS+ servers must be made in the ciphered mode or not.
- **Secret Shared Key.** This establishes the code to be used for ciphering the communication when the **encrypted** option is active.

The parameters associated with each access option (**console**, **web access** and **telnet**) are the following:

- **Authentication method.** This establishes whether the user validation must be made locally or by consulting the configured tacacsplus servers.
- **Fallback to local access.** When this option is enabled, if there is no accessibility to the configured TACACS+ servers, users are permitted to validate themselves with local user names. If the option is disabled, and the TACACS+ servers are not accessible, users will not be granted access. Access through the console has this option permanently enabled, for which reason it is not configurable.

### **5.12 DATA FLOW CONFIGURATION**

The *Flow* menu basically permits the virtual ports (TCP/UDP) configuration parameters to be established, as well as to define the connections and/or flows between any of the available interfaces. See section 1.2 for more general information about the port interconnection.

The **UDP** protocol is a **connectionless protocol**. The data is transmitted as independent blocks (packets).

The **TCP** protocol is a **connection-oriented protocol**; thus, a prior establishment phase is necessary, and with it the data is transmitted as a continuous character flow.

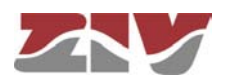

#### **5.12.1 Encapsulation protocols**

Each one of the ports should be configured for operation with a specific protocol, either to operate in **transparent mode** (*raw* and *packed*), with one of the **telecontrol protocols being hold** or with a **policy** defined by the user.

Some protocols have multiple identifiers, which not only indicate the protocol itself, but also the **size of the link address**, when the standard requires it as a user option.

The protocols without multiple identifiers are the following:

• **pid1, dlms, gestel, sap20, twc, dnp3, procome** and **iec103.**

The protocols with multiple identifiers and values related to them are listed below:

- **iec101\_1**. IEC 60870-5 101, with FT1.2 frame and a link address size of **1** byte.
- **iec101**. IEC 60870-5 101, with FT1.2 frame and a link address size of **2** byte.
- **iec102\_1**. IEC 60870-5 102, with FT1.2 frame and a link address size of **1** byte.
- **iec102**. IEC 60870-5 102, with FT1.2 frame and a link address size of **2** byte.
- **modbusrtu**. Modbus protocol in RTU mode for operation in the encapsulator connected to the remote equipment.
- **modbusrtu\_cc**. Modbus protocol in RTU mode for operation in the encapsulator connected to the controlling equipment (control center).

Although always present in the configuration registers, the following parameters are only useful when the *packed* protocol is selected.

- **Packed time (ms).** It establishes the maximum waiting time after receiving the last character, in ms, before sending a packet with the data received so far. It forces sending the data for inactivity time when not reaching the data established as desired packet size (see following parameter).
- **Packed size.** It establishes the maximum number of characters to be transmitted in a packet on the network.

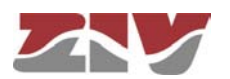

#### FIGURE 29 *Flow* configuration screen

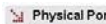

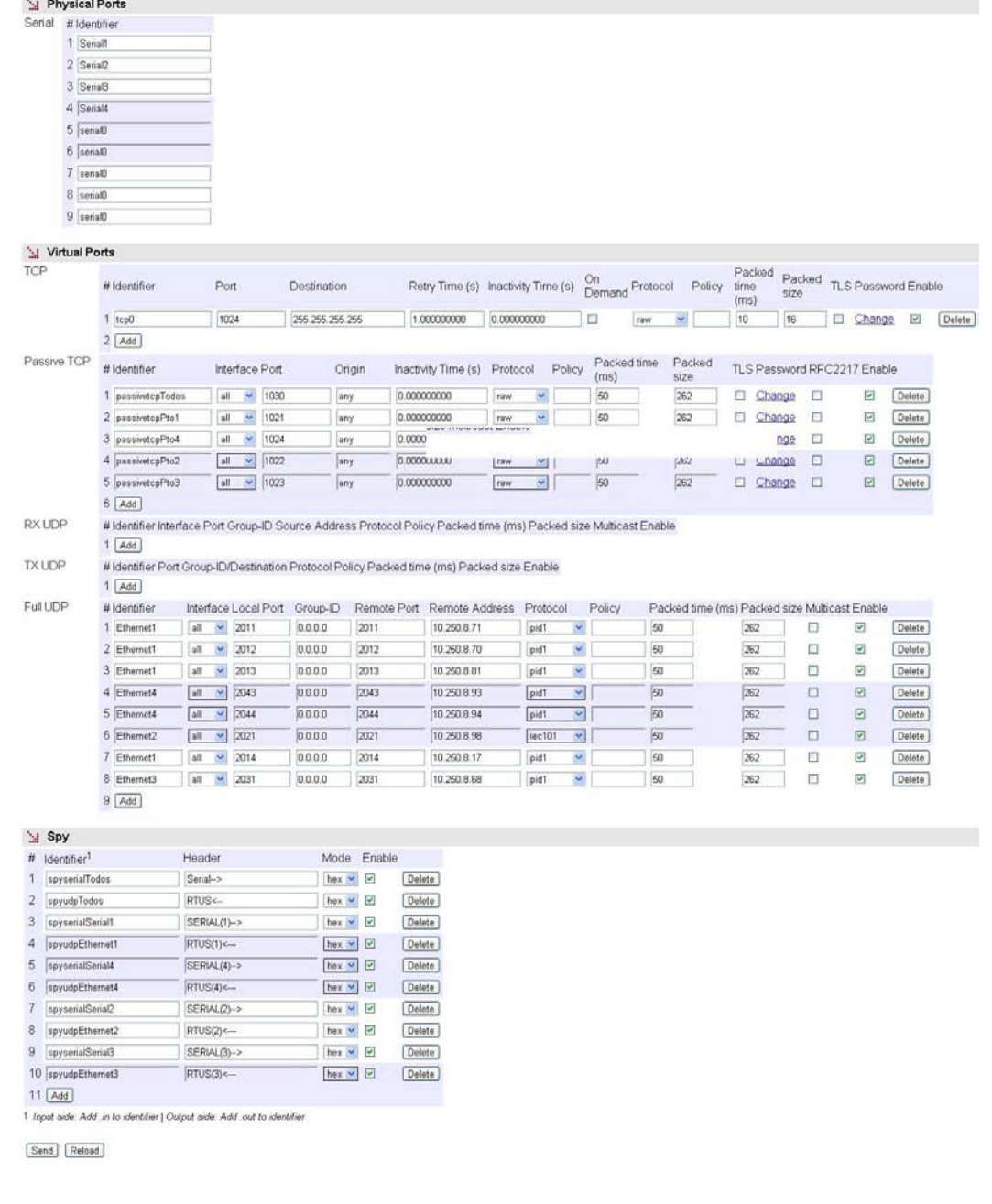

The configuration screen related to the *Flow* menu has three well differentiated sections, which are described below. The first one, *Physical Ports*, permits the serial ports identification to be established and, if the equipment is configured with the optional WAN interface, to configure a serial-datacall (GSM) connection. The second one, *Virtual Ports*, permits the configuration of the virtual ports (TCP/UDP) to be defined. The third one, *Spy*, permits the configuration of a spy port to be defined.

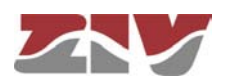

#### **Physical Ports:**

- **Serial #.** It identifies the equipment physical port number. Port 1 for port COM1, Ports 2 to 5 for block COM2 to COM5, and Ports 6 to 9 for block COM6 to COM9.
- **Identifier.** It establishes a different and unequivocal name for each one of the serial ports configured in the *Serial* menu*.* All the ports have the name *serial0* configured by default, and therefore, it is essential to assign a specific name to each of them.

The parameters to configure a serial-datacall (GSM) connection appear if the CIC is equipped with the optional WAN interface.

- **Datacall #.** It is a sequence identifier provided by the equipment itself.
- **Identifier.** It establishes the identifier related to the GSM datacall; *datacall0* is the value by default.
- **Use autocli.** Upon receiving a data call, the equipment connects the call to the **cli**  management service if this option is activated (ticked box); thus, it is equivalent to a remote access to the service console. If the option is NOT activated (unchecked box), the data call will be redirected to the physical port configured by the user in the *Connection* block (see section 5.12.2).
- **Escape sequence.** If the data call does not have direct access to the management service, but to a determined port (autocli parameter NOT activated), it is still possible to access the **cli** management service by inserting the escape chain defined in this parameter. If the **cli** management service is accessed through the escape sequence, it is necessary to end the call and establish it again in order to recover the initial data flow.

#### **Virtual Ports:**

#### • **TCP (connections in active mode):**

**#.** It is a sequence identifier provided by the equipment itself.

**Identifier.** It establishes a different and unequivocal name for each one the active TCP virtual ports*.* When being added, all the connections have the name *tcp0*  configured by default; therefore, it is essential to change said identifier for each one of the new connections.

**Port.** It establishes the destination TCP port.

**Destination.** It establishes the destination IP address.

**Retry Time (s).** If the connection fails, it establishes the waiting time in seconds before retrying the connection.

**Inactivity Time (s).** It establishes the inactivity time in seconds that will imply the

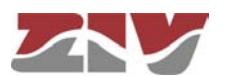

voluntary and controlled shutdown of the connection.

**On Demand.** It indicates if the connection should try to be established permanently (*inactive* parameter), or just when necessary if there is data (*active* parameter).

**Protocol.** It establishes the protocol of the data to be encapsulated; the possible values are indicated at the beginning of section 5.12.1. Usually the virtual ports operate in *raw* mode; the corresponding physical port is configured with the desired protocol.

**Policy.** This field should be configured when the *policybased* mode has been established in the *Protocol* parameter. It establishes an identifier, whose policy should be configured in the *Policy* submenu of the *Flow* menu.

**Packed time (ms).** See description at the beginning of section 5.12.1.

**Packed size.** See description at the beginning of section 5.12.1.

**TLS.** It establishes if the TCP connection will use ciphered communications through Transport Layer Secure (TLS).

**Password.** Related to the use of TLS, it establishes the common basic password. **Enable.** It establishes if the TCP connection is active or not. The TCP connection is enabled if the box is ticked. By unchecking the box, the TCP connection is disabled, and it will not be retried.

#### • **Passive TCP (connections in passive mode).**

**#.** It is a sequence identifier provided by the equipment itself.

**Identifier.** It establishes a different and unequivocal name for each one of the TCP virtual ports (TCP connections), which will be awaiting connection requests from other equipment. When being added, all the connections have the name *passivetcp0* configured by default; therefore, it is essential to change said identifier for each one of the new connections.

**Interface.** It establishes the possible interfaces the requests will be accepted on; therefore, it restricts the possible input points of the connection requests. The possible values are the following: all, eth0, or cell0, if the equipment has the optional WAN interface.

**Port.** It establishes the TCP port where the connection requests will be awaited. **Origin.** It establishes the source IP address range from which the connection requests will be accepted. It acts as filter of the authorized source equipment. The address may be a host or network address; therefore, it is necessary to specify the IP network mask.

**Inactivity Time (s).** It establishes the inactivity time in seconds that will imply the voluntary and controlled shutdown of the connection.

**Protocol.** It establishes the protocol of the data to be encapsulated; the possible values are indicated at the beginning of section 5.12.1. Usually the virtual ports operate in *raw* mode; the corresponding physical port is configured with the desired

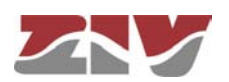

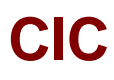

#### protocol.

**Policy.** This field should be configured when the *policybased* mode has been established in the *Protocol* parameter. It establishes an identifier, whose policy should be configured in the *Policy* submenu of the *Flow* menu.

**Packed time (ms).** See description at the beginning of section 5.12.1.

**Packed size.** See description at the beginning of section 5.12.1.

**TLS.** It establishes if the TCP connection will use ciphered communications through Transport Layer Secure (TLS).

**Password.** Related to the use of TLS, it establishes the common basic password. **RFC2217.** It establishes if the TCP connection should operate with the serial interface control extensions established in the RFC2217, or not.

**Enable.** It establishes if the TCP connection is active or not. The acceptance of TCP connection requests is enabled, if the box is ticked. When unchecking the box, the TCP connection requests will be rejected.

#### • **RX UDP (UDP ports that will accept data).**

**#.** It is a sequence identifier provided by the equipment itself.

**Identifier.** It establishes a different and unequivocal name for each one of the UDP virtual ports where the data packets will be accepted. When added, all the ports have the name *rxudp0* configured by default and, therefore, it is essential to assign a specific name to each of them.

**Interface.** It establishes the possible interfaces the data will be accepted on; therefore, it restricts the possible input points of the packets. The possible values are the following: all, eth0 or cell0, if the equipment has the optional WAN interface. **Port.** It establishes the UDP port to be used to receive packets.

**Group-ID.** *Multicast* IP address that will accept data in reception, as long as the parameter value is a valid address, and the *multicast* option is active. The *0.0.0.0*  default value is not a valid IP address.

**Source Address.** It establishes the source IP address range from which the connection requests will be accepted. It acts as filter of the authorized source equipment. The address may be a host or network address; therefore, it is necessary to specify the IP network mask.

**Protocol.** It establishes the protocol of the data to be encapsulated; the possible values are indicated at the beginning of section 5.12.1. Usually the virtual ports operate in *raw* mode; the corresponding physical port is configured with the desired protocol.

**Policy.** This field should be configured when the *policybased* mode has been established in the *Protocol* parameter. It establishes an identifier, whose policy should be configured in the *Policy* submenu of the *Flow* menu.

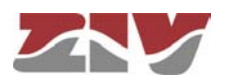

**Packed time (ms).** See description at the beginning of section 5.12.1.

**Packed size.** See description at the beginning of section 5.12.1.

**Multicast.** It establishes if the data with the *multicast* address established on Group-ID will be accepted. When the option is not active, the IP address for reception is the equipment own *unicast* IP address.

**Enable.** It establishes if the RX UDP port is active or not. With the box ticked, the RX UDP port is enabled, and will accept input packets. Unchecking the box, the RX UDP port will not accept data.

#### • **TX UDP (UDP ports where data will be transmitted).**

**#.** It is a sequence identifier provided by the equipment itself.

**Identifier.** It establishes a different and unequivocal name for each one of the UDP virtual ports where the data packets will be transmitted. When added, all the ports have the name *txudp0* configured by default and, therefore, it is essential to assign a specific name to each of them.

**Port.** It establishes the destination UDP port.

**Group-ID/Destination.** *Unicast* or *multicast* IP address to be used for data transmission. The *0.0.0.0* default value is not a valid IP address.

**Protocol.** It establishes the protocol of the data to be encapsulated; the possible values are indicated at the beginning of section 5.12.1. Usually the virtual ports operate in *raw* mode; the corresponding physical port is configured with the desired protocol.

**Policy.** This field should be configured when the *policybased* mode has been established in the *Protocol* parameter. It establishes an identifier, whose policy should be configured in the *Policy* submenu of the *Flow* menu.

**Packed time (ms).** See description at the beginning of section 5.12.1.

**Packed size.** See description at the beginning of section 5.12.1.

**Enable.** It establishes if the TX UDP port is active or not. With the box ticked, the TX UDP virtual port may be used for packet transmission.

#### • **Full UDP.**

**#.** It is a sequence identifier provided by the equipment itself.

**Identifier.** It establishes a different and unequivocal name for each one the bidirectional UDP virtual ports. When added, all the ports have the name *fulludp0* configured by default and, therefore, it is essential to assign a specific name to each of them.

**Interface.** It establishes the possible interfaces the data will be accepted on; therefore, it restricts the possible input points of the packets. The possible values

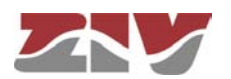

are the following: *all*, eth0 or cell0, if the equipment has the optional WAN interface. **Local Port.** It establishes the UDP port to be used to receive packets.

**Group-ID.** *Multicast* IP address that will accept data in reception, as long as the parameter value is a valid address, and the *multicast* option is active. The *0.0.0.0*  default value is not a valid IP address.

**Remote Port.** It establishes the destination UDP port.

**Remote Address.** Unicast or multicast IP address to be used for data transmission. The *0.0.0.0* default value is not a valid IP address.

**Protocol.** It establishes the protocol of the data to be encapsulated; the possible values are indicated at the beginning of section 5.12.1. Usually the virtual ports operate in *raw* mode; the corresponding physical port is configured with the desired protocol.

**Policy.** This field should be configured when the *policybased* mode has been established in the *Protocol* parameter. It establishes an identifier, whose policy should be configured in the *Policy* submenu of the *Flow* menu.

**Packed time (ms).** See description at the beginning of section 5.12.1.

**Packed size.** See description at the beginning of section 5.12.1.

**Multicast.** It establishes if the data with the *multicast* address established on Group-ID will be accepted. When the option is not active, the IP address for reception is the equipment own *unicast* IP address.

**Enable.** It establishes if the Full UDP port is active or not. With the ticked box, the Full UDP virtual port is enabled, and accepts packets in reception, as well as their transmission.

#### **Spy:**

- **#.** It is a sequence identifier provided by the equipment itself.
- **Identifier.** It establishes a different and unequivocal name for each one the spy ports. When added, all the ports have the name sniff0 configured by default and, therefore, it is essential to assign a specific name to each of them.
- **Header.** It establishes the text appearing before each one of the messages provided by this instance in order to facilitate their origin if there are multiple spies.
- **Mode.** It establishes the representation format of the data available in the spy connection. The acceptable values are raw (original data format), or hex (hexadecimal representation).
- **Enable.** It establishes if the spy port is active or not. The spy port is enabled if the box is ticked.

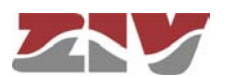

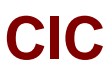

#### **Example**:

The figure shows an example of a spy port definition to check the connection between a *serial0* port and a *passivetcp0* port. In addition to defining the spy port (*sniff0*), it will be necessary to define a port (*passivetcp1*) that will provide the information we are spying on.

#### FIGURE 30 Spy port configuration example

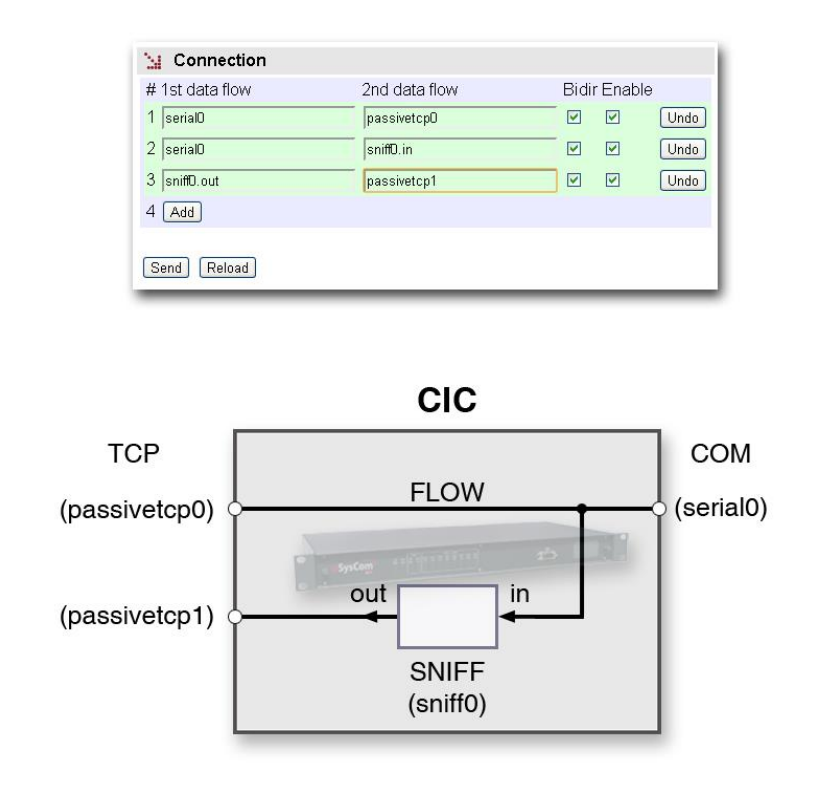

#### **5.12.2 Connection**

The *Connection* submenu of the *Flow* menu permits defining the connections determined by the physical and/or virtual ports, where the user traffic will be exchanged.

See section 1.2 for more general information about the port interconnection.

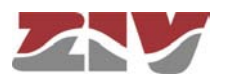

#### FIGURE 31 *Connection* configuration screen of the *Flow* menu

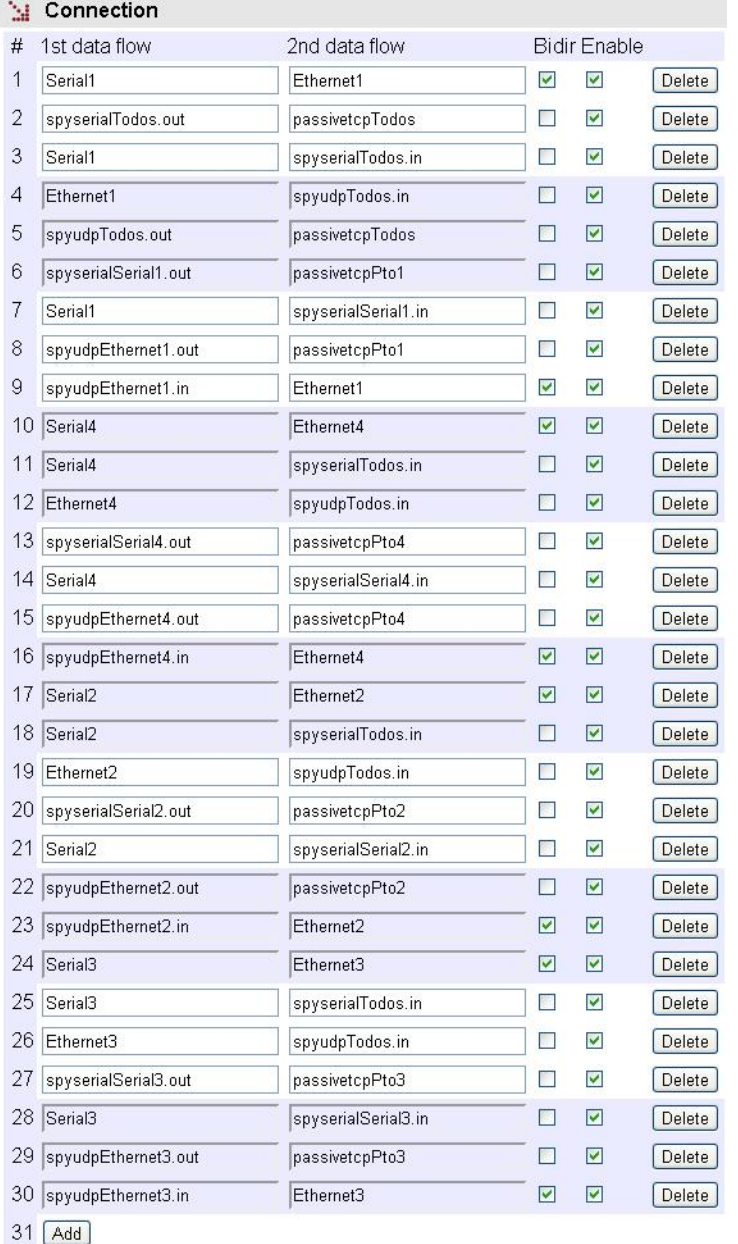

Send Reload

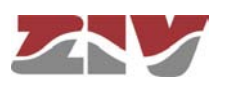

The configuration parameters are the following:

- #. It is a sequence identifier provided by the equipment itself.
- **1st data flow.** It determines the **first port** included in this connection through its identifier.
- **2nd data flow.** It determines the **second port** included in this connection through its identifier.

It is essential to introduce the identifier name correctly in the two previous fields, so that it is one of those established in the *Physical ports* and *Virtual ports* sections of the *Flow* menu configuration screen. In order to avoid possible errors, it is advisable to use the commands *Ctrl.+C* (copy) and *Ctrl.+V* (paste) instead of the keyboard.

• **Bidir.** It determines if the connection operates both ways, that is, if it is *bidirectional*.

In the case of *unidirectional* connections, the traffic flow is just from the port with the identifier specified on *1st data flow* towards the port with the identifier specified on *2nd data flow*.

• **Enable.** It establishes that the connection is active. The connection, or flow, is enabled if the box is ticked.

As can be seen in FIGURE 32, the identifiers permit a **numeric suffix**, apart from the identifier configured in previous sections, which is interpreted as the protocol message flow whose link address coincides with the established value; that is, for some of the encapsulation protocols, the equipment is capable of extracting specific conversations so that they may be demultiplexed towards differentiated destinations.

The size of the link address is specified when selecting the encapsulation protocol, or when the encapsulation policy is defined (in this last case, only for iec101/102).

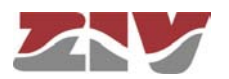

FIGURE 32 Example of including a numeric suffix

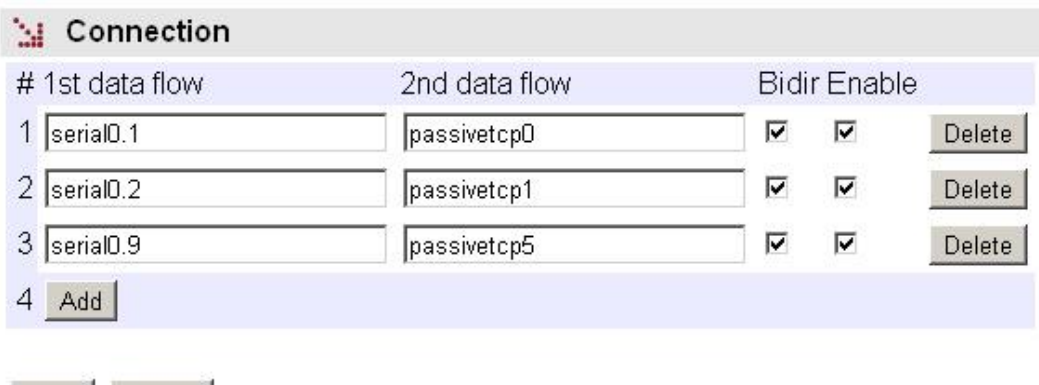

#### **5.12.3 Policy**

Send

Reload

The *Policy* submenu of the *Flow* menu permits the creation of variants of some protocols, which enhances the encapsulator functions (see bibliography [4]).

The protocols that admit said variants are the following: iec101/iec102, pid1, gestel and sap20.

The additional functions implemented are designed for the use of the non-balanced mode protocols so as to minimize the traffic between the encapsulation equipment at the same time.

When the remote equipment is in non-balanced mode, it can only send information to the controlling equipment as a response to explicit requests (*polling* mechanism). So, in order to have response time to possible events that occurred and were detected by the remote entities, the control center should transmit cyclic inquiry messages and with a sufficiently high cadence. Therefore, these messages transit the TCP/IP network. The cyclical messages that are part of the *polling* are called **Quick Check (QC)**.

The enhanced functions imply that the cyclic inquiry of the *polling* mechanism will be created and sent by the encapsulation equipment connected directly to the remote equipment. Only when the remote responds to the **QC messages** will the encapsulation equipment from the remote side send them to the encapsulation equipment from the controlling side to be delivered to the control center. Thus, the control center is released of the cyclic inquiry mission and, in turn, the use of the related wideband is avoided.

![](_page_62_Picture_10.jpeg)

#### FIGURE 33 *Policy* configuration screen of the *Flow* menu

![](_page_63_Picture_126.jpeg)

The **Quick Check** function is regulated with the following parameters:

- **#.** It is a sequence identifier provided by the equipment itself.
- **Identifier**. It establishes a different and unequivocal name for each one the policies. When added, all the policies have the name *policy0* configured by default and, therefore, it is essential to assign a specific name to each of them.
- **Delay Control Mode**. The *none* option means that the Quick Check enhanced time control functions will not be executed. Any other option enables it and, in turn, determines if the equipment is connected to the control center (*system*), or to the remote equipment (*rtu*).
- **Quick Check Mode**. The *none* option means that the Quick Check enhanced functions will not be executed. Any other option enables the Quick Check option and, in turn, determines if the equipment is connected to the control center (*system*), or to the remote equipment (*rtu*).
- **Quick Check Period (secs)**. It establishes the period of time for the local generation of the QC messages to the remote equipment.

![](_page_63_Picture_10.jpeg)

- **Quick Check Timeout**. It establishes the maximum waiting time for a response from the remote equipment to the transmission of a QC message by the encapsulator.
- **Link Address Size. Only for the iec101/102 policies**. It establishes the size of the link address used in this profile, since these protocols admit two options as regards the size.

#### **5.12.4 Other**

The *Other* submenu of the *Flow* menu permits the activation of some additional facilities, mainly focused towards the obtainment of information to facilitate the resolution of possible configuration errors or events.

The screen related to the *Other* submenu has three well differentiated sections, which are described below.

#### **Device:**

**Identifier.** This parameter specifies the identity of the related Control Center when using **Quick Check** policies. It only applies to the equipment working with the system profile, that is, the equipment the Control Center is connected to.

#### **Socket:**

• **Maximum time with sockets down (min).** It sets the maximum time acceptable, in minutes, during which there is no connection between the equipment executing **Quick Checks.**

#### **Debug:**

- **#.** It is a sequence identifier provided by the equipment itself.
- **Identifier.** It establishes the physical or virtual port identifier desired to generate additional information on the log files.

![](_page_64_Picture_13.jpeg)

![](_page_65_Picture_122.jpeg)

### **5.13 CONFIGURATION OF THE SERIAL PORT AS** *ModemEmulator*

The *ModemEmulator* menu implies that the equipment is presented as a HAYES modem to the client equipment; thus, the connections are established automatically based on the parameters provided by the client equipment, through the dialling commands.

The HAYES emulation offers the following behaviours according to the received command:

**ATDT.** It launches a TCP connection whose addressee and port results from the number included in the command itself. The number accepts two interpretations:

- **Direct number,** which corresponds to the IP address and the desired destination port. It is a 17-digit number: 12 correspond to the IP address, and 5 to the destination port. The IP address, as well as the port, should clearly include the digits whose value is null. That is, the destination with the *IP address*  **10.89.1.123** and the port **348** would suppose that the command to be sent would be **ATDT 010 089 001 123 00348** (there are intentional blank spaces in the example chain to show the presentation mode, but there should not be included in the actual command).
- To consult the configured **Dialling Table**. The table permits the translation of a clearly arbitrary numbering plan to IP address and ports.

![](_page_65_Picture_7.jpeg)

**ATD\*.** The serial port acts as a PPP server, requesting the credentials (user and password) from the client equipment, and providing an IP address to it. The indicated parameters are established in the registers included in the Modem Emulator table.

**ATD.** It launches a GSM datacall to the destination number included in the command itself.

The following are other commands accepted by the device in emulation mode related to the management of calls:

**ATA:** It accepts a GSM datacall.

**ATH:** It implies the end of a call in progress.

In addition, as regards the behaviour management as MODEM, the equipment has the S2 register; it admits the configuration of the ECHO (E) parameters, management of the DCD (&C) signal and management of the DTR (&D) signal, and it supports the following standard commands: *ATA*, *ATO*, *ATI*, *AT&F*, *AT&W* and *AT&V*.

![](_page_66_Picture_7.jpeg)

#### FIGURE 35 *ModemEmulator* configuration screen

#### **Na Modem Emulator**

![](_page_67_Picture_137.jpeg)

#### **Si** Dialling Table

![](_page_67_Figure_5.jpeg)

Send Reload

The screen related to the *ModemEmulator* menu has two well differentiated sections, which are described below.

#### **Modem Emulator:**

- **#.** It is a correspondence identifier with the physical port (serial port) related to the emulation function, to which the configuration register corresponds.
- **Identifier.** It establishes a different and unequivocal name for each one of the configurations. All of them have the name *emulator0* configured by default and, therefore, it is essential to assign a specific name to each of them.

![](_page_67_Picture_11.jpeg)

- **User.** It establishes the admissible user when the equipment acts as a PPP server.
- **Password**. It establishes the password related to the PPP user from the previous field.
- **Authentication method**. It establishes the standard protocol used for the exchange of credentials with the external equipment; the values are *none* (without authentication), *pap* (Password Authentication Protocol) and *chap* (Challenge Handshake Authentication Protocol).
- **Own IP**. The IP address related to the equipment serial interface when acting as a PPP server.
- **Peer IP**. The IP address to be provided to the client equipment.

#### **Dialling Table:**

- **Enable.** It establishes if the table should be used for the translation of the numbering plan of the calls made with the ATDT command, or not.
- #. It is a sequence identifier provided by the equipment itself.
- **Telephone Number.** The number of the numbering plan related to the register.
- **Destination IP.** The destination IP address for the number specified in the previous parameter.
- **TCP Port.** The destination TCP port for the number specified in the telephone number parameter.

### **5.14 REBOOT**

The equipment can be rebooted by executing the *Reboot* command, through the console or through the HTML pages. The command is available only for the administrator profile.

### **5.15 CODE REFLASH**

The equipment admits the updating of applicative software by executing the *Reflash* command, which is only available in the HTML pages and for the administrator profile.

![](_page_68_Picture_16.jpeg)

The code reflash process does not alter the configuration data, unless this is expressly indicated. Nevertheless, once terminated, it entails a momentary loss of service due to the automatic rebooting of the equipment.

A binary image that is appropriate for the equipment is necessary, which can be selected on accessing the tree directory in the local machine, by pressing the button *Examine*.

After selecting the image, the update is executed by pressing *Reflash*. The process usually takes about 5 minutes, during which time the results of the different steps are displayed in the HTML browser window, but depending on the browser, it is possible that only the result at the end of the process is shown.

The *Only verify* option allows users to check that the code saved coincides with the binary image selected without affecting the installed image.

![](_page_69_Picture_5.jpeg)

### **6 STATISTICS**

The system provides statistics divided into eight blocks, each of them corresponding to a specific functionality.

The first block shows general information related to the equipment, and is displayed automatically when the statistics object is selected.

The remaining statistics are grouped into data belonging to the *ModemEmulator* function, the Ethernet (*LAN)* interface, the optional WAN interface, the *Routing* rules, DHCP server, synchronization client (*NTP*), and port interconnection (*Flow*), each of which can be accessed by selecting the respective tag located under the heading *Statistics*.

Each statistical data table can be updated by pressing the *Reload* button without having to select the respective option again in the tree menu.

The statistics can be **REBOOTED** by the user at will, from the console by executing the *clear* command in the prompt, or using the menu option *Clear Statistics*.

![](_page_70_Picture_7.jpeg)

#### FIGURE 36 | Example of statistics with general data

#### **Su** General Statistics

![](_page_71_Picture_73.jpeg)

Reload

#### FIGURE 37 Example of statistics of the *ModemEmulator* function

![](_page_71_Picture_74.jpeg)

Reload

#### FIGURE 38 Example of statistics of LAN

![](_page_71_Picture_75.jpeg)

![](_page_71_Picture_76.jpeg)

 $[Reload]$ 

![](_page_71_Picture_14.jpeg)
### FIGURE 39 | Example of statistics of WAN

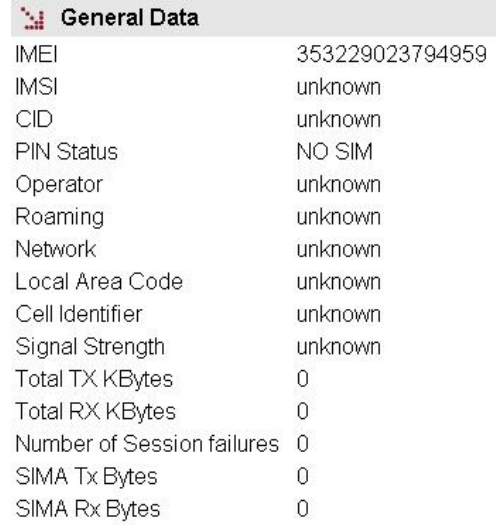

### SI Current Data Session

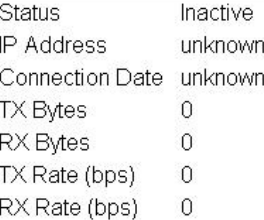

#### Si Previous Data Session

Disconnection Date unknown Up Time (s) unknown TX Bytes unknown RX Bytes unknown

Reload

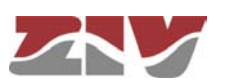

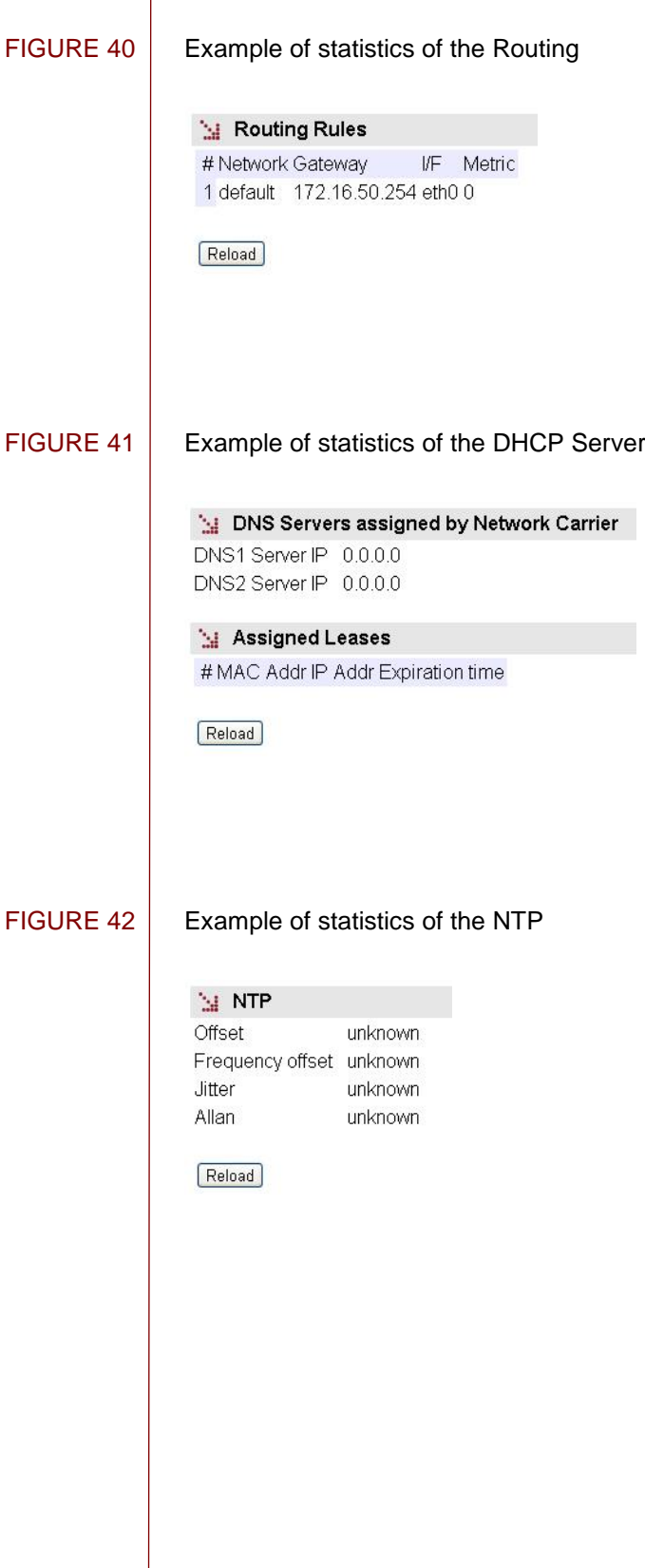

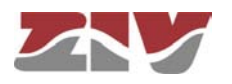

### FIGURE 43 Example of statistics of the port interconnection (*Flow*)

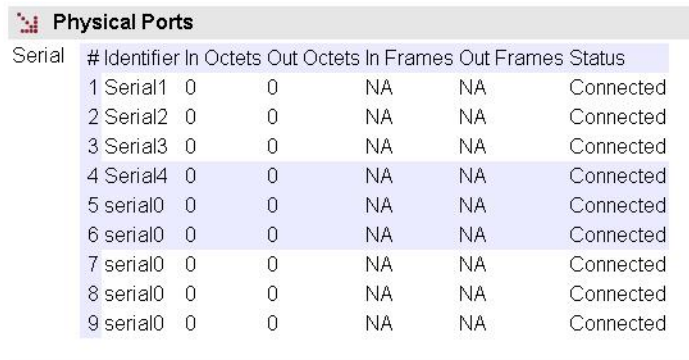

### **Sal Virtual Ports**

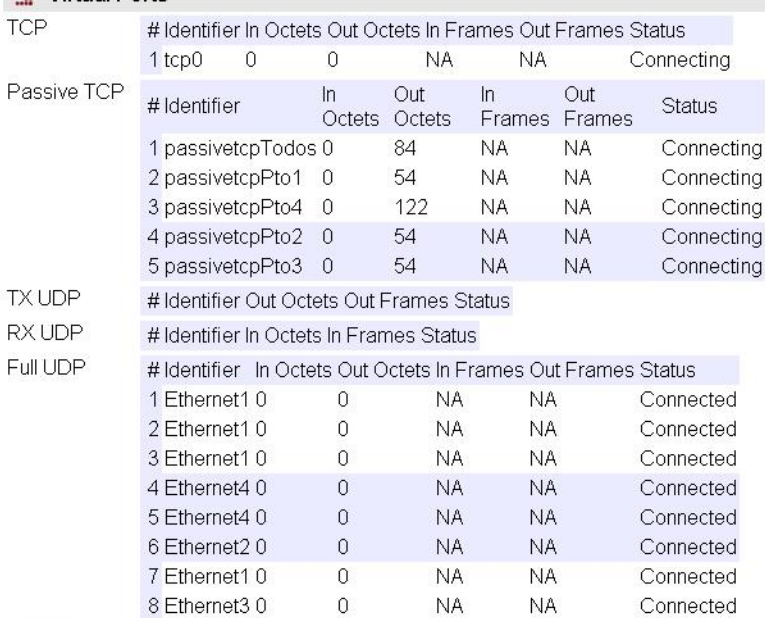

Reload

.

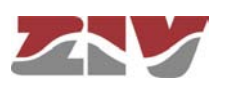

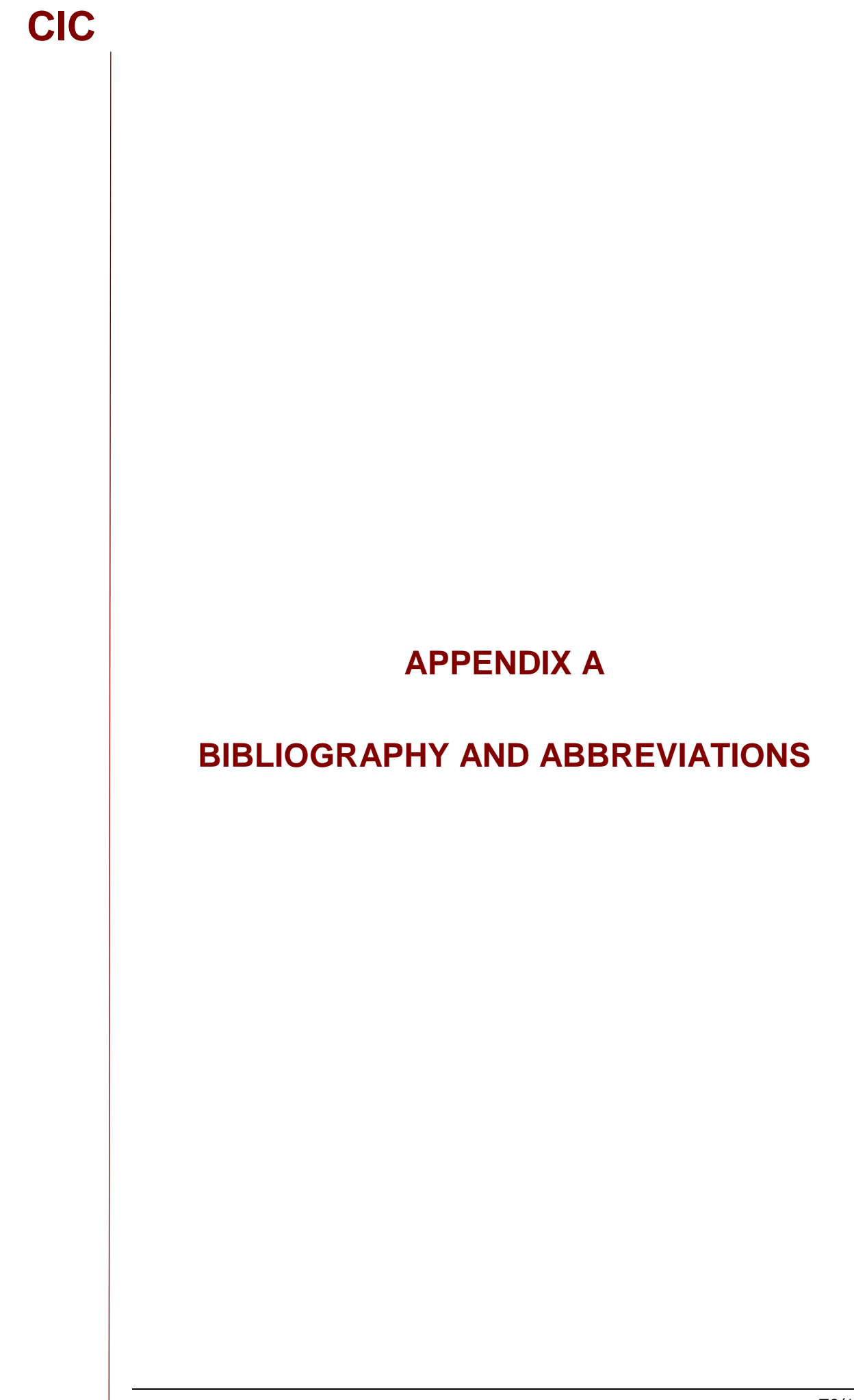

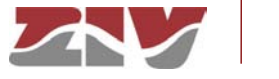

## **APPENDIX A**

## **BIBLIOGRAPHY AND ABBREVIATIONS**

## **A.1 BIBLIOGRAPHY**

[1] STD 15. IEEE RFC 1157. May 1990. A Simple Network Management Protocol (SNMP).

[2] STD 62. IEEE RFC 3416. December 2002. Version 2 of the Protocol Operations for the Simple Network Management Protocol (SNMP) (Obsoletes RFC 1905).

[3] IEEE RFC 1305, March 1992. Network Time Protocol (Version 3) Specification, Implementation and Analysis.

[4] Development specification of the terminals used for the creation of a point-multipoint channel via GPRS\_Rev.06 (14/4/2008) of IBD reference GPF070302CVG.

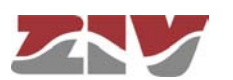

## **A.2 ABBREVIATIONS**

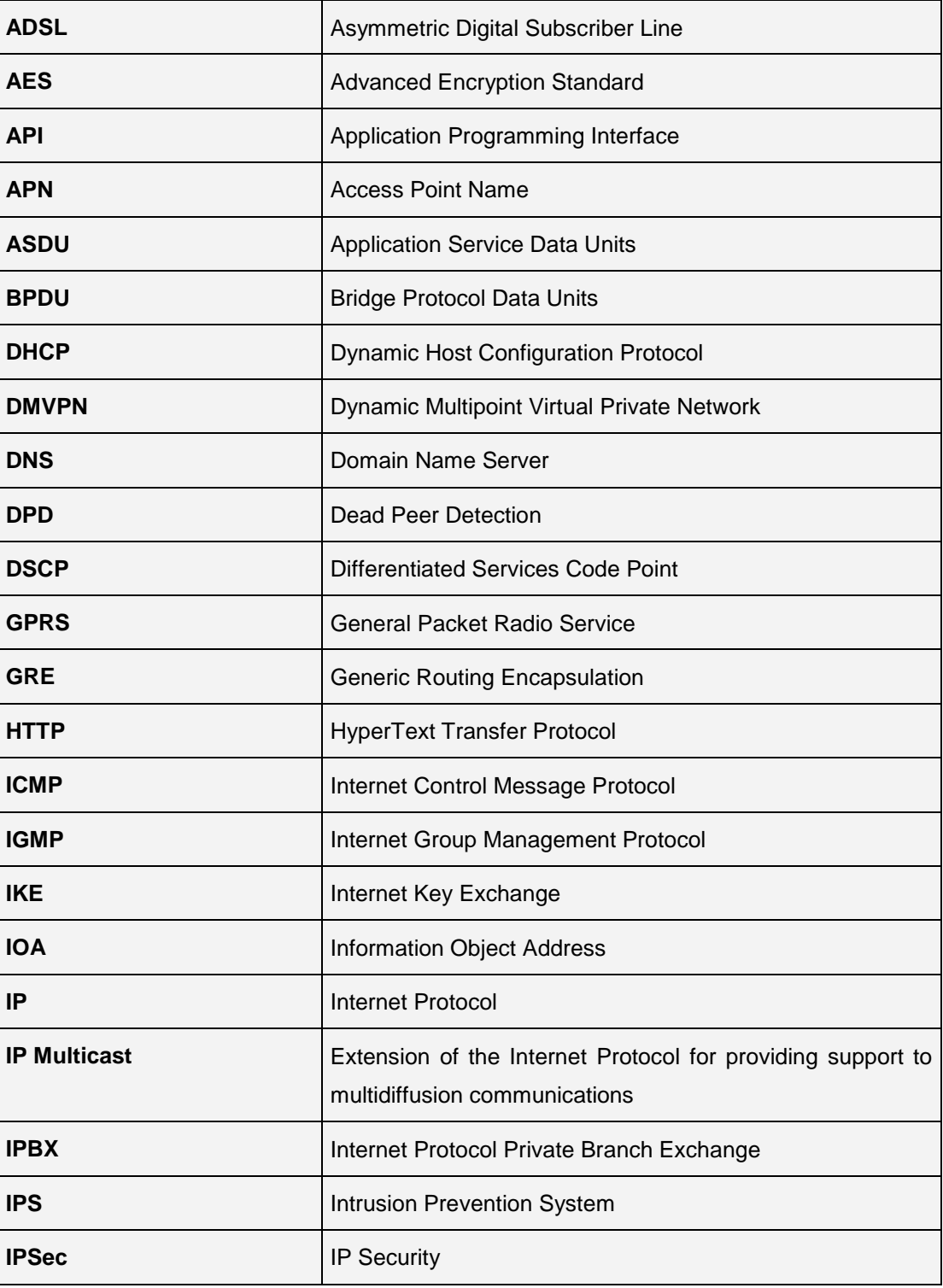

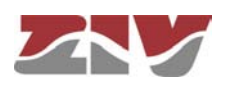

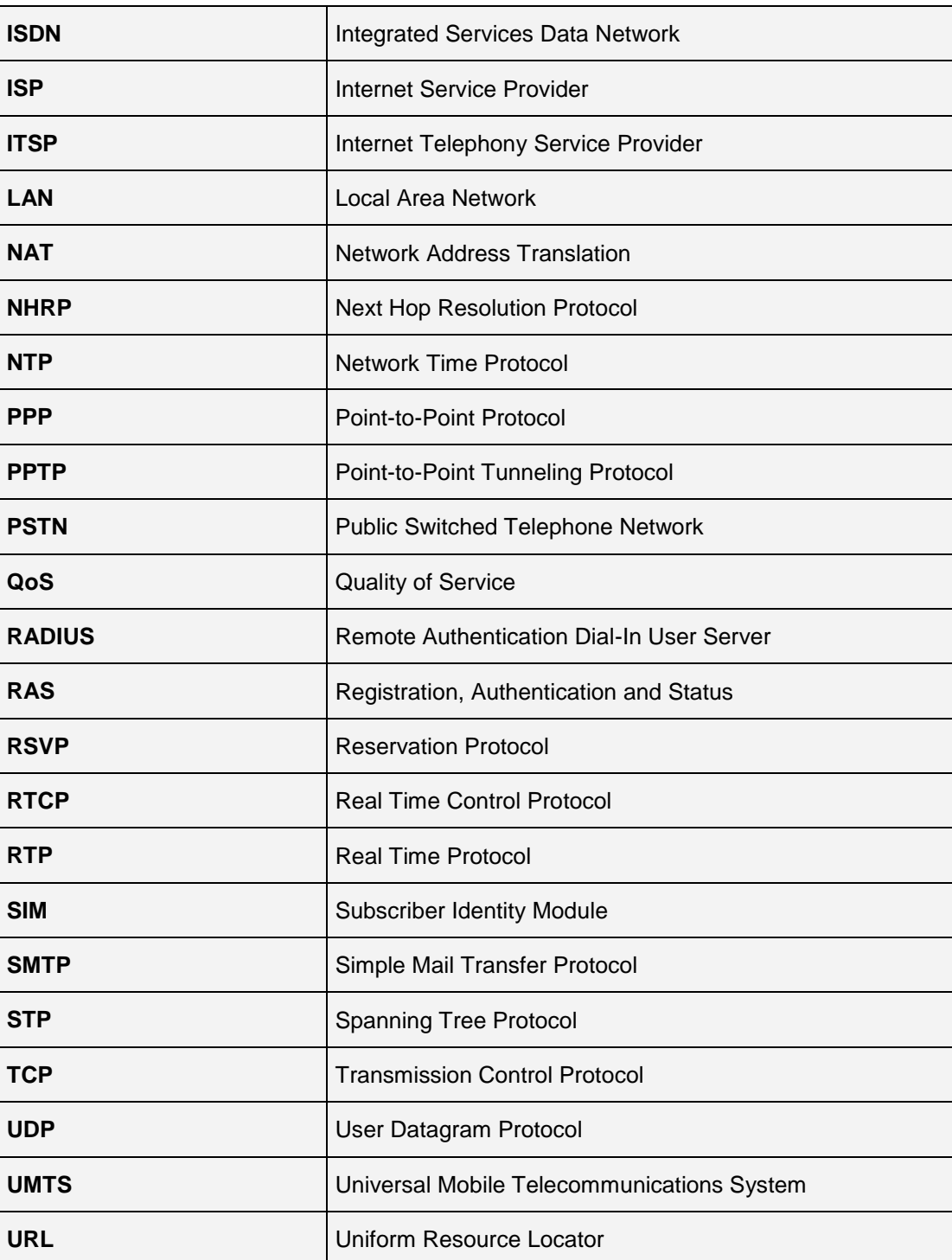

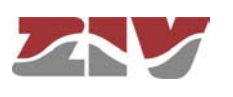

.

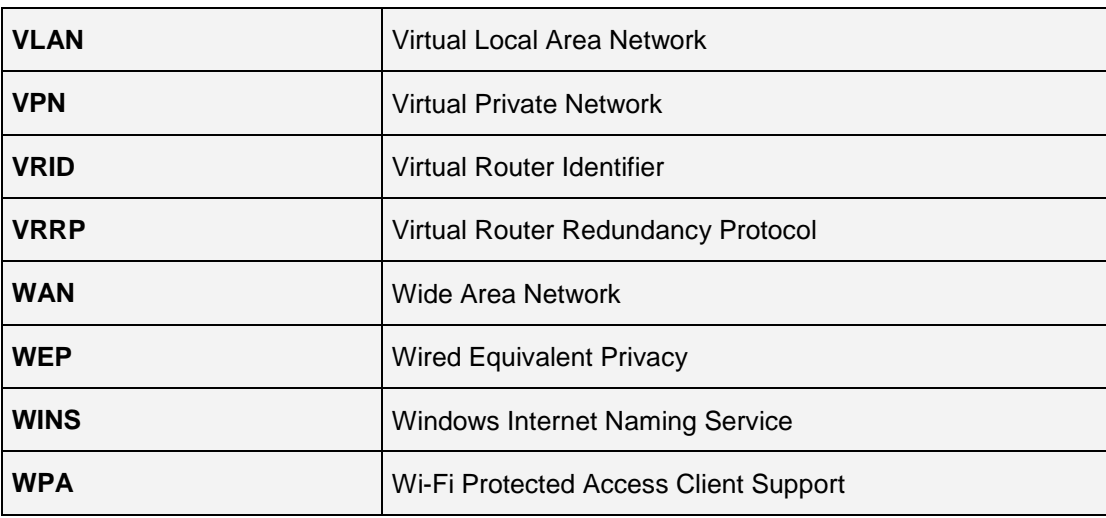

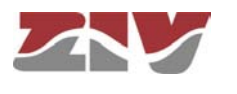

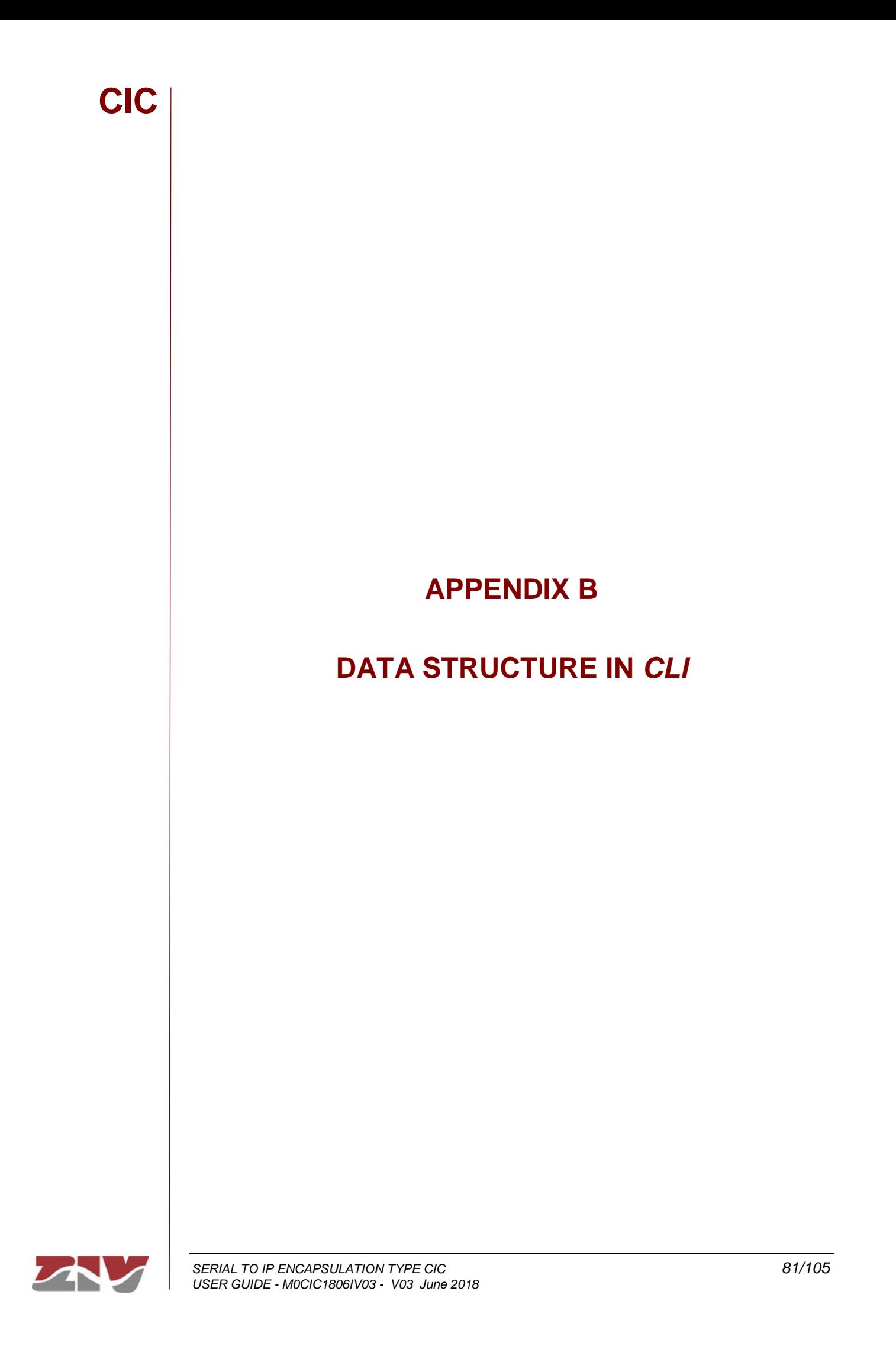

## **APPENDIX B**

## **DATA STRUCTURE IN** *CLI*

This Appendix contains all the information required to use the CLI user console. It explains the access methods, commands available on the console and gives a step-by-step example of how to obtain information on the status and configuration of the equipment.

#### **Conventions:**

The equipment configuration parameters are laid out in a tree directory, in which parameters and related subdirectories are grouped, where:

- A name followed by "**/**" indicates the name of a directory. *E.g. Main/*
- A name followed by "**[]/**" indicates a parameter with a matrix structure, as it contains several attributes. *E.g. nat[]/*
- A name with nothing after it is a parameter in itself. *E.g. action*

## **B.1 ACCESS METHODS**

There are two ways of accessing the equipment through the CLI user console:

- $\triangleright$  in the local mode, through the serial port (SRV port).
- $\blacktriangleright$  in the remote mode, through Telnet.

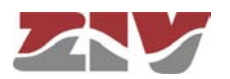

#### **Local mode access**

Local mode access is obtained through a flat serial cable that connects the serial port of the computer to the serial port of the equipment (SRV).

Communication between the computer and the equipment is established through a terminal emulation programme, such as Windows® *HyperTerminal*, configuring a serial connection with the following characteristics:

- Speed: 115.200 bps
- Data bits: 8
- Parity: No
- Stop bits: 1
- Flow control: No

In Windows XP© execute *HyperTerminal* from *Start All Programmes Accessories Communications HyperTerminal* (see FIGURE 43).

#### FIGURE 44 Location of *HyperTerminal* in Windows XP©

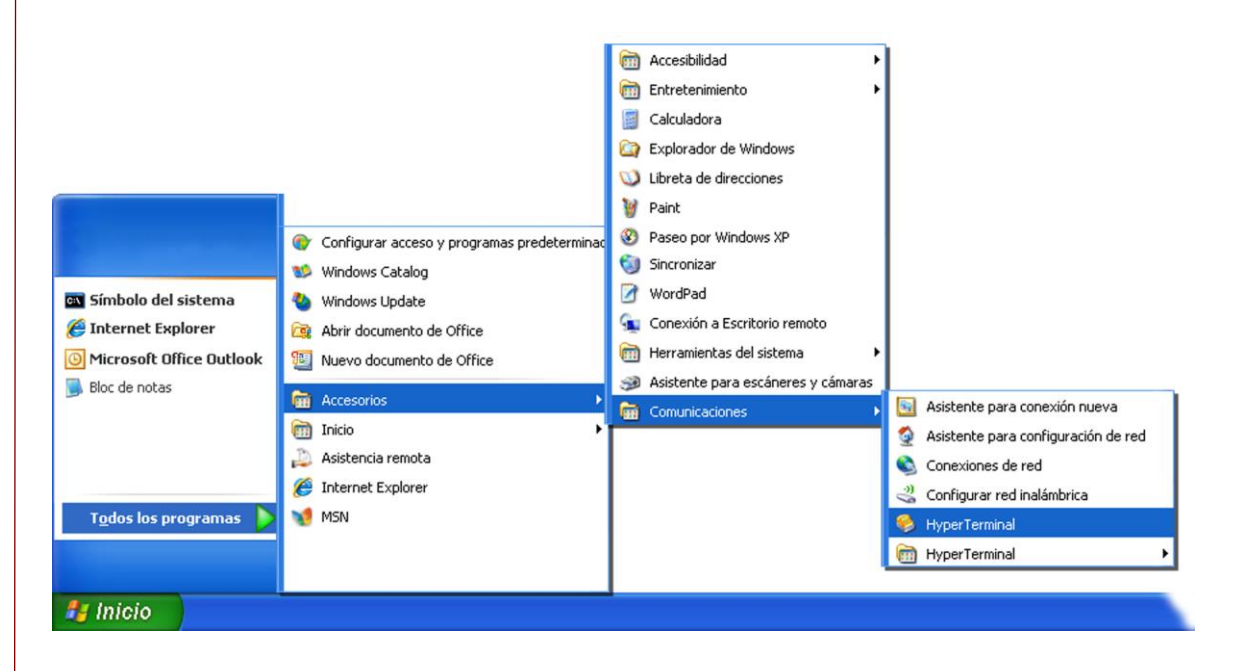

On opening HyperTerminal a text box appears, requesting the necessary information to establish the connection (see FIGURE 44).

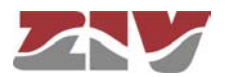

FIGURE 45 Connection configuration through the serial port with *HyperTerminal*

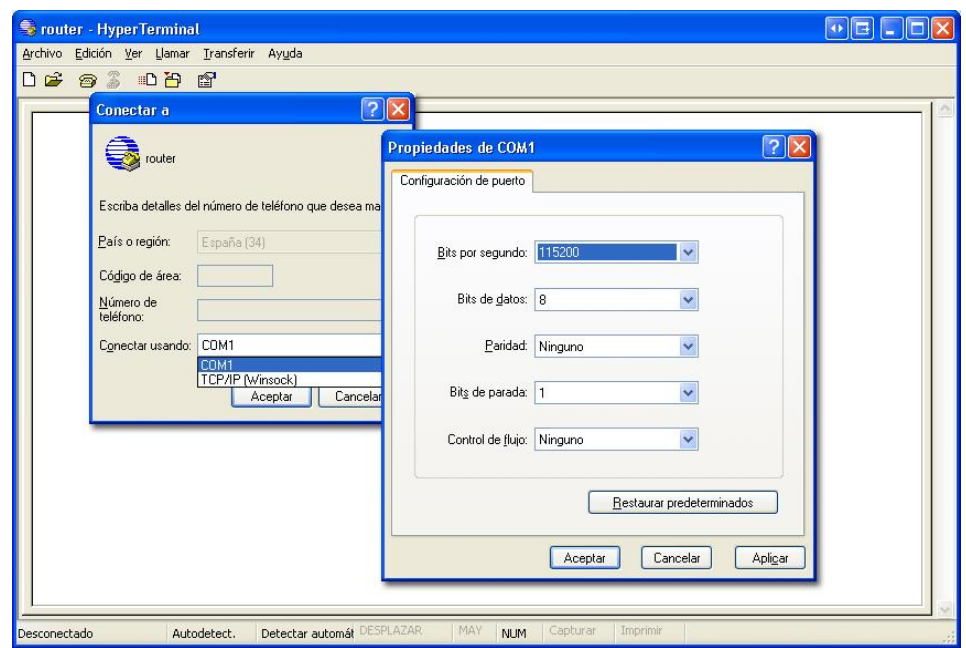

#### **Remote mode access**

Remote mode access is obtained with the *Telnet* command and equipment IP address.

 ! To use this access mode the equipment must have its IP address configured and be connected to the management computer network.

Telnet can be executed in Windows XP© from the Start button: Start  $\rightarrow$  Execute, and in the text box, enter: telnet + space + Equipment\_IP\_address, and then press Accept (see FIGURE 45).

FIGURE 46 *Execute... Telnet* text window to establish connection with the equipment

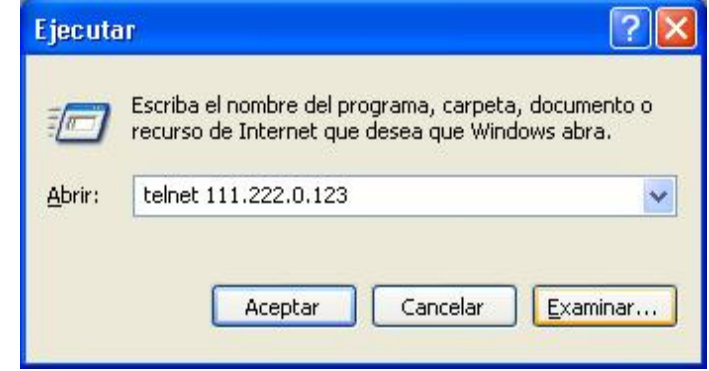

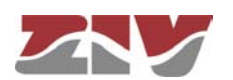

On pressing the Accept button a System symbol window will appear with the Telnet programme connected to the equipment (see FIGURE 46).

#### FIGURE 47 *Telnet* window

Telnet 111 222 0 123  $\overline{\phantom{a}}$ login: admin

*HyperTerminal* can be used as the *Telnet* graphic interface. To do this, when configuring the connection select *TCP/IP (Winsock)* in the *Connect using* drop down menu*.*

Whatever the method chosen to establish connection with the equipment, the *equipment login* prompt will appear*:* (where *equipment* will be the 3 letters that identify it. *E.g. dnr login:*) ready for the user to enter the *login* and code for starting the session (the logins and their respective passwords are the same as in the web interface).

## **B.2 USER CONSOLE COMMANDS**

After starting the session with a valid login and password, the prompt will change to *equipment />* waiting for the user to enter a command.

The commands are instructions sent to the equipment to request or change a value or to "browse" through the tree in which the equipment parameters are organised.

The following table shows a full list of available commands with a brief description of each one and their availability depending on the type of user starting the session, highlighting the most useful ones:

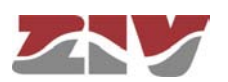

#### TABLA 3 Full list of CLI user console commands

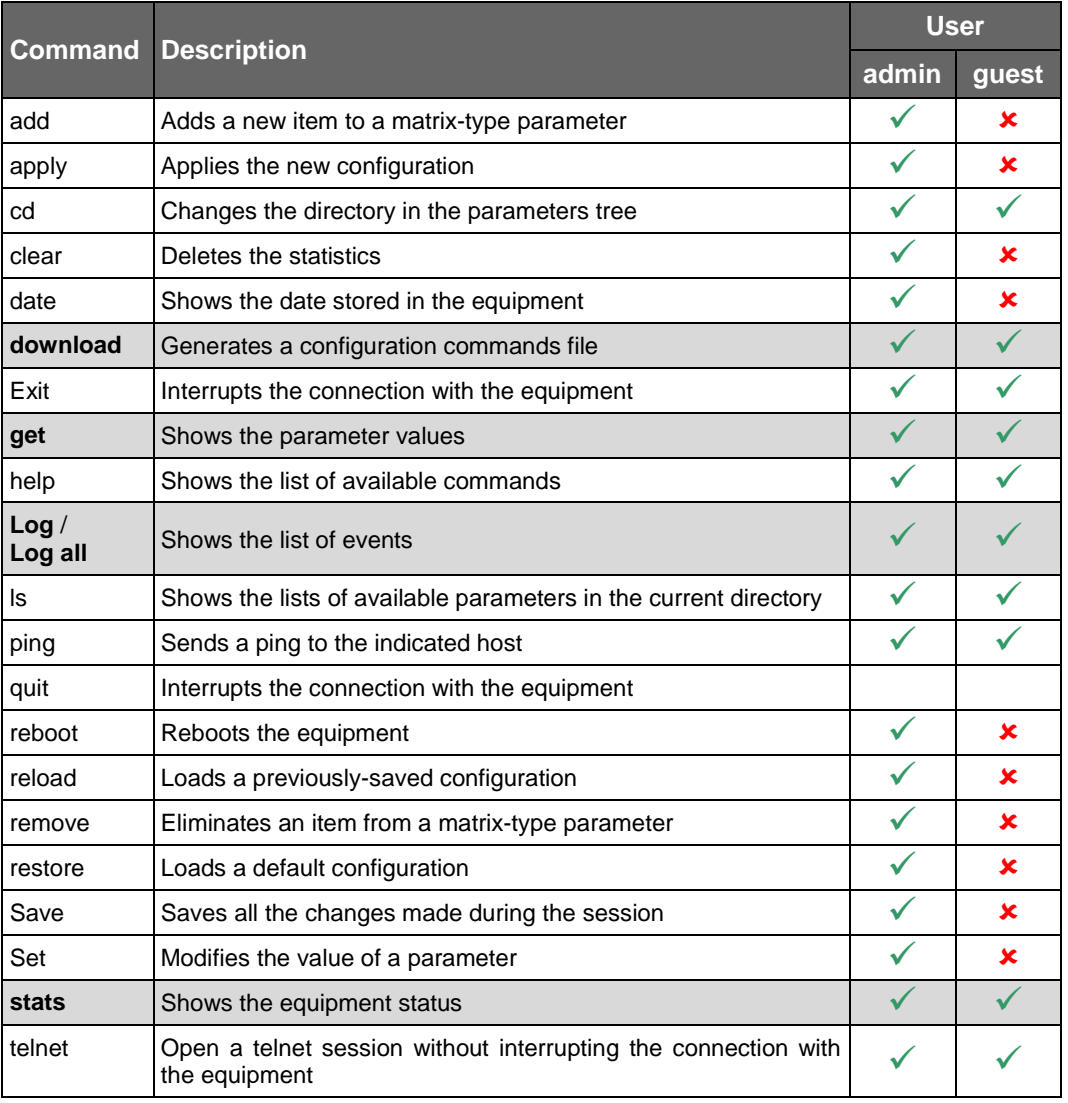

Depending on the function of each command, they can be classified into different groups:

#### TABLA 4 Classification of commands based on their functions

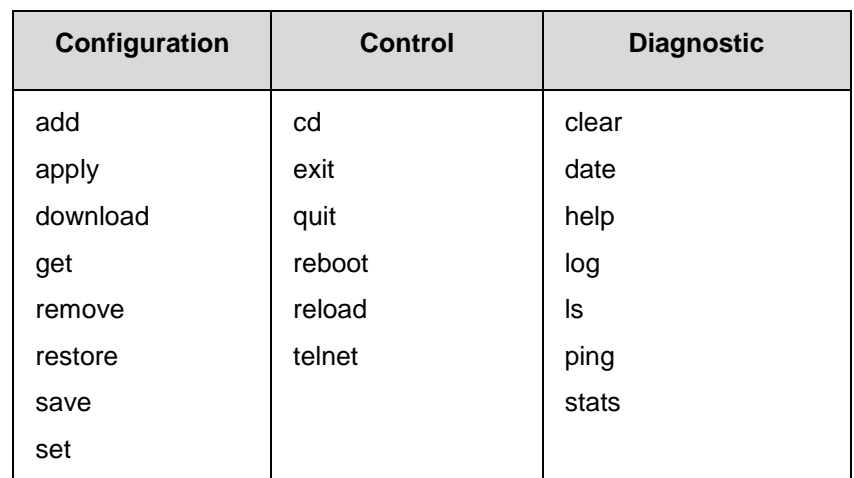

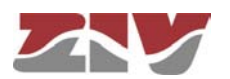

## **Configuration commands**

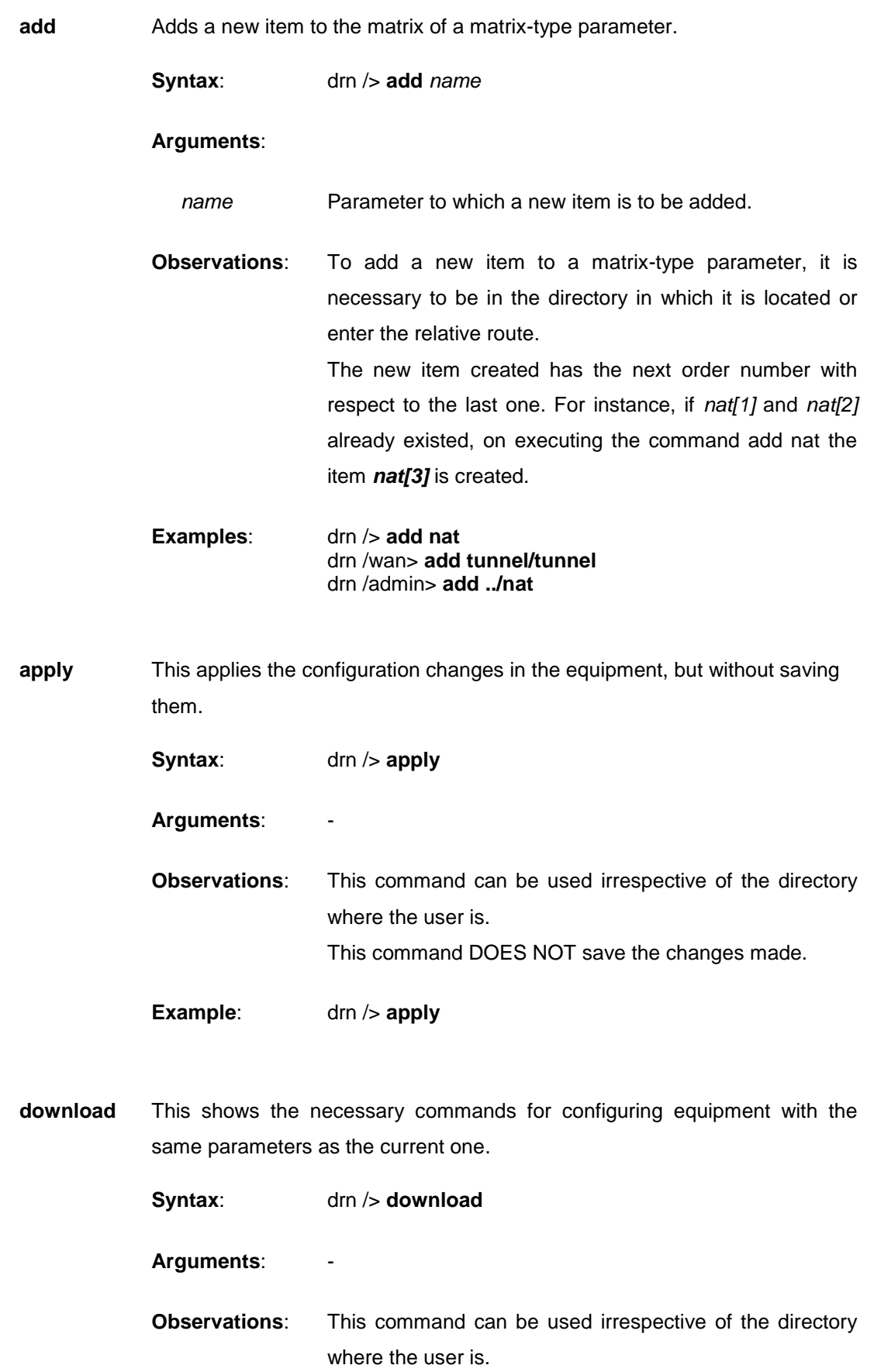

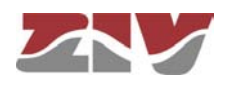

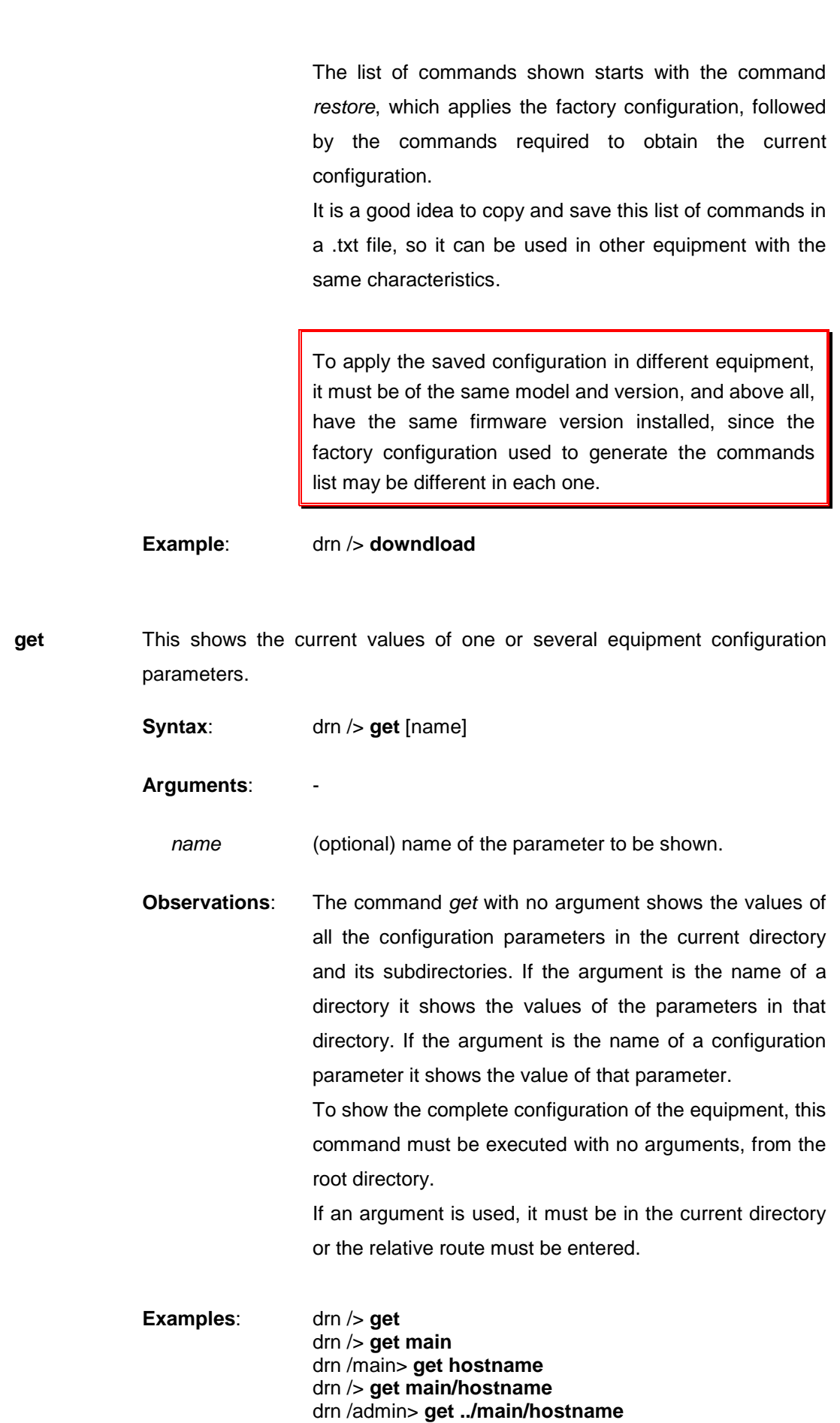

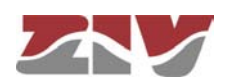

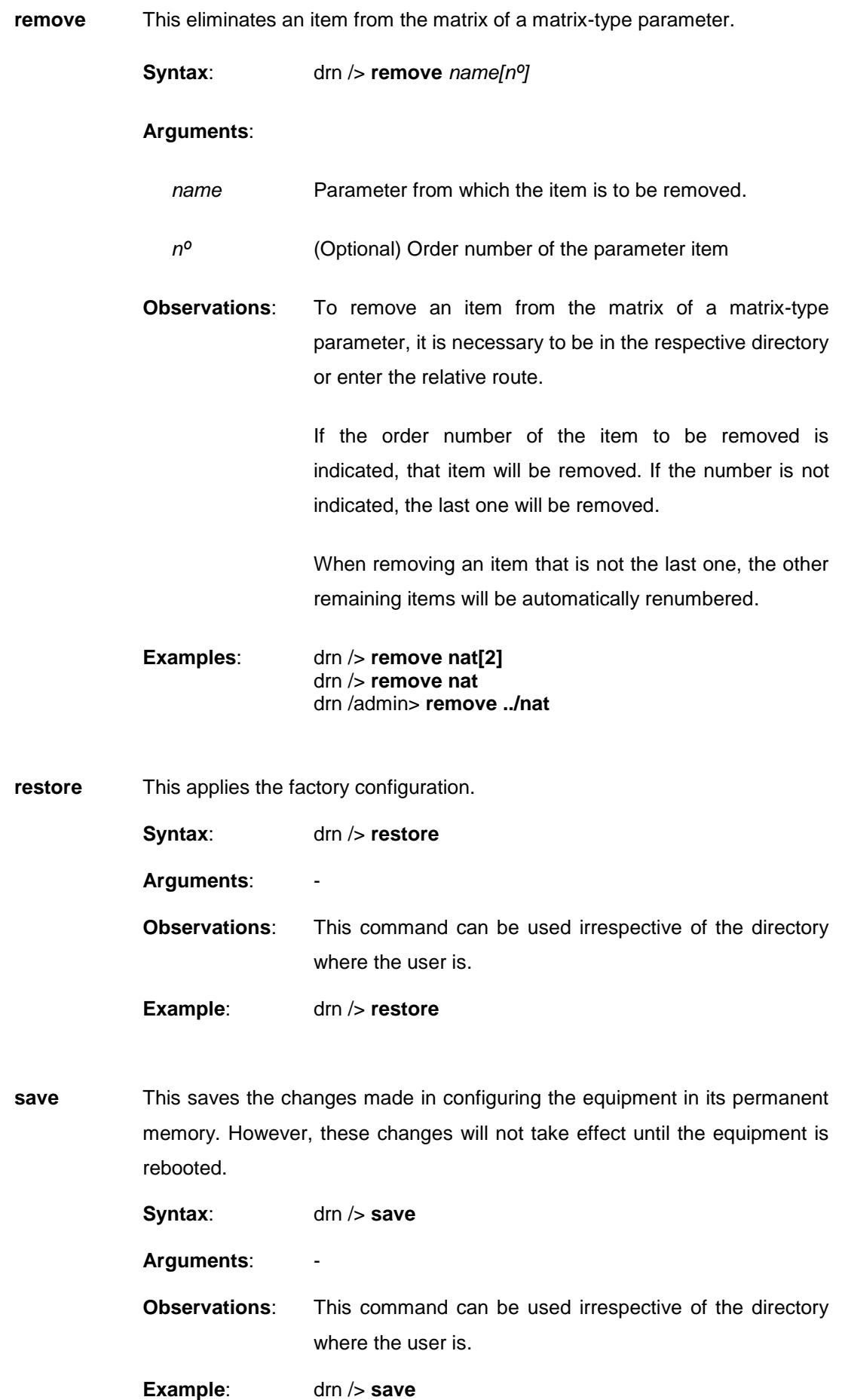

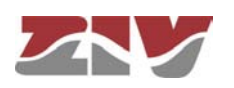

**set** This changes the value stored in the configuration parameters or in the attributes of an item in a matrix-type parameter.

**Syntax**: drn /> **set** [name][[nº][/name2]]

#### **Arguments**: -

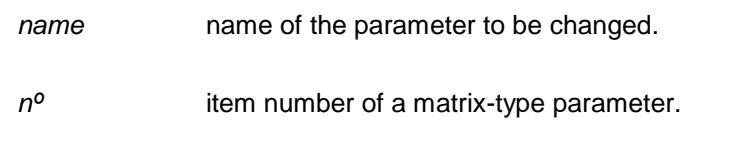

*name2* name of an attribute in a matrix-type parameter.

**Observations**: When this command is executed the system waits for the new value to be entered.

> The parameter to be changed must be in the current directory or its relative route must be entered.

> In the case of wanting to change the value of any attribute in the item of a matrix-type parameter, the argument must include the parameter name, the item number and the attribute number.

Special attention should be paid when entering the arguments of this command, as if no argument is indicated the system will request the new value of each of the parameters in the active directory and its subdirectories, one by one. Consequently, if the *set* command is executed without an argument in the root directory, the system will request a new value for all the equipment configuration parameters.

If the *set* command is applied to a matrix-type parameter without indicating the attribute to be modified, the system will request a new value for each attribute of the indicated item. If the item number is omitted, the new values entered for each attribute will be applied to the last item in the matrix.

**Examples**: drn /main> **set hostname** drn /> **set main/hostname** drn /admin> **set ../main/hostname** drn /> **set nat[2]/origin**

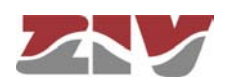

## **Control commands**

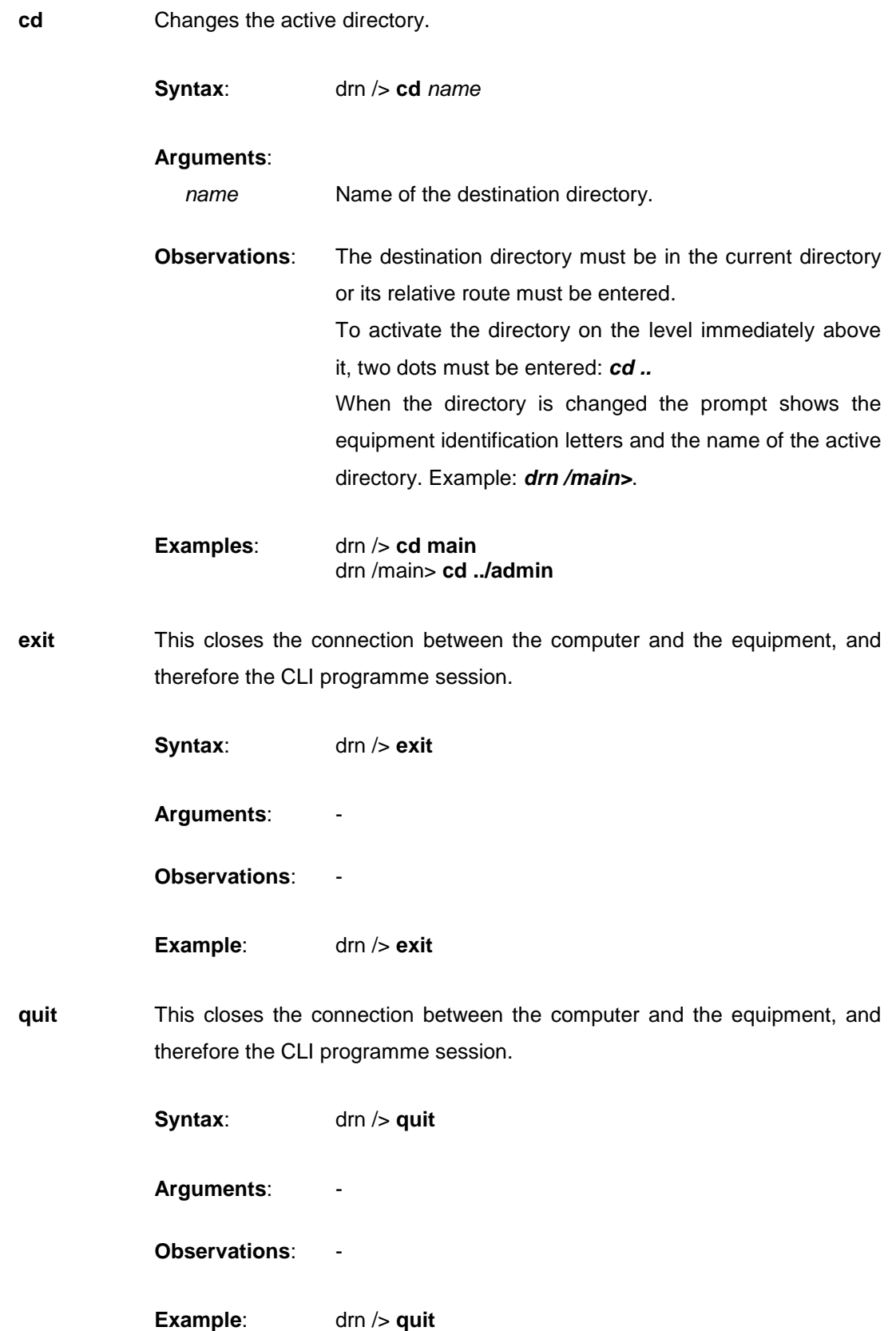

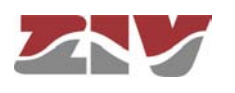

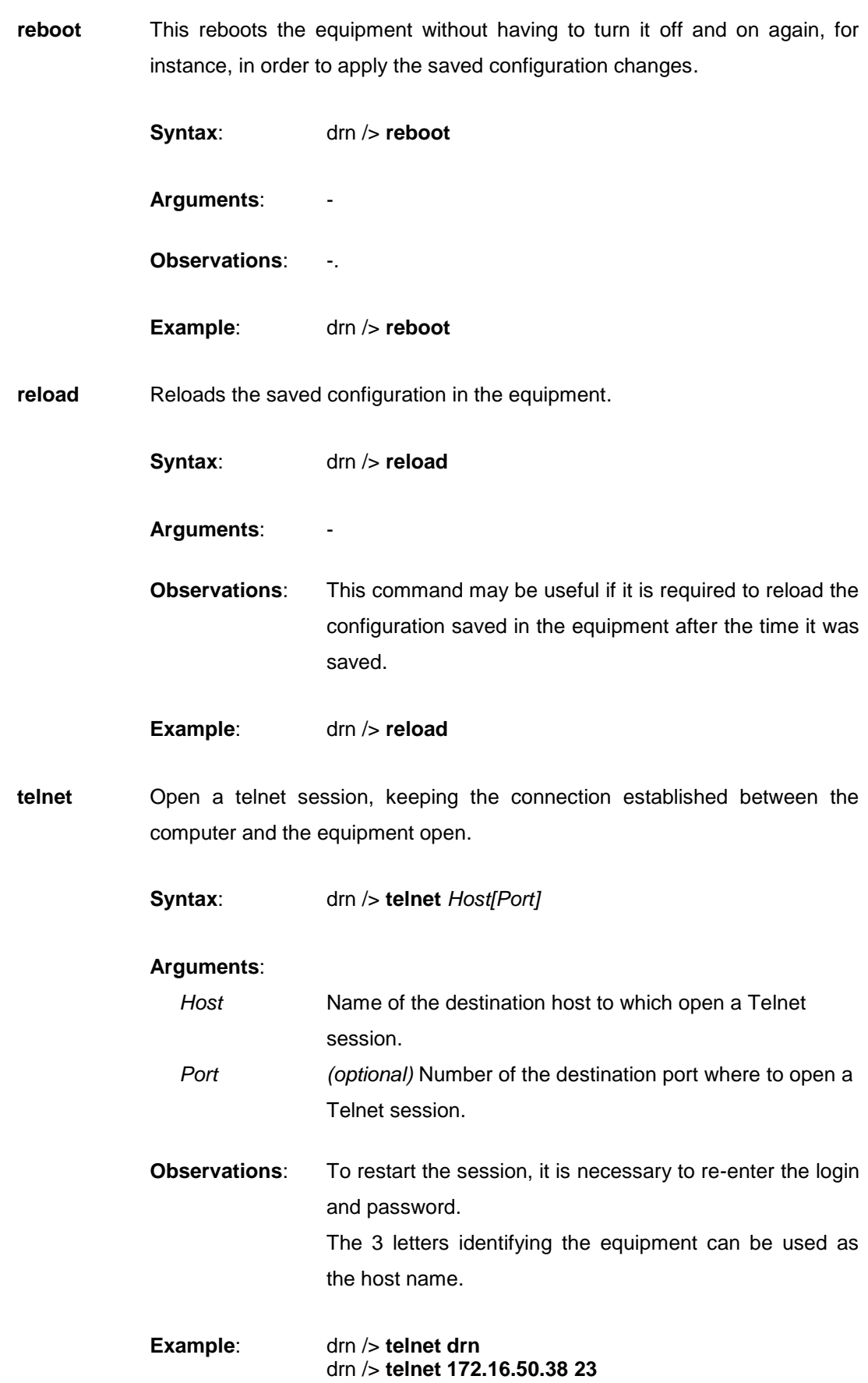

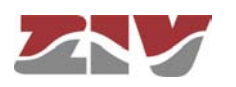

## **Status and Diagnostic Commands**

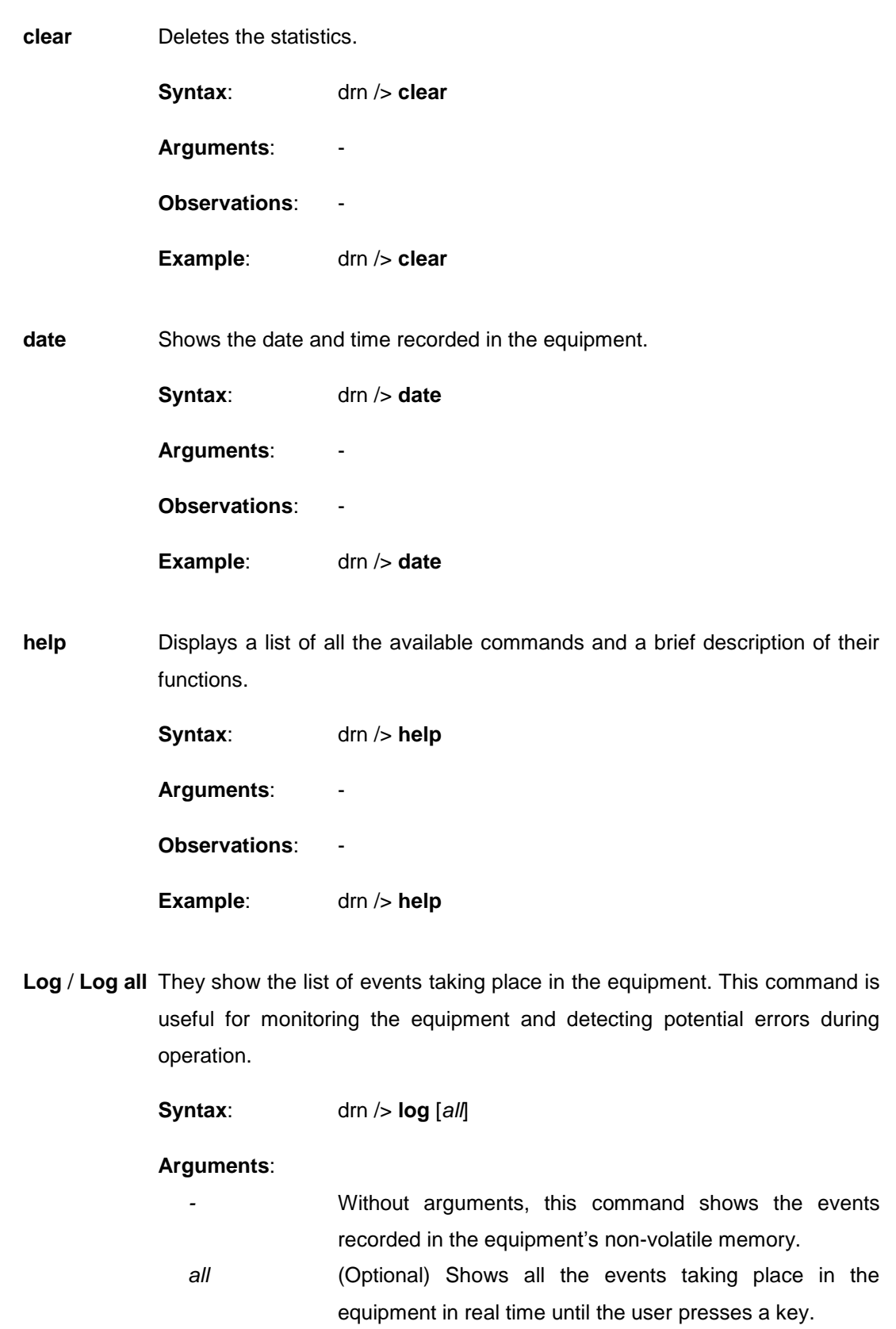

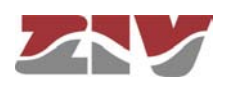

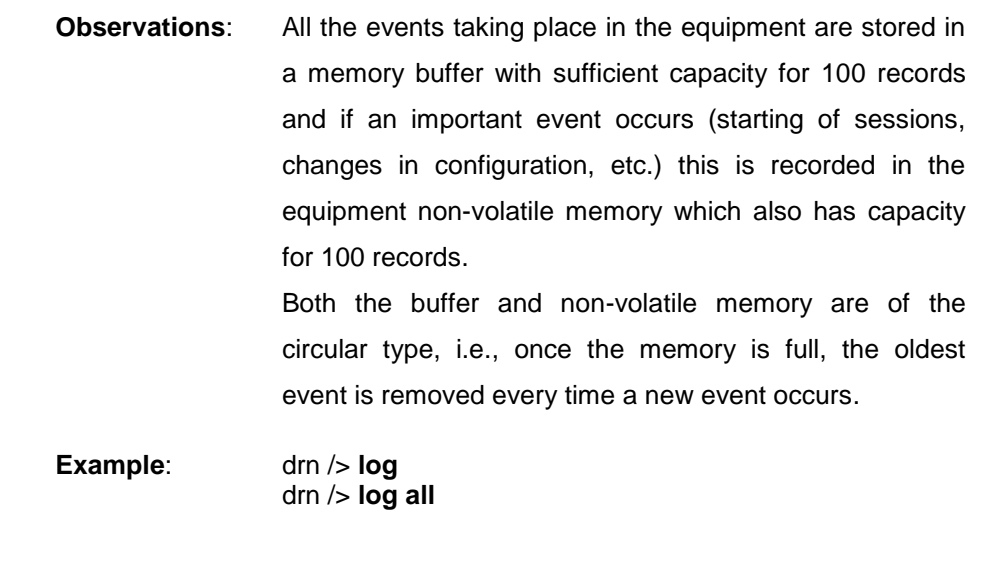

**ls** Shows a list from the active directory. This command is useful for verifying whether the configuration parameter to be consulted/changed is in the active directory.

> **Syntax**: drn /> **ls Arguments**: -

**Observations**: -

**Example**: drn /> **ls**

**ping** This sends ICPM ECHO\_REQUEST packets to a specific host.

**Syntax**: drn /> **ping** *host*

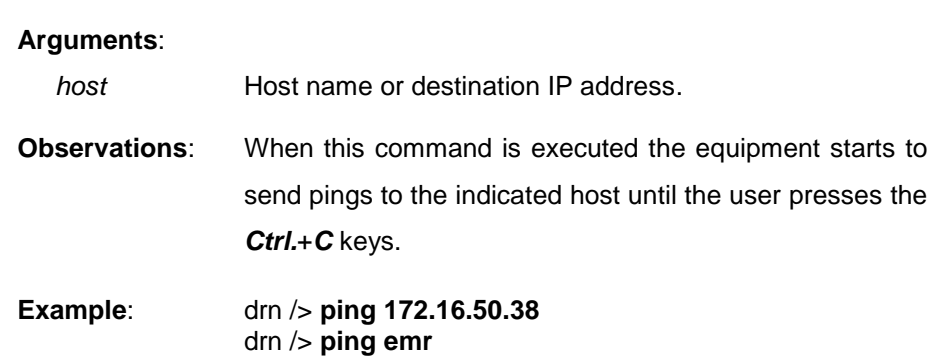

ZA

**stats** This shows the equipment status parameters. These parameters are derived from the use made of the equipment, for instance, Use of the memory of CPU, temperature, bytes transmitted, etc.

**Syntax**: drn /> **stats** [*parameter*]

#### **Arguments**:

*parameter* (Optional) Name of the parameter whose status is to be consulted.

**Observations**: Like the configuration parameters, these are classified by categories, in the form of a directories tree.

> The normal use of this command is without arguments and from the root directory, it shows all the equipment status parameters.

> To show a parameter for a specific status or those of a specific directory, the names of each one must be known.

**Examples**: drn /> **stats** drn /> **stats main** drn main/> **stats temperature** drn main/> **stats ../lan/eth0/txbytes**

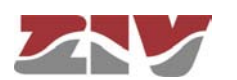

## **B.3 OBTAINING INFORMATION ABOUT THE STATUS AND CONFIGURATION OF A EQUIPMENT**

To obtain information about the status and configuration of a equipment, proceed as follows:

### **1- Connection with the equipment**

As explained in chapter **B.1**, the equipment connection differs slightly depending on the chosen method. In this example, it is assumed that the equipment is a *DRA-2*, connected to a network and with an IP address configured, which in the case of this example will be 111.222.0.123. In addition the computer used to make the connection is also connected to that network and the O.S. used is *Windows XP©*.

To establish the connection through *Telnet*, click on the *Windows XP© Start* button and once the menu has appeared, click on the command *Execute*. In the window that appears, enter "*telnet 111.222.0.123*" (without inverted commas) and then press *Accept.*.

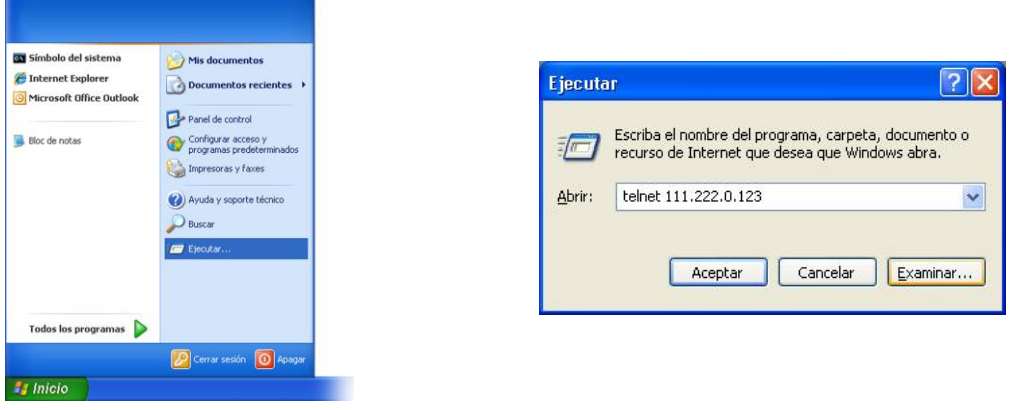

If everything is functioning normally, a window will pop up with a system symbol, which is the interface for the connection.

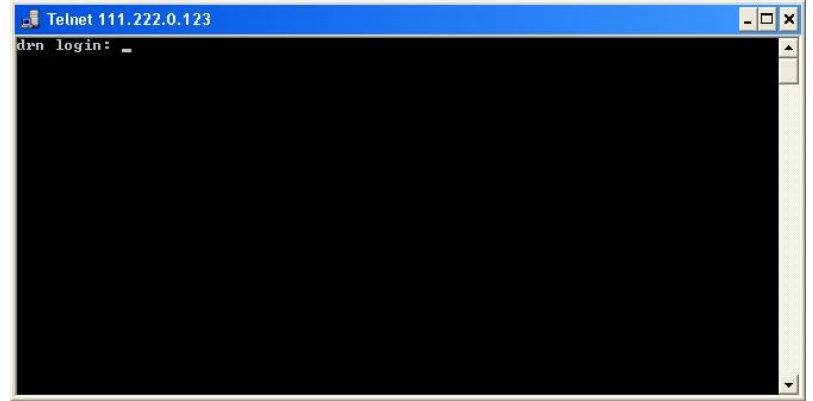

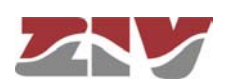

#### **2- User identification**

On establishing connection with the equipment, the prompt *drn login:* indicates that the system is waiting for a user name to connect with the *drn* equipment.

Given that we only want information, it makes no difference which login is entered (*admin* or *guest*). Enter *guest* and then press *enter*

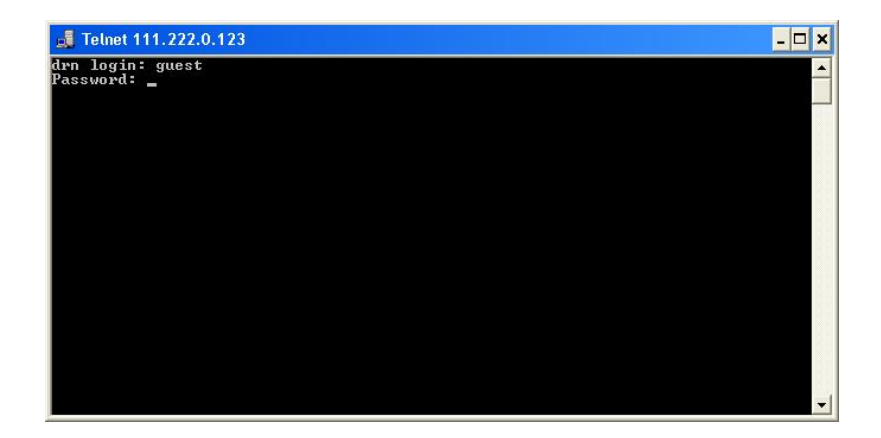

Now the system is waiting for us to enter the respective password. Enter *passwd01* which is the one associated with the *guest* user and press *enter*.

Remember that no text will appear in the *Telnet* window when entering the password.

If the login and password entered are correct, the prompt *drn />* will appear, indicating that the equipment is waiting for a command to be entered.

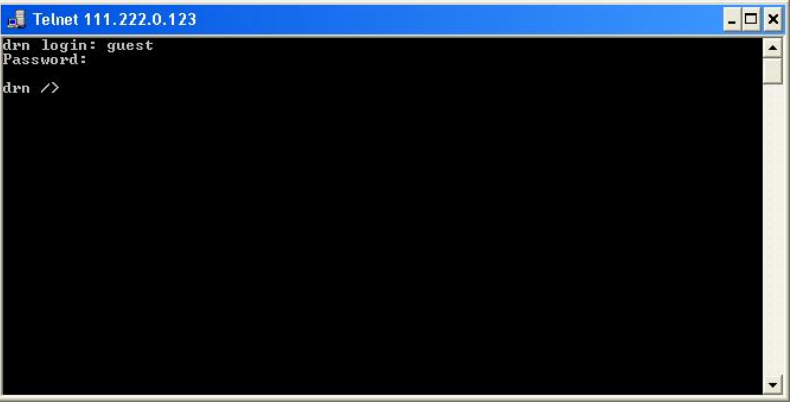

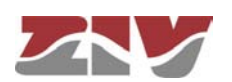

#### **3- Obtaining the equipment configuration**

The equipment configuration is obtained through the command *download*. On pressing *enter* after this command, the full equipment configuration will be displayed.

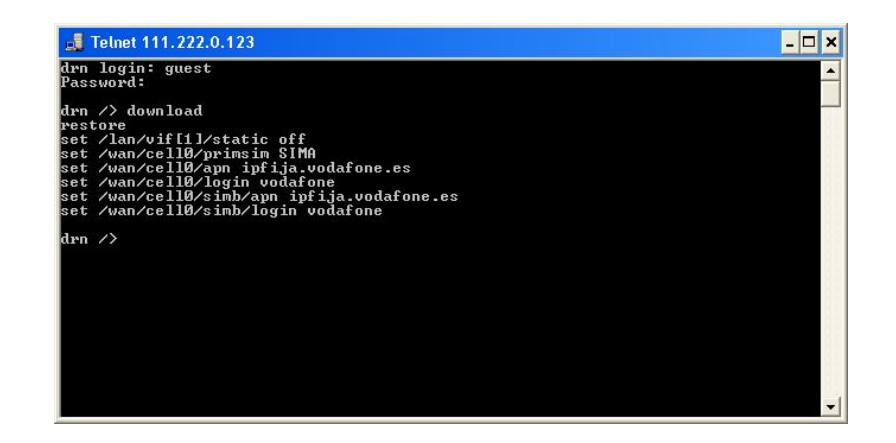

If the information extends beyond the edges of the window, the system will only show the information at the start and it will be necessary to press *enter* once or several times for all the information to be shown. You will know whether the system has finished showing all the information when the equipment prompt reappears: *drn />*.

It is important to save the information in a .txt file using the *download* command so that it can be used whenever necessary.

To copy the text from the Windows  $XP^{\circ}$  command window, right-click with the mouse and select *Mark* in the menu that appears.

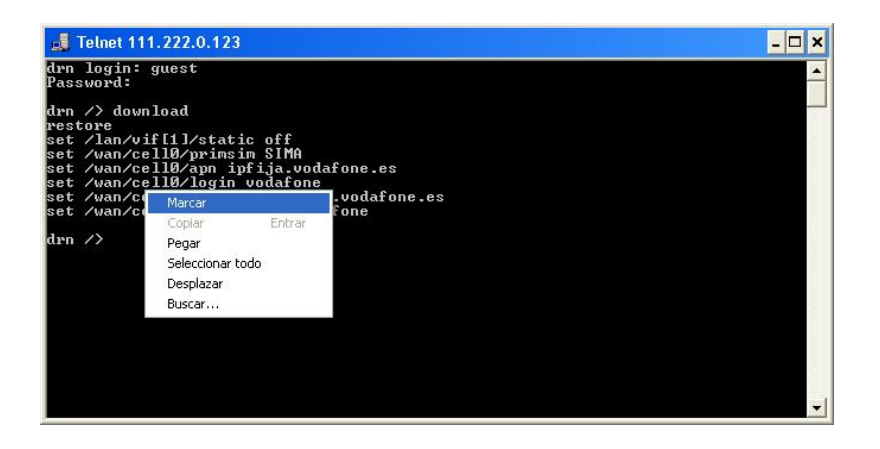

Then place the cursor at the start of the text to be copied, left-click with the mouse and drag the cursor, maintaining the button pressed, until all the text has been selected. After releasing the left button, press the *enter* key. That way, you will have copied the selected text into the Windows clipboard.

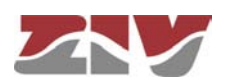

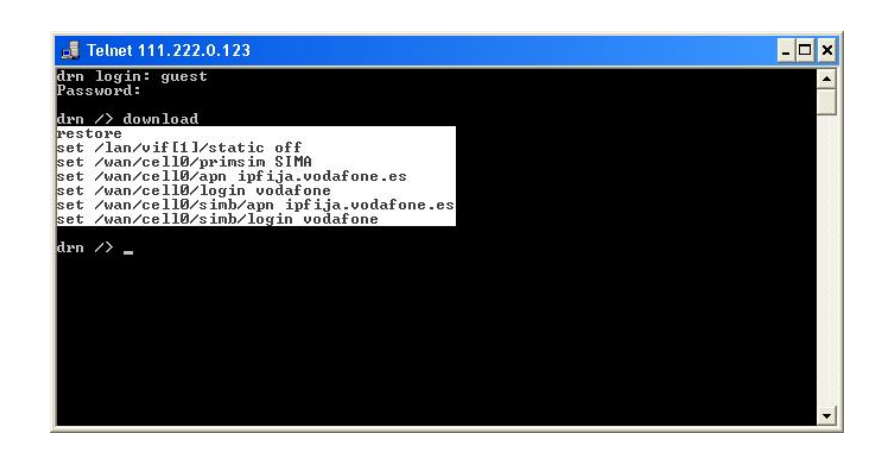

Now open Windows *Notepad* and paste the text (*Ctrl. + V*) in a *.txt* file and save it.

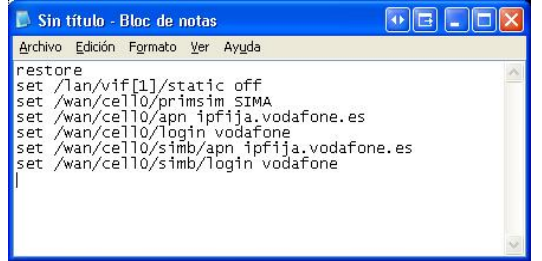

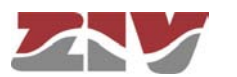

#### **4- Obtaining the equipment status**

The *get* command shows the full status of the equipment. Since the information shown is very lengthy, every time a window is filled, it will wait for the user to press a key to continue displaying the information.

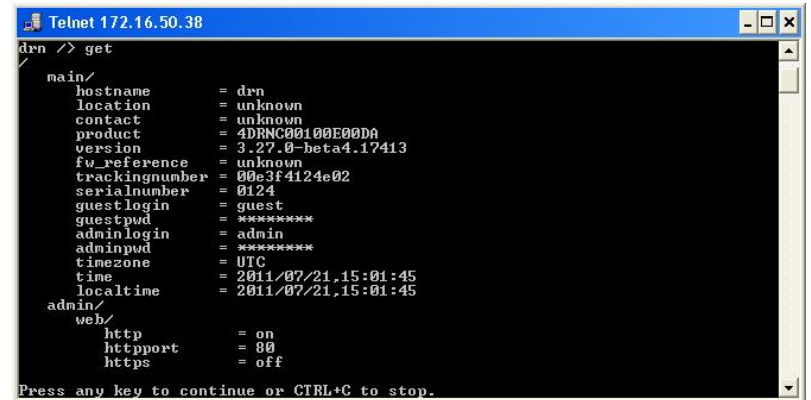

You will know whether the system has finished showing all the information when the equipment prompt reappears: *drn />*.

As with the *download* command, it is useful to save the information in a *.txt* file using the method described above.

#### **5- Obtaining the equipment statistics**

The equipment statistics list is shown through the command *stats*.

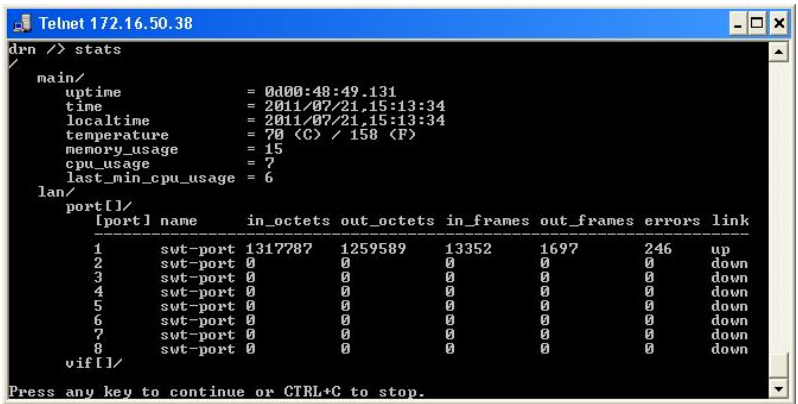

Like the previous commands, if the information to be displayed exceeds the edges of the window, it will stop and wait for the user to press a key to continue.

Remember to save the information in a *.txt* file, as indicated above.

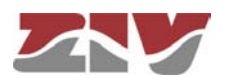

#### **6- Obtaining events recorded in the equipment**

The *log* command allows you to consult the events taking place in the equipment which have been recorded in the non-volatile memory due to their importance.

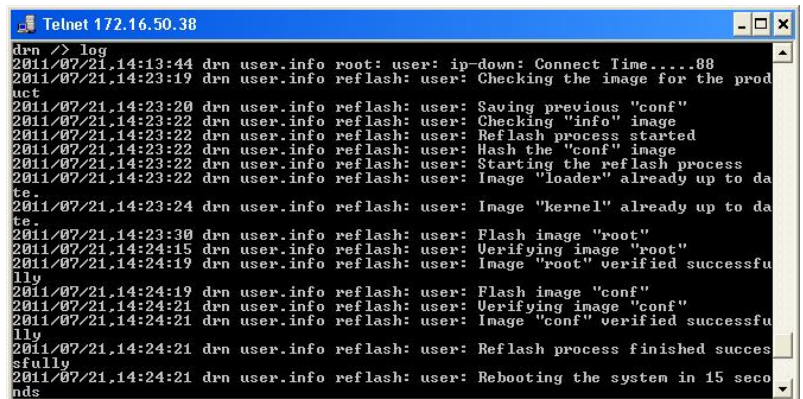

Remember to save the information in a *.txt* file, as indicated above.

#### **7- Obtaining events taking place in the equipment in real time**

The *log all* command allows users to consult the events taking place in the equipment in real time.

The list of events will continuously be updated until the user presses the *enter* key.

Remember to save the information in a *.txt* file, as indicated above.

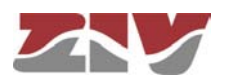

**8- Example of a list showing the status of a equipment obtained with the get command and saved in a .txt file**

```
drn login: guest
Password:
drn /> get
/
    main/
        hostname = drn<br>location = unk
        location = unknown<br>contact = unknown
        contact = unknown<br>product = 4DRNC00
        \begin{array}{rcl} \text{product} & = & 4\text{DRNC00100E00DA} \\ \text{version} & = & 3.27.0 - \text{beta4.17} \end{array}= 3.27.0 - beta4.17413<br>= unknown
        fw_reference
        \frac{1}{2} trackingnumber = 00e3f4124e02<br>serialnumber = 0124
        serialnumber
        guestlogin<br>guestpwd
                             = \frac{u}{x} = \frac{u}{x}<br>= \frac{x}{x} = \frac{1}{x}<br>= \frac{x}{x} = \frac{x}{x} adminlogin = admin
\alphadminpwd = ********
        timezone = UTC<br>time = 2011<br>localtime = 2011
 time = 2011/07/21,15:36:44
 localtime = 2011/07/21,15:36:44
    admin/
        web/
             http = on
             httpport = 80
            https = off<br>httpsport = 443
            httpsport
            cert = emptyprivatekey = empty<br>private\\x^* \neq 0privatekeypustekeypwd =
 cli/
 log = off
 reset/
            \text{end}_e = \text{off}period = 1 lan/
        port[]/<br>[port] name
                            enable vlan_function mode vid vid_acl
 -----------------------------------------------------
            1 swt-port on edge auto 1 auto<br>2 swt-port on edge auto 1 auto<br>3 swt-port on edge auto 1 auto
 2 swt-port on edge auto 1 auto
 3 swt-port on edge auto 1 auto
            4 swt-port on edge auto 1 auto<br>5 swt-port on edge auto 1 auto
            5 swt-port on edge auto 1 auto<br>6 swt-port on edge auto 1 auto
            6 swt-port on edge auto 1 auto<br>7 swt-port on edge auto 1 auto
            7 swt-port on edge auto 1 auto<br>8 swt-port on edge auto 1 auto
 8 swt-port on edge auto 1 auto
 vif[]/
 [vif] static vid ip mask description
 ------------------------------------------------------
             1 off 1 192.168.0.1 255.255.255.0 vlan_name
    stp/
        \begin{array}{lll} \text{enable} & = \text{off} \\ \text{version} & = \text{rstp} \\ \text{priority} & = 32768 \end{array}version
        priority<br>max_age
                           = 20.000000000 hello_time = 2.000000000
 forward_delay = 15.000000000
        tx\_hold\_count = 6 port[]/
             [port] priority cost edge ptp
 --------------------------------
 1 128 200000 auto auto
 2 128 200000 auto auto
            3 128 200000 auto auto<br>4 128 200000 auto auto<br>5 128 200000 auto auto
 4 128 200000 auto auto
 5 128 200000 auto auto
            6 128 200000 auto auto<br>7 128 200000 auto auto<br>8 128 200000 auto auto
 7 128 200000 auto auto
 8 128 200000 auto auto
    wan/
        .<br>ce110/
            \begin{array}{ccc}\n\text{enable} & = \text{off} \\
\text{primsim} & = \text{SIMR}\n\end{array}\begin{array}{ccc} \mathsf{primsim} & = & \mathsf{SI} \\ \mathsf{dns} & \mathsf{rea} & = & \mathsf{on} \end{array}\begin{array}{rcl} \text{dns\_req} & = & 0 \\ \text{maxretries} & = & 6 \end{array}maxretries = 6<br>maxtoconnect = 6
            maxtoconnect = 6<br>alarm_lowcov_level = -105
            alarm_lowcov_level
```
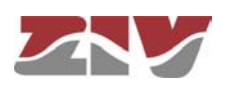

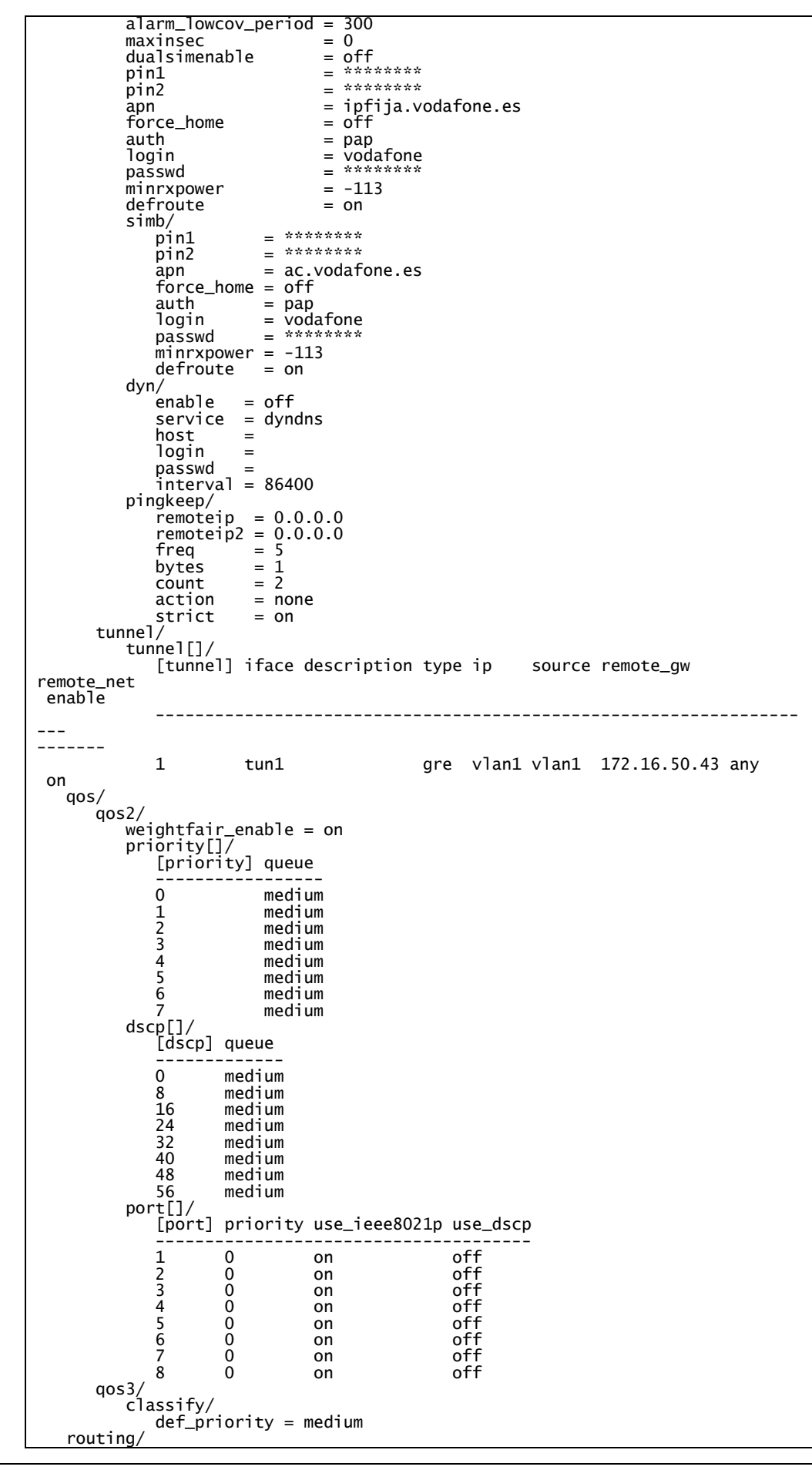

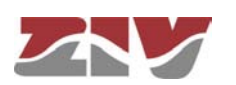

 static/ st\_rules[]/<br>st\_rules] dest [st\_rules] gateway service if descr ----------------------------------------------------------------- --- 1 128.127.0.0/255.255.0.0 172.16.50.254 any vlan1 rip/ enable = on advertised\_policy = permit filter/ local/ policy = accept cell0/ policy = accept vlan/ policy = accept dhcps/ cps/<br>profiles[]/<br>....[profiles] name lease dns1 dns2 wins domain tftp bootfile<sup>r</sup>  $-$ --- -----------<br>1 1 profile 5000 0.0.0.0 0.0.0.0 0.0.0.0 usyscom.com 192.168.0. 1 bootfile servers[]/ .....<br>[servers] enable interface firstip lastip max\_leases mask gateway profile -------------------------------------------------------------------- --- --------------------------- 1 off 192.168.0.10 192.168.0.254 100 255.25 5.255.0 192.168.0.1 profile vrrp/ enable = off advert\_int = 1  $if$  =  $v$ ]an1 vid  $= 1$ <br>priority  $= 100$ priority<br>vip vip =  $192.168.0.1$ <br>vmask =  $255.255.255$  $= 255.255.255.0$ <br>= on preempt  $preempt\_delay = 0$  auth\_method = none auth\_passwd = passwd02 pingkeep/ remoteip = 0.0.0.0 gateway = 0.0.0.0  $freq = 5$  $action = none$  vpn/ .<br>traffic/ rules[]/ [rules] tunnel\_id local\_net remote\_gw remote\_net iskamp saname enable valid\_in ----------------------------------------------------------------- --- -------------------------------------------- 1 ipsec1 172.16.50.0/255.255.255.0 77.211.25.76 172.17.90.0 /255.255.255.0 IKE1 TR1 on cell0-0 ike/ ownidtype = none ownidvalue =  $nat_t$  = off dpd\_delay = 10  $\begin{array}{rcl}\n\text{domidvalue} & = & \text{off} \\
\text{ndpd}_\text{delay} & = & 10 \\
\text{dp}_\text{query} & = & 10\n\end{array}$  dpd\_maxfail = 3 dpd\_invcookies = off policy[]/ [policy] name use\_fqdn fqdn\_value passive exchange cipher\_alg hash\_a lg auth\_method dh\_group lifetime descr enable ----------------------------------------------------------------- --- ------------------------------------------------ 1 IKE1 disabled off main des md5 pre\_shared\_key modp1024 86400 IKE1 on pshkeys/

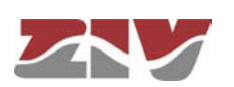

 peer\_keys[]/ [peer\_keys] peer\_ip key enable ------------------------------------- 1 77.211.25.76 12345 on ipsec/ sa[]/ [sa] tunnel\_id protocol cipher\_alg hash\_alg pfs lifetime mode --------------------------------------------------------------- hmac\_md5 none 6000 ntp/ enable = off authkeys[]/ [authkeys] keynumber key ----------------------------- 1 1 xxxxxxxx client/ broadcastenable = off server[]/ [server] ip type minpoll maxpoll authenable authkey lowt raffic ----------------------------------------------------------------- --- ------ 1 192.168.0.1 unicast 5 10 off 1 off snmp/ enable  $=$  off<br>trapenable  $=$  off<br> $=$  off trapenable = off trap\_v1\_aggent\_addr = none community[]/ [community] name access ------------------------- 1 public ro traps/ cell\_linkup = off cell\_covlow = off cell\_covhigh = off access/ tacacsplus/ server1\_ip = 0.0.0.0 server2\_ip = 0.0.0.0 encrypted = on shared\_key = \*\*\*\*\*\*\*\* console/  $method =$  local web/ ,<br>method = local  $local = on$  telnet/ method = local  $local = on$  security/ port[]/ [port] type max\_addresses max\_action ------------------------------------ 1 none 10 replace<br>2 none 10 replace 2 none 10 replace<br>3 none 10 replace<br>4 none 10 replace none 10 replace<br>none 10 replace 4 none 10 replace 5 none 10 replace 6 none 10 replace 7 none 10 replace 8 none 10 replace drn  $/$ 

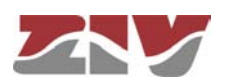